## Skriptum **Wissenschaftliche Arbeiten schreiben mit LATEX 814014 VU2**

**Petra Seibert** BOKU Wien

Version 28. Mai 2021

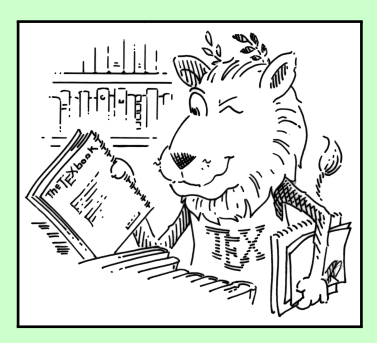

CTAN lion drawing by Duane Bibby

© Petra Seibert (BOKU Wien), 2016-2021. Frei zum personlichen Gebrauch. ¨ Für andere Verwendung: Bitte um Rücksprache. Meldungen von Fehlern und Verbesserungsvorschläge werden gerne entgegen genommen!

## **Inhaltsverzeichnis**

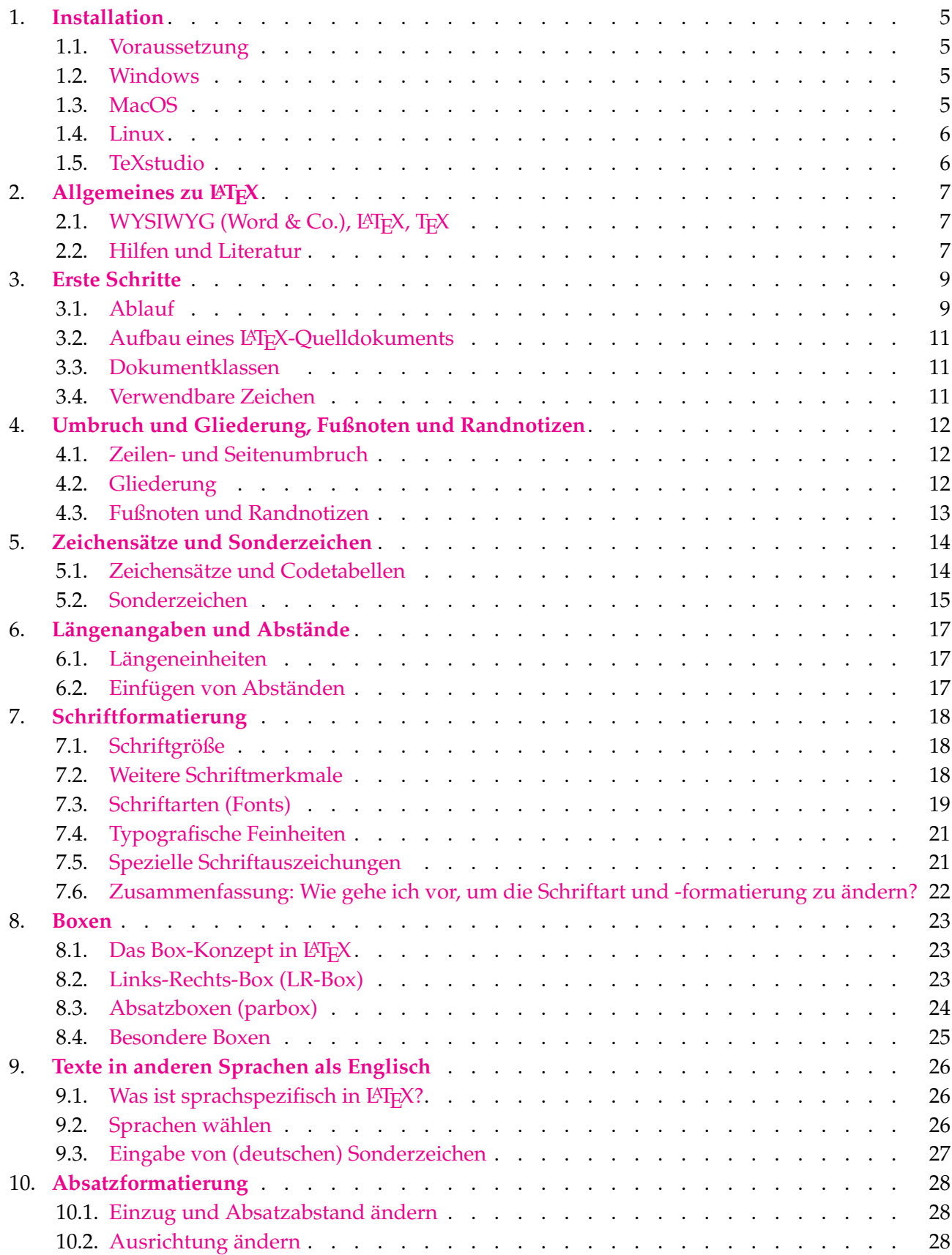

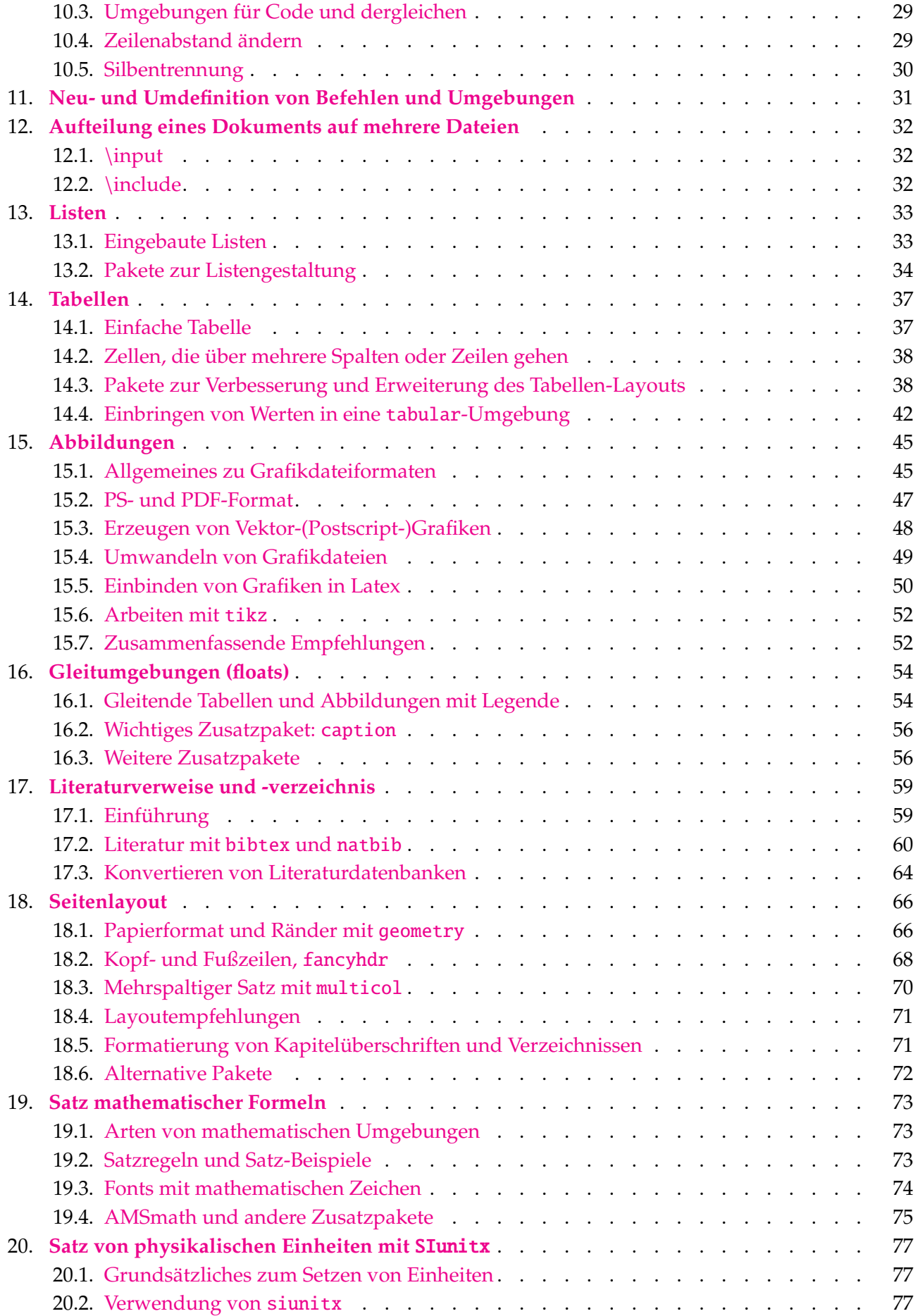

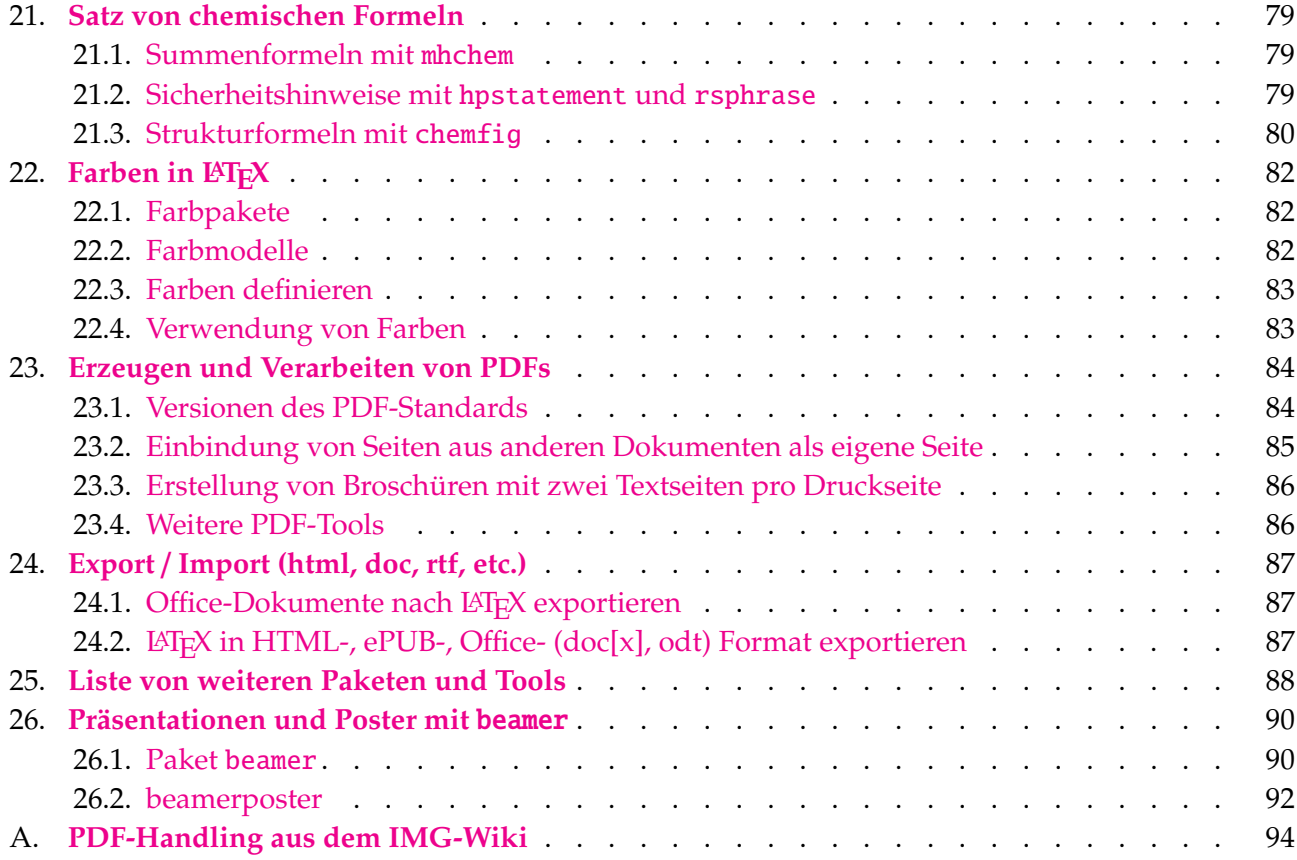

## <span id="page-4-0"></span>**1. Installation**

TEXlive bzw. MacTEXund das *Integrated Development Environment* TEXstudio installieren. Es gibt eine detaillierte Anleitung für die T<sub>F</sub>Xlive-Installation unter Berück-sichtigung aller Betriebssysteme bei der englischsprachigen [TUG](http://tug.org/) (TEX User Group), auch auf Deutsch, siehe [http://tug.org/texlive/doc/texlive-de/texlive-de.](http://tug.org/texlive/doc/texlive-de/texlive-de.html) [html](http://tug.org/texlive/doc/texlive-de/texlive-de.html) (englische Version: [http://tug.org/texlive/doc/texlive-en/texlive-en.](http://tug.org/texlive/doc/texlive-en/texlive-en.html) [html](http://tug.org/texlive/doc/texlive-en/texlive-en.html)). Dabei wird (ausgenommen bei Installation als Linux-Paket) auch der TeXlive-Manager tlmgr mitinstalliert, den man verwenden kann, um Updates einzuspielen oder einzelne Pakete nachzuladen (falls man keine vollständige Installation gemacht hat). Man kann natürlich auch durch Neuinstallation aktualisieren.

Es gibt noch weitere Softwarepakete, die beim Arbeiten mit L<sup>AT</sup>FX nützlich sind, insbesondere ghostscript und ghostview bzw. pdfbox, sowie jabref.

#### <span id="page-4-1"></span>**1.1 Voraussetzung**

Ca. 4 GB freier Speicherplatz (je nachdem, wie vollständig die Installation sein soll – evt. auch mehr) und halbwegs schnelle Internetverbindung (alternativ Installation via DVD). Es geht nicht in 5 min, also ein wenig Zeit dafür reservieren.

#### <span id="page-4-2"></span>**1.2 Windows**

Eine Kurzbeschreibung der Installation uber den Online-Installer gibt es unter ¨ <https://www.dante.de/installation-von-tex-live-unter-windows/>.

Neben der Basisinstallation gibt es auch die "advanced"-Version; diese bietet während des Installationsvorgangs zusätzliche Abfragen an. Relevant ist im wesentlichen, dass man Sprachen abwahlen kann, die man sicher nie braucht, um so Platz ¨ zu sparen. Es schadet aber nicht, diese mitzuinstallieren, wie dies in der einfachen tl-install-Version passiert.

[Optional, aber empfohlen:] *Ghostscript und Ghostview installiere*n (dient uns dazu, in PDF- und PS-Files Ausschnitte festzulegen):

Ghostscript ist in texlive enthalten. Von ghostview scheint es derzeit leider keine Windows10-taugliche Version zu geben. Das Paket *pdfbox* ist ein guter Ersatz!

*Die LATEX-Entwicklungsumgebung mit GUI* TEXstudio *installieren:* Von [http://texstudio](http://texstudio.sourceforge.net/). [sourceforge.net/](http://texstudio.sourceforge.net/) den Windows-Installer herunterladen und ausführen.

#### <span id="page-4-3"></span>**1.3 MacOS**

Die T<sub>E</sub>Xlive-Distribution für MacOS ist *MacT<sub>E</sub>X* (<http://www.tug.org/mactex/>. Es ist von <http://www.tug.org/mactex/mactex-download.html> herunterladbar. Dort findet sich auch eine kleine Installationsanleitung.

[Optional, aber empfohlen:] *Ghostscript und Ghostview installiere*n (dient uns dazu, in PDF- und PS-Files Ausschnitte festzulegen): Sollte bei MacTEX bereits inkludiert sein!

*Die LATEX-Entwicklungsumgebung mit GUI* TeXstudio *installieren:* Von [http://texstudi](http://texstudio.sourceforge.net/)o. [sourceforge.net/](http://texstudio.sourceforge.net/) die OSX-Version herunterladen und installieren.

#### <span id="page-5-0"></span>**1.4 Linux**

TEXlive kann unter Linux sowohl als Paket der jeweiligen Distribution als auch direkt mit Hilfe des TeXlive managers (tlmgr) installiert werden. Dann hat man aber bei anderen Paketen wie z.B. TeXstudio Paketabhängigkeiten, die nicht erfüllt sind. Daher empfehle ich, obwohl in der Regel nicht ganz so aktuell, die Pakete der Distribution zu installieren.

Für Fortgeschrittene gibt es unter <https://www.tug.org/texlive/debian.html>, Section *Integrating vanilla TEX Live with Debian*, eine Anleitung, wie man das aktuelle TEXLive-System in ein Debian-System integrieren kann. Sollte auch für Debian-Derivate wie Ubuntu oder Mint funktionieren.

Es wird davon ausgegangen, das Linux-NutzerInnen wissen, wie man Pakete installiert. Bei vielen Distributionen ist TEXlive auch schon vorinstalliert, zumindest die Basispakete. Unter Ubuntu gibt es ein meta-Paket fur die volle Installation ¨ namens TeXlive-full. Daraus ergeben sich die Schritte

- . Prufen, ob texlive schon auf dem System vorhanden ist. ¨
	- Wenn ja, ggf. gewünschte Ergänzungspakete (alle Pakete mit tex im Namen anzeigen lassen) nachinstallieren.
	- Wenn nein, am einfachsten texlive-full (oder aquivalent) installieren. ¨
- . Ghostview und ghostscript sind normalerweise auf jedem Linux-System vorhanden, Pakete heißen gv und ghostscript.
- . Das Paket texstudio installieren.

#### <span id="page-5-1"></span>**1.5 TeXstudio**

Anschließend kann TeXstudio gestartet und unter Options / TeXstudio konfiguriert werden (unter Umständen hat das Programm nicht alle Programme wie latex.exe, pdflatex.exe etc. gefunden, dann kann man sie hier konfigurieren). Die Konfigurationsmoglichkeiten sind sehr umfangreich, man sollte sie in Ruhe studieren! ¨ Dabei sollte man gleichauf der ersten Konfigurationsseite ganz unten *Show Advanced Options* aktivieren, damit man alle sieht.

## <span id="page-6-0"></span>**2. Allgemeines zu LATEX**

#### <span id="page-6-1"></span>**2.1 WYSIWYG (Word & Co.), LATEX, TEX**

Unterschiede, Vor- und Nachteile

TEX, LATEX kurze Geschichte Not So Short Intro<br>Not So Short Intro

Nach LATEX  $2\varepsilon$  bzw. pdfLATEX: LATEX3.0, Omega, LuaTEX, X TEEX

*(wird in der Lehrveranstaltung mundlich besprochen; siehe auch englischsprachige Kurzbe- ¨ schreibung*[1](#page-6-3) *)*

#### <span id="page-6-2"></span>**2.2 Hilfen und Literatur**

- . DANTE, Deutschsprachige Anwendervereinigung TeX e.V <https://www.dante.de/>
	- <https://texdoc.net/> Alle Paketdokumentationen online
	- <https://texfragen.de/> Neue FAQ (deutschsprachig)
	- <https://texwelt.de/> Forum, deutschsprachig
	- <https://golatex.de/> Noch ein Forum, auch deutschsprachig
	- <https://tex-talk.net/> Blog
	- <https://texample.net/community/> TEX-blog-aggregator
	- <https://latex.org/forum/> Gutes Forum, kommt leider in Suchmaschinen selten heraus, daher lieber bookmarken und direkt dort suchen (oder bei der Suche site:latex.org dazu geben).
- . Suchmaschinen zeigen meist <https://tex.stackexchange.com/>.
- . UK TeX User Group <http://www.tug.org/>
	- <https://texfaq.org/>
	- Unter <http://tex.world/list/> gibt's zum Glück noch eine Übersicht der DANTE/TUG-nahen Webseiten.
- . *LATEX2e Kurzbeschreibung* haben hoffentlich schon alle. Englische Version: <http://www.ctan.org/tex-archive/info/lshort/english>; deutsche Version (weniger ausführlich!): [https://ctan.org/texarchive/info/](https://ctan.org/texarchive/info/german/LaTeX2e-Kurzbeschreibung) [german/LaTeX2e-Kurzbeschreibung](https://ctan.org/texarchive/info/german/LaTeX2e-Kurzbeschreibung). Verweise in diesem Skript: " Kurzbezeichnung" bezieht sich auf die deutsche Version, "Not So Short Intro" auf die englische.
- $\triangleright$  Wikibook
	- LATEX-Kompendium (<https://de.wikibooks.org/wiki/LaTeX-Kompendium>)
	- LATEX Wikibook English (<https://en.wikibooks.org/wiki/LaTeX>)

<span id="page-6-3"></span><sup>&</sup>lt;sup>1</sup>In *Randnotizen* wird auf die entsprechenden Seiten der deutsch- bzw. englischsprachigen, quasioffiziellen "Kurzbeschreibung" verwiesen. Diese sollten auch tatsächlich herangezogen werden, da sie<br>oft zusätzliche Informationen enthelten, die nicht in diesem Skriptum viederhelt verrden. oft zusätzliche Informationen enthalten, die nicht in diesem Skriptum wiederholt werden.

- ► Herbert Voß: Einführung in L<sup>AT</sup>EX Unter Berücksichtigung von pdfLaTeX, Xe-LaTeX, LuaLaTeX. DANTE e.V., Lehmanns media, 2017 (3. Aufl.), 960 S. ISBN 978-3-86541-798-5. 29,95 € bzw. 25,- € für Mitglieder von DANTE e.V. sowie die weiteren Bücher der DANTE-Edition ([https://www.dante.de/dante-e-](https://www.dante.de/dante-e-v/literatur/)v/ [literatur/](https://www.dante.de/dante-e-v/literatur/))
- . Helmut Kopka: *LATEX Band 1, Einfuhrung. ¨* Pearson Education, 3. Auflage, 2002. 521 Seiten, CD-ROM. ISBN 978-3-86894-088-6; 39,95 e
- . Frank Mittelbach, Michel Goossens: *Der LATEX-Begleiter.* Pearson Studium, 2010. 1168 Seiten, CD-ROM. ISBN 3-8273-7166-X; 39,95 €. Vergriffen!
- . dasselbe in Englisch: *The LATEX Companion,* Addison-Wesley Publ., 2004. 1090 Seiten, CD-ROM, ISBN 0-201-36299-6; 69,95 €. Siehe dafür und für weitere Bücher: [https://www.latex-project.org/help/](https://www.latex-project.org/help/books/) [books/](https://www.latex-project.org/help/books/).

Für Bücher siehe auch Verzeichnis der Versandbuchhandlung Lehmanns: [http://www.lehmanns.de/fachgebiet/45-mathematik-informatik/](http://www.lehmanns.de/fachgebiet/45-mathematik-informatik/10-informatik/90-weitere-themen/40-latex) [10-informatik/90-weitere-themen/40-latex](http://www.lehmanns.de/fachgebiet/45-mathematik-informatik/10-informatik/90-weitere-themen/40-latex)

## <span id="page-8-0"></span>**3. Erste Schritte**

#### <span id="page-8-1"></span>**3.1 Ablauf**

Details siehe Kurzbeschreibung Kurzbeschreibung Kurzbeschreibung Kurzbeschreibung

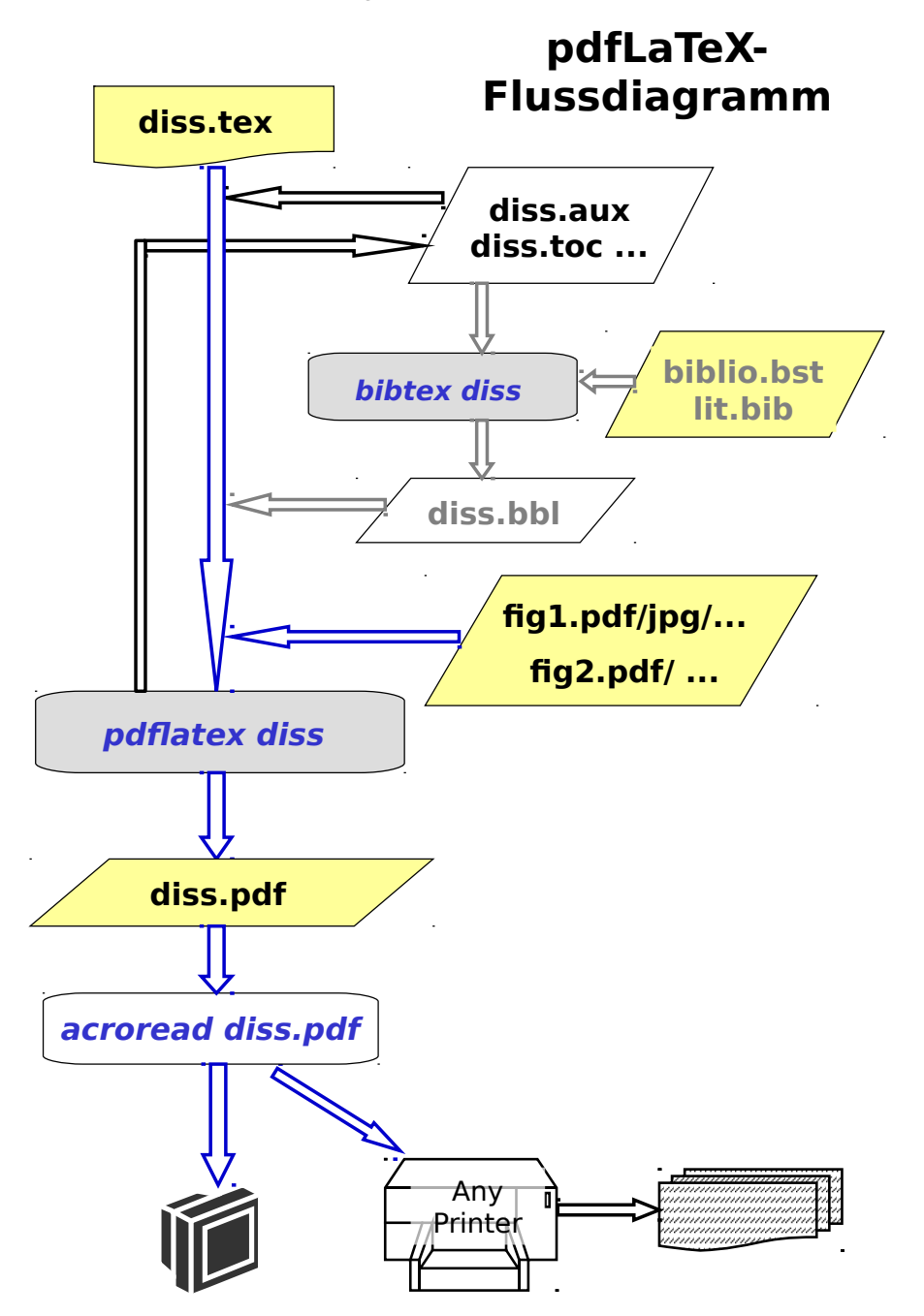

Die " traditionelle" Version (mit latex statt pdflatex als *engine*) produziert ein Zwischenformat .dvi (device-independent), das noch keine Grafikfiles enthält:

S. 7-8

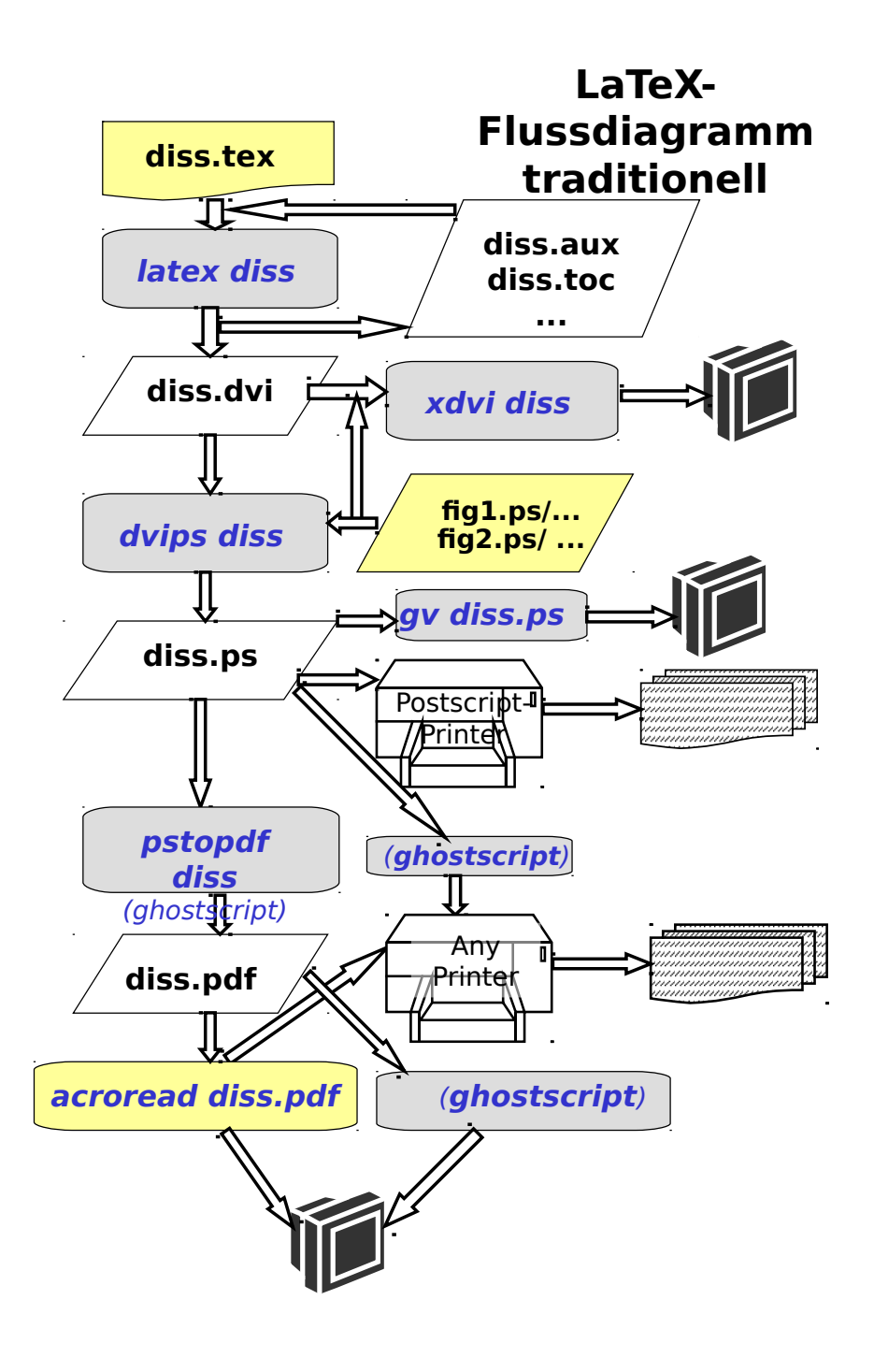

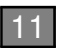

#### <span id="page-10-0"></span>**3.2 Aufbau eines LATEX-Quelldokuments**

```
(.tex-File):<br>
Kurzbeschreibung<br>
S. 10-11, 13<br>
S. 10-11, 13
%preamble (header): [everything after % is a comment]
\documentclass[options]{classname}
...
\usepackage[options]{package}
%Inhalt:
\begin{document}
   content...
\end{document}
Alles was hier kommt wird ignoriert.
```
#### <span id="page-10-1"></span>**3.3 Dokumentklassen**

Details siehe Kurzbeschreibung Kurzbeschreibung Kurzbeschreibung Kurzbeschreibung

#### <span id="page-10-2"></span>**3.4 Verwendbare Zeichen**

- > Bedeutung von Leerzeichen (<tab> <cr>> <cr> >>>>), Absätzen (<cr><cr>><cr>>>>>>), \\ Kurzbeschreibung
- Eichen mit Sonderbedeutung Kurzbeschreibung Kurzbeschreibung Kurzbeschreibung Kurzbeschreibung ( $\overline{S}$  1.1 mit  $\overline{S}$  1.1 mit  $\overline{S}$  1.1 mit  $\overline{S}$  1.1 mit  $\overline{S}$  1.1 mit  $\overline{S}$  1.1 mit  $\overline{S}$  1.1 mit  $\overline{S}$

Bei jedem LATEX-System dürfen mindestens die folgenden Zeichen zur Eingabe von Text verwendet werden:

a...z A...Z  $0...9$  .:;, ?!'' ( ) [ ] - / \*  $0+$  =

Die folgenden Eingabezeichen haben für L<sup>T</sup>FX eine Spezialbedeutung oder sind nur innerhalb von mathematischen Formeln erlaubt:  $$ 8 % # _ {\frac{1}{2}} {\}$   $\rightarrow$   $\rightarrow$   $\rightarrow$ 

Zum Beispiel markiert \ einen Befehl: \LaTeX gibt LATEX aus.

Mehr zu Sonderzeichen und Symbolen später.

S. 11-13

S. 6<br>Kurzbeschreibung

## <span id="page-11-0"></span>**4. Umbruch und Gliederung, Fußnoten und Randnotizen**

#### <span id="page-11-1"></span>**4.1 Zeilen- und Seitenumbruch**

Kurzbeschreibung

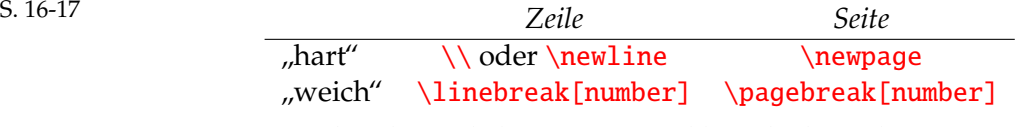

mumber 1...4 (4 = verpflichtend), keine Angabe =4 weich": die Zeile bzw. Seite wird bei Blocksatz bis zum Rand aufgefullt ¨

Optionale Modifikationen von \\:

\\\* Seitenumbruch mit diesem Zeilenumbruch **nicht** erlaubt!

Zu vermeiden: Zeile die mit \\ endet, danach Leerzeile: bedeutet in der Ausgabe leere Zeile + neuer Absatz. Am Ende eines Absatzes hat leere Zeile keinen Sinn. Absatzabstände mit entsprechenden Kommandos oder Parametern, siehe später!

#### <span id="page-11-2"></span>**4.2 Gliederung**

Kurzbeschreibung<br>S. 22-23

\maketitle erzeugt einen **Titel** aus \author{names}, \title{text} und \date{text}, die im Header definiert werden (wenn date nicht definiert, wird aktuelles Datum eingesetzt). Bei article auf der Seite, bei report und book eigene Seite (kann mit Dokumentklassenoption titlepage/notitlepage angepasst werden).

**Gliederungsebenen** – siehe TeXstudio. Man sollte Subebenen nicht verwenden, ohne dass vorher die höchste Ebene (article: section, *report* / book: chapter) verwendet wurde, sonst lautet die Nummerierung z. B. 0.1 Überschrift.

```
Syntax: \section[short]{title}
```
**Inhaltsverzeichnis** ausgeben: \tableofcontents Tabellen- und Abbildungsverzeichnis: \listoftables, \listoffigures

\section\*[short]{title} – nicht nummeriert und nicht im Inhaltsverzeichnis. Doch ins Inhaltsverzeichnis bringen:

\addcontentsline{file}{secunit}{entry}

\phantomsection (wenn hyperref-Paket verwendet wird, für korrekten Link)

wobei

file toc secunit section, subsection, etc. entry (short) title

#### <span id="page-12-0"></span>**4.3 Fußnoten und Randnotizen**

#### **Fußnoten**

text<sup>[1](#page-12-1)</sup> text\footnote{Der Fu"snotentext.} (ohne Leerzeichen zwischen Text und Fußnote[nzeichen]!) Kurzbeschreibung

#### **Randnotiz**

### \marginpar[textleft]{textright}<br>

Im Falle eines doppelseitigen Layouts (twoside, siehe später) erscheint die Randnotiz auf geraden Seiten am linken Rand. Um zum Beispiel die Ausrichtung außen und innen spiegelverkehrt zu ermögliche, wird in diesem Fall der Inhalt des optionalen Parameters (im Beispiel textleft) angezeigt, sofern vorhanden.

Bei doppelseitigem Layout mit Randnotizen sollte auch

#### \usepackage{mparhack}

<span id="page-12-1"></span>verwendet werden, um einen unter gewissen Umständen auftretenden Bug von TFX bei der Links-Rechts-Zuordnung zu beheben.

## S. 23

## <span id="page-13-0"></span>**5. Zeichensatze und Sonderzeichen ¨**

#### <span id="page-13-1"></span>**5.1 Zeichensätze und Codetabellen**

Siehe auch [http://en.wikipedia.org/wiki/Code\\_page](http://en.wikipedia.org/wiki/Code_page)

128 Zeichen ASCII Zeichensatz (7 bit character set), enthält Steuerzeichen (bel= bell,  $cr =$  carriage return,  $nl =$  new line, ...), Satz- und Sonderzeichen (nicht alle) sowie Klein- und Großbuchstaben des englischen Alphabets und die Ziffern.

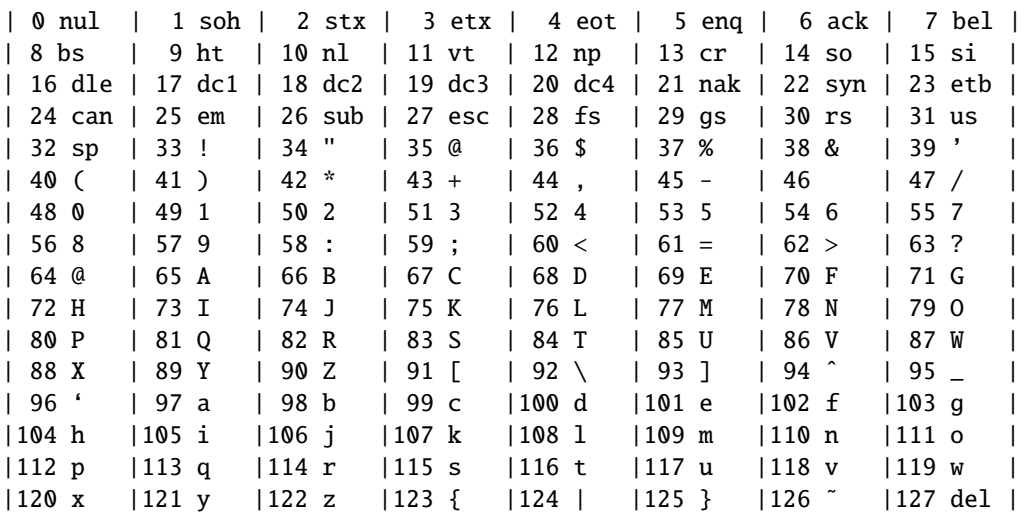

Betriebssysteme arbeiten in der Regel mit 8-bit character sets. Damit sind diverse Sonderzeichen (z. B. mathematische) und zusatzliche nationale Zeichen darstellbar. ¨ Wahrend die unteren 128 Zeichen immer gleich sind, gibt es verschiedene Varianten ¨ von den oberen, um verschiedenen Sprachen (nordische, slawische, usw.) gerecht werden zu können. Diese Varianten heißen code pages. Historisch wurden in verschiedenen Betriebssystemen selbst in der gleichen Sprachregion unterschiedliche Codiertabellen verwendet, z. B.

- . latin-1 in Linux <https://en.wikipedia.org/wiki/Latin-1>
- . cp1252 in Windows <https://en.wikipedia.org/wiki/Windows-1252>
- . MacRoman in MacOS [https://en.wikipedia.org/wiki/Mac\\_OS\\_Roman](https://en.wikipedia.org/wiki/Mac_OS_Roman)

mit dem Resultat von "Zeichensalat" beim Austausch von Files.<br>'

Deshalb wurde mit *Unicode* eine Vereinheitlichung geschaffen. Es gibt verschieden Unicode-Definitionen, UTF-8 (auch utf-8, utf8) hat sich durchgesetzt. Ein Zeichen wird hier mit 1 bis 4 Bytes (à 8 bit) dargestellt. ASCII ist eine Untermenge. Es können >1.000.000 Zeichen dargestellt werden, das reicht fur die meisten Sprachen auf der ¨ Welt.

Die Codierung ist offensichtlich bei der Eingabe und bei der Ausgabe relevant.

#### **5.1.1 Eingabecodierung**

Seit LATEX-2018 wird utf8-Kodierung automatisch angenommen, (Mit \UseRawInputEncoding in der Präambel kann man auf 7-bit ASCII zurückschalten.)

Bei älteren Versionen kann man Paket inputenc mit der Option utf8 laden um z. B. Umlaute direkt eingeben zu können:

\usepackage[utf8]{inputenc}

(utf8x normalerweise nicht verwenden!)

\usepackage[utf8]{inputenx}

(mehr Zeichen enthalten, erlaubt Umschalten im Dokument)

Die Eingabecodierung hat nur dann das gewunschte Ergebnis, wenn das Zeichen ¨ auch im Font für die Ausgabe darstellbar ist!

#### **5.1.2 Ausgabecodierung**

\usepackage[T1] {fontenc}

T1 steht fur Type 1 und ist unbedingt erforderlich, damit Texte mit Umlauten und ¨ anderen Akzenten korrekt umgesetzt werden (der Unterschied ist beim Hinschauen nicht zu erkennen, aber relevant z. B. fur Silbentrennung, Umwandeln von PDF in ¨ Text, Suchen von Wortern mit Umlaut, usw.) ¨

OT1 ist die old TEX version, sollte nicht mehr verwendet werden (aber default wenn Paket nicht geladen wird!). Andere Optionen sind für westeuropäische Sprachen nicht relevant.

#### <span id="page-14-0"></span>**5.2 Sonderzeichen**

- 1. "Verbotene" Zeichen: manche können durch escapen mit \ dargestellt werden.<br>(Kurcheschreibung S. 21) (Kurzbeschreibung S. 21)
- 2. Verbatim: \verb|. . . |
- 3. Paket textcomp. Nicht mit allen Schriftarten kompatibel.
- 4. Paket pifont Access to PostScript standard Symbol and Dingbats fonts
- 5. Weitere Pakete wie gensym, marvosym, wasysym
- 6. LATEX-spezifische Syntax fur¨
	- . Umlaute, Akzente, etc. (Kurzbeschreibung S. 22)
	- . typografische Anfuhrungszeichen ¨
	- . typografische Gedankenstriche
	- . mathematischer Modus

Wichtige Beispiele:

▶ typografische Anführungszeichen (für Englisch) "... " ''\ldots''

 $\overrightarrow{X}$ " ''**x''** einfache: '**x'** '**x'**'

in Computer Modern (die TEX-Schrift von D. Knuth)

> Größer-/Kleiner-Zeichen <> \$<>\$, <> \textless \textgreater

- . Gradzeichen \$ˆ\circ\$, ° \textdegree
- $\triangleright$  (n-dash, Gedankenstrich)
	- (m-dash, Geviertstrich, amerikanischer Gedankenstrich) ---
- Paragraph § \S

► Euro-Symbol  $\epsilon$  (\texteuro aus paket textcomp), oder  $\epsilon$  (\euro aus Paket eurosym) verwenden. Mit den Paketen textcomp und (utf8)-inputenc kann das €-Zeichen auch uber das Keyboard eingegeben werden (de: ¡alt-gr¿E) ¨

Achtung, der Leerraum <sub>u</sub>nach \irgendetwas wird aus syntaktischen Gründen verschluckt. Abhilfe (hier am Beispiel Euro): \euro{} AAA oder \euro\ AAA oder \euro˜AAA (letzteres ist ein nicht dehn- und umbrechbarer Zwischenraum!)

Das Logo LATEX kann man mit \LaTeX erzeugen.

*Die* Referenz: *The Comprehensive LATEX Symbol List*, <http://mirror.easyname.at/ctan/info/symbols/comprehensive/symbols-a4.pdf>

## <span id="page-16-0"></span>**6. Längenangaben und Abstände**

#### <span id="page-16-1"></span>**6.1 L ¨angeneinheiten**

Mögliche Einheiten für Längen (Zahlenwerte können auch negativ sein!):

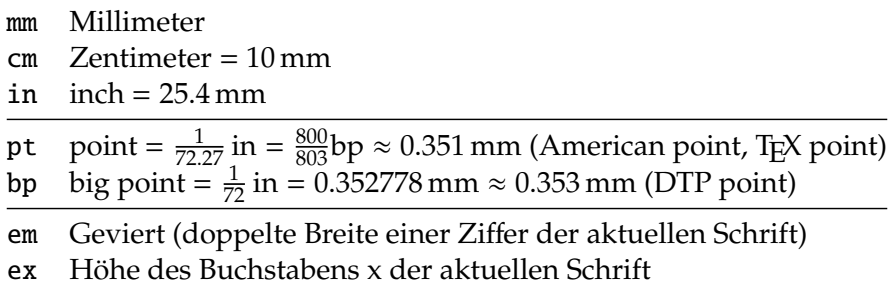

Einige "exotischere" Einheiten findet man in der *L⁄A<sub>E</sub>X Referenz der Umgebungen,*<br>Melwee Läusen und Zähler (PDE siehe Maadle) *Makros, L¨angen und Z¨ahler* (PDF, siehe Moodle).

#### <span id="page-16-2"></span>**6.2 Einfügen von Abständen**

Horizontal: \hspace{length} \hspace\*{length} \hskipLENGTH Vertikal: \vspace{length} \vspace\*{length} \vskipLENGTH Beispiel: \hspace{1em}, \vspace{1cm}, \vskip1cm

Zwischenraum, der mit der \*-Form eingefügt wurde, kann nicht verschluckt werden. Die skip-Befehle sind TEX, nicht LATEX.

Für beide Befehle gibt es eine erweiterte Syntax für die Längenangabe length: <dimen1> plus <dimen2> minus <dimen3>

mit der elastische Abstände durch sog. *glue* erzeugt werden. Die zusätzlichen Argumente sind optional. (Im Math-Mode gibt es noch ein \mskip.)

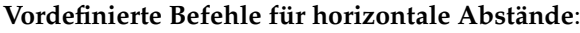

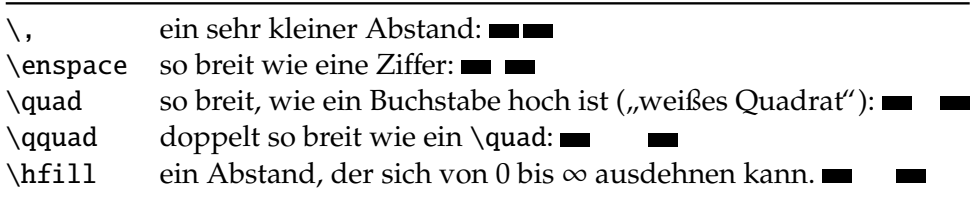

#### Vordefinierte Befehle für vertikale Abstände:

(Wirken nur *zwischen* Absatzen!) ¨

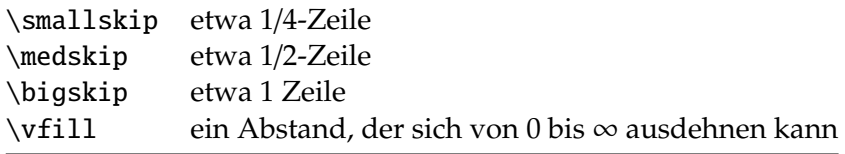

Zusätzlichen Abstand zwischen zwei Zeilen innerhalb eines Absatzes oder einer Tabelle erreicht man mit dem Befehl \\[*länge*]:  $\setminus$ [1ex],  $\setminus$ [15mm]

Kurzbeschreibung S. 46–48 Not So Short Intro p. 113–114

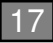

## <span id="page-17-0"></span>**7. Schriftformatierung**

Kurzbeschreibung S. 41–44 Not So Short Intro p. 107-111

#### <span id="page-17-1"></span>**7.1 Schriftgr ¨oße**

Schriftgrößen und Zeilenabstand (\baselineskip) in den Standard-Dokumentklassen:

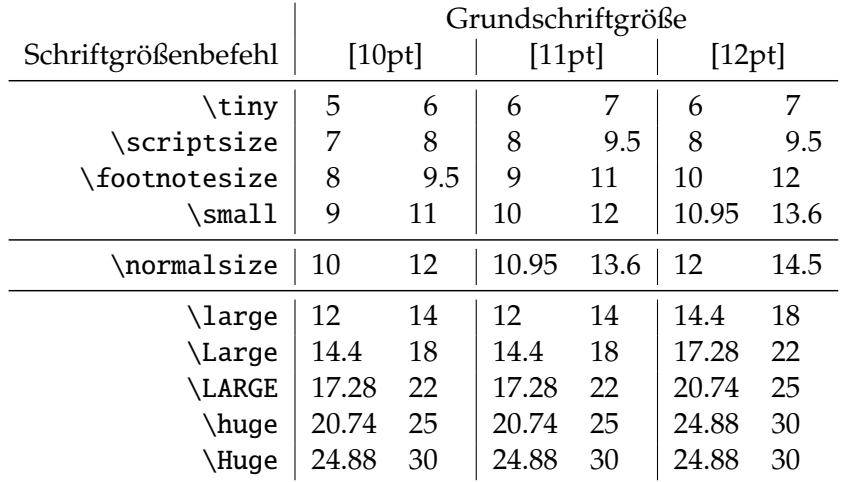

Diese Befehle sind Schalter, d. h. sie wirken auf den gesamten folgenden Text. Um die Wirkung solcher Schalter auf einen Textabschnitt zu begrenzen, verwendet man  $\{ \}$ , z.B. so:

{\small <some text>}

Der Abstand im gesamten Absatz richtet sich nach der größten Schrift. Wenn kein Absatzende vorkommt, wird jedoch der Zeilenabstand nicht angepasst. Deshalb im Bedarfsfall z. B. schreiben: {\Huge ... \par}

#### <span id="page-17-2"></span>**7.2 Weitere Schriftmerkmale**

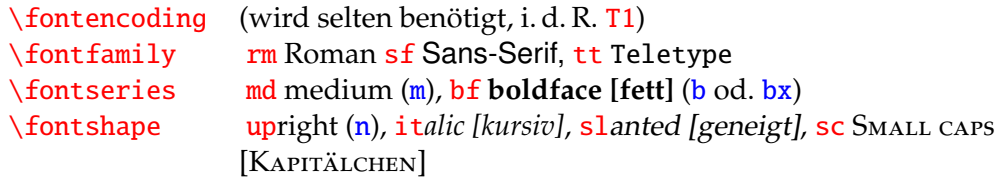

Die **Schriftfamilie** sollte i. a. innerhalb eines Dokuments nicht gewechselt werden. Die Standardschrift ist über den Befehl \familydefault festgelegt, wobei dieser mit \rmdefault vordefiniert ist. Um auf eine Sans-Serif als Standardschrift umzustellen, muss man (i. d. R. in der Präambel) den Befehl

\renewcommand{\familydefault}{\sfdefault} eingeben.

**WICHTIG:** Serie und Form können

- . entweder durch *Schalter* wie \bfseries, \itshape verandert werden (ggf. inner- ¨ halb von  $\{\}$ ),
- . oder man kann **Befehle** verwenden wie \textbf{text \textit{text}} etc.

Achtung, nicht alle Schriften können alles. Es gibt z. B. Schriften, die keine fett*kursiven* Glyphen beinhalten.

#### <span id="page-18-0"></span>**7.3 Schriftarten (Fonts)**

Standardmäßig wird in L<sup>AT</sup>EX eine von Donald Knuth entworfene Schrift namens *Computer Modern (CM)* verwendet. Es gibt aber inzwischen Hunderte oder Tausende von Computerschriften. Viele davon sind kommerziell, aber viele auch frei.

Schriften sind Software. Zur Definition von Schriften gibt es verschiedene Methoden:

- ► Bitmap-Fonts. In (La)TEX mit Hilfe von METAFONT in der gewünschten Größe erzeugt. Veraltet.
- . Vektorfonts (CM ist im Hintergrund als Vektorfont definiert).
- . Outline-Fonts
	- *Postscript-Type 1*. Standard auf Unix-/Linuxsystemen und in LATEX. Die CM-Schrift ist auf modernen LATEX-Systemen als Type-1-Schrift implementiert. Eine Schrift besteht aus 2 bis 6 Dateien:
		- 1. .pfm (PostScript Font Metric),
		- 2. .pfb (PostScript Font Binary, auch als .pfa in ASCII statt Binary),
		- 3. . inf (optional, wird nur für Windows benötigt),
		- 4. .afm (Adobe Font Metrics, optional), und evt. noch
		- 5. . fd (font definition, Zuordnung der Schriftschnitte in TEX) und
		- 6. .map (Äquivalenz interne und T<sub>E</sub>X-Schriftnamen).
	- *TrueType*. Ursprünglich von Apple entwickelt, um nicht von Adobe abzuhängen, dann auch von Microsoft übernommen. Nur eine Datei (.ttf).
	- *OpenType*. Weiterentwicklung von Microsoft und Adobe, der aktuellste Standard. Können in L<sup>AT</sup>EX nutzbar gemacht werden, in X<sub>T</sub>TEX und LuaTEX standardmäßig verfügbar.

#### **7.3.1 Zur Schriftauswahl**

# Agmi Agmi

#### . Serifenschrift:

- 1. Zeile ist optisch nach unten abgeschlossen, erleichtert den Lesefluss vor allem bei längeren Zeilen
- 2. Wird daher fast überall als "Brotschrift" für längere Texte verwendet.
- 3. Die Serifen werden bei kleinen Schriften / Ausgabegeräten mit schlechter Auflösung nicht mehr einwandfrei dargestellt. Auch Scannen oder Kopieren tut ihnen nicht so gut.
- . Serifenlose Schrift
	- 1. Aus o. g. Gründen bei klein gedruckten Texten vorzuziehen.
	- 2. Für Lesen am Bildschirm, aber auch für Folder, Plakate, evt. Überschriften
	- 3. Wegen des unruhigeren Schriftbilds mehr Zeilenabstand erforderlich
	- 4. Wirkt moderner, Nationalschrift der Schweiz ("H<mark>elvetica"</mark>)
- ► Achtung, viele Schriften haben keine Glyphen für Mathematik-Satz! LATEX ersetzt in diesem Fall fehlende Zeichen aus der CM-Schrift. Besonders bei serifenlosen Schriften ist das freie Angebot von math-Schriften nicht groß.
- . Achtung, im PDF muss die vollstandige Schriftinformation eingebettet sein, sonst ¨ kann das File auf Rechnern, auf denen die jeweilige Schrift fehlt, weder (korrekt) angezeigt noch gedruckt werden! Vorgeschrieben für Archivstandard PDF-1A, z. B. für digitale Ablieferung von Abschlussarbeiten.
- ► Ehemals "Postscript-Standardschriften" (mit Ghostscript und vielen Druckern<br>mitoeliefert) mitgeliefert):
	- **Helvetica**. Die einzige Sans-Serif-Schrift. Der Arial-Schrift von Microsoft sehr ähnlich. Relativ groß, bei Mischverwendung auf 95% skalieren. Name: phv. Paket: helvet
	- **Courier**. Eine klassische Schreibmaschinenschrift. Solche Schriften braucht man, wenn man Code darstellen will. Jedes Zeichen ist gleich breit, dadurch passen zum Beispiel Einrückungen. Auch sollten z.B. 1, I und 1 gut unterscheidbar sein, sowie 0 und 0. Dünner als die anderen Schriften, nicht ideal in Kombination. Name pcr. Paket: courier, couriers
	- $-$  Times-Roman. Extrem weit verbreitet. Eigentlich für Zeitungen, läuft eng, sehr feine Serifen, daher als Standardschrift nicht ideal. Math: ja (gut). Mit eigener tt-Schrift. Name: ptm. Paket: txfonts u. a.
	- Palatino. Vom berühmten Schriftdesigner Hermann Zapf entworfen, gerne für Bücher verwendet, Serifen nicht zu fein. Math: ja. Mit eigener tt-Schrift. Name: ppl. Paket: pxfonts u. a.
	- **Bookman**. In Amerika verbreitet. Boldface sehr fett. Lauft weit, gut ¨ lesbar. Math: nein. Name: pbk. Paket: tgbonum
	- **NewCentury-Schoolbook**. Eine echte Schulbuch-Schrift, sehr gut lesbar, aber größere Laufweite. Math: ja (Fourier). Name: pnc. Paket: fouriernc
- . Einige weitere Alternativen:
	- Arev. Hat Math-Support, zum Beispiel fur Folien oder Poster. Passende tt- ¨ Schrift inkludiert. Name: fav, fvm, .... Paket: arev
	- Computer Concrete. Schriftform mit Serifen, aber alle gleich dick. Ein moglicher Kompromiss Bildschirm { Drucker, mit Math-Support. Name: ccr, ccm, . . . Paket: concmath.

The LAT<sub>E</sub>X Font Catalogue: <http://www.tug.dk/FontCatalogue/>

Liste der Kurznamen vieler Schriften: [https://www.tug.org/fontname/html/](https://www.tug.org/fontname/html/Font-name-lists.html) [Font-name-lists.html](https://www.tug.org/fontname/html/Font-name-lists.html) (jeweils nur die ersten drei Buchstaben verwenden!).

#### **7.3.2 Verwendung von Schriftarten**

In der Regel über das entsprechende Paket und dann ggf. Befehle für die Schriftfamilie.

Zum Beispiel: \usepackage{txfonts} um die Times-Roman (samt assoziierten sfund tt-Schriften) zu laden.

Muss man *ausnahmsweise* die Schriftart selbst innerhalb eines Dokuments wechseln, so geht das mit

```
\fontencoding{..}
\fontfamily{..}\fontseries{..}\fontshape{..}
\fontsize{..}{..}\linespread{..}
\selectfont
```
Als Argument von \fontfamily ist der o. g. Name, z. B. phv anzugeben. Die \fontsize{}{} Angabe kann dazu verwendet werden, beliebige Schriftgrößen zu nutzen. Das zweite Argument ist dann \baselineskip.

Argumente der anderen Befehle (selten erforderlich) sind 1 oder 2 Buchstaben, siehe oben (wo eine blaue Version angegeben ist, ist diese zu verwenden).

Für alle Details zur Auswahl von Schriften und Schrifteigenschaften siehe [http:](http://www.latex-project.org/guides/fntguide.pdf) [//www.latex-project.org/guides/fntguide.pdf](http://www.latex-project.org/guides/fntguide.pdf).

#### <span id="page-20-0"></span>**7.4 Typografische Feinheiten**

*Italic-Korektur:* am Ende einer Sequenz mit Umschaltung auf \itshape [*Das Schi*ff] [*Das Schi*ff ]

{\Large [{\itshape Das Schiff}] [{\itshape Das Schiff\/}] Nicht erforderlich bei Verwendung des Befehls \textit{text}

```
Ligaturen fiaufheben fi:
```
 $\triangleright$  \/

- . \kern0pt
- . "| bei Verwendung einer deutschen Sprachoption, setzt zugleich Trennstelle fur¨ Silbentrennung
- $\triangleright$  \usepackage{microtype} \DisableLigatures[f]{encoding = T1} Die Angabe von [f] bewirkt, dass nur Ligaturen mi "f" betroffen sind, ohne [f] sämtliche.

#### <span id="page-20-1"></span>**7.5 Spezielle Schriftauszeichungen**

#### **7.5.1 Unterstreichen**

\underline{text}: Text mit Unterlange ¨

#### **7.5.2 Durchstreichen, Unterwellen, etc.**

Paket ulem:

- . \uline{important} important text
- $\triangleright$  \uuline{urgent} urgent
- $\triangleright$  \uwave{boat} <u>boat</u>
- . \sout{wrong} wrong

- > \xout{removed} retributed
- . \dashuline{dashing} dashing
- $\triangleright$  \dotuline{dotty} dotty

#### **7.5.3 Text sperren**

Benötigt das Paket microtype \textls[amount]{Beispielstext} vs. Beispielstext (ls – englisch 'letterspacing') amount ist die Sperrweite in 1/1000em. Default ist 100 (d. h. 0.1em)

#### <span id="page-21-0"></span>**7.6 Zusammenfassung: Wie gehe ich vor, um die Schriftart** und -formatierung zu ändern?

**Rule 1:** Load a font package if you want to change the font.

- *Hint:* Some font packages change all three families (rm, sf, tt), others only some. For example, the helvet package only changes the sf-family, while the pxfonts package changes all three.
- **Rule 2:** If you want to change the base font family of your document from rm to sf, add the following line to your header:

\renewcommand{\familydefault}{\sfdefault}

- *Hint:* Some font packages will already do this for you. Then you don't need that.
- *Hint:* This applies even for the default font (that you have if you don't load a font package), *Computer Modern*.
- *Hint:* \familydefault is the default family of your document. It can be one of

\rmdefault \sfdefault \ttdefault

*Hint:* These three internal commands can be reaassigned. For example, the pxfonts package contains:

\renewcommand{\rmdefault}{pxr} \renewcommand{\sfdefault}{pxss} \renewcommand{\ttdefault}{pxtt}

A user will rarely need to do this.

- **Rule 3:** Do not use low-level font commands unless you really need to and you know what you do!
	- *Hint:* Low-level font commands are (i) those three listed above, and (ii) any command that requires \selectfont to become effective (see Handout 3, 3.3.2).

## <span id="page-22-0"></span>**8. Boxen**

#### <span id="page-22-1"></span>**8.1 Das Box-Konzept in LATEX**

T<sub>F</sub>X verpackt jegliches Material in Boxen und ordnet diese in Zeilen an; eine Zeile p. 118-120 gibt wiederum eine Box, und die Zeilenboxen werden in einen Absatz angeordnet, der auch wieder eine Box ist . . .

Daher gibt es Kommandos für Boxen; diese können für bestimmte Aufgaben sehr nützlich sein.

#### <span id="page-22-2"></span>**8.2 Links-Rechts-Box (LR-Box)**

In dieser Art von Box kann kein Zeilenumbruch stattfinden. Das ist auch ein Grund sie zu verwenden, wenn man möchte, dass ein Wort oder eine Wortgruppe nicht getrennt wird.

Wenn keine Breite angegeben, ist die Breite die natürliche.

- . \mbox{text} simpelste Form
- $\triangleright \ \text{box{text}}$  wie \mbox{}, aber eingerahmt.
- Rahmendicke: \setlength{\fboxrule}{length} eingerahmt mit 2pt-rule
- Abstand: \setlength{\fboxsep}{length} eingerahmt mit 0.3pt-sep
- $\triangleright$  \makebox[width][position]{text} ohne optionale Parameter wie \mbox{}.
	- width: Breite der Box. \width ist die natürliche Weite entsprechend text.
	- position: center, flushleft, flushright, or spread the text to fill the box.
- . \framebox[width][position]{text} analog
- . \usepackage{fancybox} ermoglicht eingerahmte "fancy boxes", z. B. mit Schatten, ¨ oder um besondere Inhalte.
- $\triangleright \ \rule{0pt}{0pt}$  \rule[lift]{width}{thickness} füllt Box mit Druckerschwärze: \rule[.5ex]{2cm}{2pt} ergibt=

oder \rule{10pt}{1cm} Oft ist es nützlich, rule mit Länge oder Breite 0pt zu verwenden.

- . \strut " Stutze", um eine Box mit der H ¨ ohe wie ein Text mit Ober- und Unterl ¨ angen ¨  $+$  Rand zu erzeugen:  $\Box$ Ag \setlength{\fboxsep}{0pt}\rule{1em}{.2pt}\fbox{\strut}\fbox{A}\fbox{g}\rule{1em}{.2pt}
- . \raisebox{lift}[extend-above-baseline][extend-below-baseline]{text} Box um lift vertikal nach oben oder unten (negativer Wert) versetzen. Mittels der extend-Parameter kann die natürliche Größe der Box durch die entsprechenden Werte ersetzt werden.

Folgende interne Parameter können (hier, aber auch sonst) nützlich sein: \width, \height, \depth, \totalheight

Not So Short Intro

Verwandt:

#### – \textsuperscript{text}

Schreibt text hochgestellt und kleiner (!), nützlich für Einheiten mit Exponent, wenn man nicht SIunitx (mehr dazu später) verwendet, oder 2<sup>nd</sup>, M<sup>me</sup> und dergleichen.

- \textsubscript{text} Analog, braucht Paket fixltx2e. Selten erforderlich, für chemische Summenformeln besser eigenes Paket (siehe später).
- D \hrulefill füllt den Rest der Zeile mit einer Linie:
- . \dotfill detto aber mit einer Punktlinie: . . . . . . . . . . . . . . . . . . . . . . . . . . . . . . . . . . . . . .

#### <span id="page-23-0"></span>**8.3 Absatzboxen (parbox)**

#### **8.3.1 Parbox**

\parbox[position][height][inner-pos]{width}{text}

- . Eine Breite muss immer angegeben werden, Inhalt wird dann auf diese Breite umgebrochen.
- . position kann **c**enter, **t**op, **b**ottom sein. Dies bezeichnet die Stelle, mit der die Box in den umgebenden Text eingehängt wird. Beispiel:

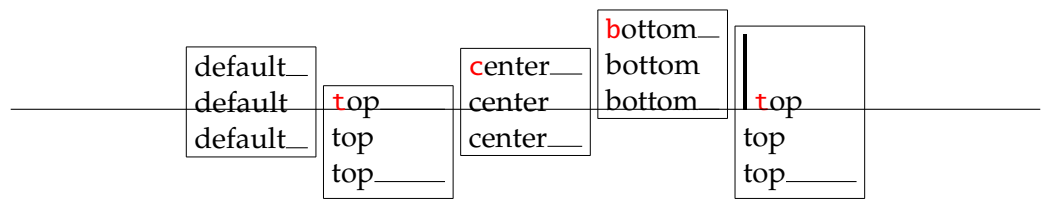

- » height fixe Höhe (normalerweise passt sich die Höhe automatisch dem Inhalt an). Kann nur verwendet werden, wenn position angegeben.
- $\triangleright$  inner-pos nur wenn fixe Höhe gegeben, für vertikale Anordnung des Inhalts. Mögliche Werte: c t b s

#### **8.3.2 Minipage**

\begin{minipage}[position][height][inner-pos]{width} text \end{minipage}

Die Minipage funktioniert fast wie eine Parbox. Gedanklich kann eine Parbox als ein oder mehrere Absatze gesehen werden, eine Minipage als eine kleine Seite (wobei ¨ die Minipage Leerraum am Anfang entfernt, die Parbox nicht.) verbatim-Text kann nur in der Minipage verwendet werden.

#### **8.3.3 Verwendung von** parbox **und** minipage

- . Anordnung von mehrzeiligen Inhalten nebeneinander.
- . Rahmen um mehrzeilige Inhalte zeichnen: \fbox{\parbox{width}{text}}

- $\triangleright$  Seitenumbrüche sind weder in einer Minipage noch in einer Parbox möglich. Wenn eingerahmter Text über mehrere Seiten gebraucht wird: Pakete framed oder mdframed.
- . Fußnoten sind in der Parbox nicht moglich, und erscheinen bei der Minipage am ¨ Fuß derselben (mit Paket ftn regulär am Fuß der Hauptseite).
- ► Zur Angabe der Breite sind einige interne Längen von L<sup>A</sup>TEX hilfreich:

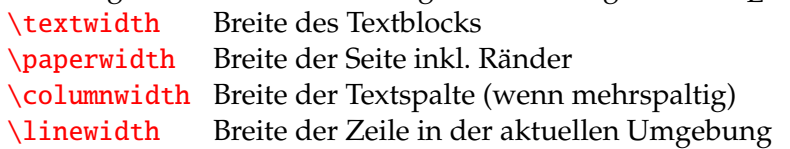

Diese Werte können mit Faktoren versehen werden, z. B. 0.48\textwidth für eine Box, die knapp schmäler ist als der halbe Textblock, so dass zwei solche Boxen mit etwas Zwischenraum nebeneinander passen.

#### **8.3.4 Ausgabe und Manipulation von L¨angen**

Die Werte von Längen (und Zählern) können mit dem TFX-Befehl \the ausgegeben werden, z. B. \the\linewidth.

Für selbstdefinierte Längen und die Veränderung von solchen Längenvariablen mittels T<sub>F</sub>X siehe

[https://en.wikibooks.org/wiki/LaTeX/Lengths#Length\\_manipulation](https://en.wikibooks.org/wiki/LaTeX/Lengths#Length_manipulation)

#### <span id="page-24-0"></span>**8.4 Besondere Boxen**

Nur mit \usepackage[driver]{graphicx}. Dokumentation: <http://mirrors.ctan.org/macros/latex/required/graphics/grfguide.pdf>

Alle diese Boxen sind LR-Boxen (wie mbox)!

- . \rotatebox[key-val-list]{angle}{text} Rotiert um linkes unteres Eck der Box. Fur anderen Ursprung siehe Dokumentation ¨ (key-val-list, p. 7, z. B. origin=c).
- . \scalebox{hscale}[vscale]{text} −∞ ≤ [hv]scale ≤ ∞. Wenn kein vscale: vscale=hscale
- . \reflectbox{text} An abbreviation for \scalebox{-1}[1]{text}
- > \resizebox{hlength}{vlength}{text} Skalierung auf fixe Größe. Wenn nur eine Länge vorgegeben und die andere Dimension den gleichen Skalierungsfaktor verwenden soll, für die andere Länge ! angeben.
- ► \colorbox wird später behandelt (Verwendung von Farben).

## <span id="page-25-0"></span>**9. Texte in anderen Sprachen als Englisch**

#### <span id="page-25-1"></span>**9.1** Was ist sprachspezifisch in LAT<sub>F</sub>X?

- . Silbentrennmuster (hyphenation patterns)
- . Textbausteine wie *Chapter*, *Figure*, das Datum etc.
- » Spezielle Glyphen (Umlaute etc.) können leichter zugänglich gemacht werden.

#### <span id="page-25-2"></span>**9.2 Sprachen w¨ahlen**

Die Standardsprache in L<sup>A</sup>T<sub>E</sub>X ist (US-)Englisch. Für die Verwendung anderer Spra-Kurzbeschreibung chen wird das Paket babel gebraucht: S. 16 \usepackage[naustrian,UKenglish]{babel}

- . In der Argumentliste kann eine oder mehrere Sprachen angegeben werden.
- . Fur die deutsche Sprache gibt es vier Optionen: ¨ german, ngerman, austrian, naustrian. Die n-Version verwendet die Trennregeln der neuen deutschen Rechtschreibung (seit 2005 verbindlich). austrian unterscheidet sich von german dadurch, dass bei Ausgabe des Datums (mit \today oder implizit in \maketitle) statt Januar *Jänner* steht.
- . Die *letzte* angegebene Sprache wird automatisch eingeschaltet.
- . Sprache wechseln:
	- Umschalten der Sprache mit \selectlanguage{english}
	- Umgebung für begrenzten Text in anderer (hier: englischer) Sprache: \begin{otherlanguage}{english} ... \end{otherlanguage}
	- Kurzer Text in anderer Sprache \foreignlanguage{english}{...}
- $\triangleright$  english ist amerikanisches English, es ist aber auch USenglish (synonym) oder british (UKenglish als Synonym) möglich. Bewirkt andere Schreibung des Datums und etwas andere Trennregeln.

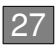

## <span id="page-26-0"></span>**9.3 Eingabe von (deutschen) Sonderzeichen**

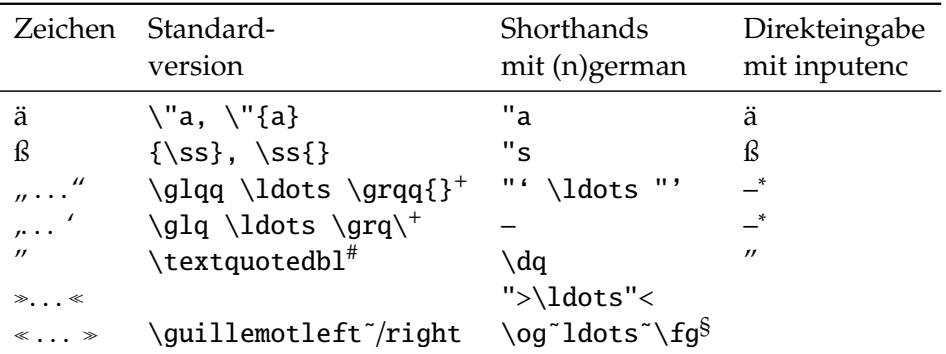

<sup>+</sup> nur mit deutscher Sprache aktiv!

<sup>∗</sup> nicht auf Keyboard! Evt. autom. Ersetzung von " durch Editor

# mit Paket textcomp

 $§$  französische Anführungszeichen, mit [french] {babel}

Für mehr Details zu Französisch und weiteren Sprachen siehe z. B. <https://en.wikibooks.org/wiki/LaTeX/Internationalization#French> Kurzbeschreibung S. 21–22

## <span id="page-27-0"></span>**10. Absatzformatierung**

LAT<sub>E</sub>X setzt standardmäßig (außer in letter) alle Absätze wie folgt:

- $\triangleright$  Blocksatz (justified)
- . Erste Zeile eines jeden Absatzes um \parindent eingezogen. – ausgenommen erster Absatz nach Uberschrift ¨
- Bei 11pt Grundschrift: \parindent= 0.0pt =\the\parindent
- $\triangleright$  Kein Abstand zwischen Absätzen (d.h. \parskip 0pt)
- . Innerhalb einer parbox oder minipage wird \parindent auf 0pt gesetzt!

#### <span id="page-27-1"></span>**10.1 Einzug und Absatzabstand ändern**

\noindent verhindert Einzug für den Absatz, an dessen Beginn es steht. (\indent erzeugt Einzug.)

\parindent0pt setzt den Einzug generell auf Null. Dann sollte man aber einen Absatzabstand definieren, sonst sind Absatze nicht mehr erkennbar: ¨ Zum Beispiel \parskip1ex oder \parskip 1ex plus 0.5ex, oder \parskip\medskipamount. Oder Paket parskip verwenden (setzt \parskip=0.5\baselineskip \advance\parskip by 0pt plus 2pt).

#### <span id="page-27-2"></span>**10.2** Ausrichtung ändern

Kurzbeschreibung  $S. 22$ 

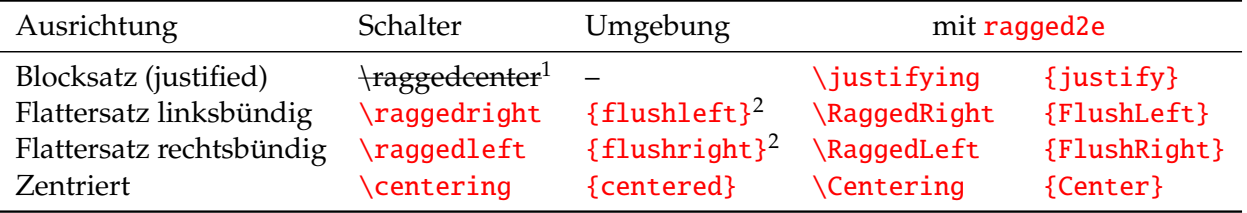

 $^{\rm 1}$ In manchen Dokumentationen angegeben, aber offensichtlich nicht implementiert.

 $^2$ raggedright und raggedleft als Umgebungsnamen scheinen auch zu funktionieren.

L<sup>A</sup>TEX schaltet bei allen Ausrichtungen außer Blocksatz die Silbentrennung ab. Das ist z. B. für Überschriften sinnvoll, sonst aber oft störend. Abhilfe durch das ragged2e-Paket. Es hat die optionalen Parameter

- $\triangleright$  [raggedrightboxes] All parboxes, minipages, marginpars and p-columns of tabulars and arrays are automatically set using \RaggedRight.
- . [footnotes] This options sets all footnotes ragged-right by loading the footmisc package with the ragged option.

#### **10.2.1** Umgebungen für Zitate und Verse

```
Kurzbeschreibung
S. 20 \begin{cases} ... \end{cases}\begin{quotation} ... \end{quotation}
```
Absätze von rechts und links eingerückt. Die quotation-Form verwendet die originalen Standardwerte von \parindent und \parskip (auch wenn diese im Header umdefiniert sind!), die quote-Form jene, die aktuell definiert sind.

\begin{verse} ... \end{verse}:

Für Gedichte und dergleichen.  $\Lambda$ hnlich quote, aber ohne \parindent. Jede Zeile ist mit  $\setminus$  zu beenden, wenn eine Gedichtzeile länger ist als eine Textzeile wird sie mit hängendem Einzung umgebrochen.

#### <span id="page-28-0"></span>**10.3** Umgebungen für Code und dergleichen

Alles wörtlich, Steuerzeichen ignorieren, in tt-Schrift: \verb|text| S. 22 für mehrzeiliges Material: \begin{verbatim} ... \end{verbatim}. Achtung, auch Zeilenumbrüche werden exakt übernommen (mit Paket spverbatim wird Umbruch erlaubt)!

Siehe auch Pakete verbatim, newverbs, shortvrb, moreverb, fancyvrb. verbatim hat auch ein \begin{comment}content...\end{comment} zum Auskommentieren von längeren Abschnitten (vor allem wenn man kein T<sub>F</sub>Xstudio o.ä. hat).

Zum Ausgeben von Source code einer Programmiersprache gibt es auch das listings-Paket ("pretty-print"-Funktionalitat) sowie diverse andere Pakete (siehe ¨ <https://www.ctan.org/topic/listing>). listings ist vielseitig anpassbar, besonders empfehlenswert ist basicstyle=\ttfamily zu verwenden.

#### <span id="page-28-1"></span>**10.4 Zeilenabstand ändern**

Begriffe:

- . Zeilendurchschuss (leading)
- . Zeilenabstand (line spacing, \baselineskip)

Quelle Abb.: Wolfgang Beinert, <http://www.typolexikon.de/>

Hamburgerfontsitiv Hamburgerfontsitiv

. Hamburgerfontsitiv . Hamburgerfontsitiv

\baselineskip sollte nicht explizit verandert werden, statt dessen mit ¨ \linespread{factor} (in der Prambel, wirkt global) anpassen. ¨

Noch besser: Paket setspace verwenden:

- $\triangleright$  Globale Optionen (Präambel): **\singlespacing**, \onehalfspacing,\doublespacing,\setstretch{baselinestretch}
- . Umgebungen mit den Namen {singlespace}, {onehalfspace}, {doublespace}
- . Umgebung mit beliebigem Zeilenabstand: \begin{spacing}{baselinestretch} .. \end{spacing}

baselinestretch ist ein beliebiger Faktor.

Kurzbeschreibung

Kurzbeschreibung S. 39

<span id="page-29-0"></span>**10.5 Silbentrennung**

S. 14 LATEX ist recht gut mit der (automatisch eingeschalteten) Silbentrennung, es ist nur selten erforderlich, manuell nachzuhelfen. Es gibt im Wesentlichen zwei Fälle, wo das erforderlich sein kann:

- . Worter mit Bindestrich (werden außer am Bindestrich nicht getrennt) ¨
- » ausgefallene Wörter, Fachbegriffe, Wörter in Fremdsprachen (die nicht mit \otherlanguage o. a. der richtigen Sprache zugeordnet wurden) ¨

#### **10.5.1 Trennstellen vorgeben**

- . An Ort und Stelle mit \-. Da bei Angabe einer solche Stelle an anderen Stellen nicht mehr von selbst getrennt wird, sollte man immer alle Trennstellen angeben, z. B. Trenn\-stel\-le.
- ► Wenn heikle Wörter öfter vorkommen, in der Präambel mittels einer Wortliste \hyphenation{Trenn-stel-len ...}

Achtung, Wörter in der Wortliste dürfen keine Akzente enthalten, mit inputenc arbeiten!

#### **10.5.2 Weitere Hilfen**

- . Trennung verhindern: in \mbox{...} einschachteln.
- . \sloppy (schlampig): Schalter, der weiteres Auseinanderziehen von Wortern in ¨ einer Zeile erlaubt.

Nützlich für enge Spalten, in denen trotz Silbentrennung viele übervolle Zeilen auftreten. \fussy (pingelig) schaltet wieder in den Standardmodus zurück. Auch als Umgebung verwendbar.

Mit \setlength{\emergencystretch}{1em} kann man je nach Wert sanfter eingreifen (ggf. nach heikler Textstelle wieder auf 0em setzen).

- Für Trennung in URLs das url-Paket und  $\url{...}$  verwenden. Es trennt standardmäßig nicht an Bindestrichen, das kann aber mit der Option [hyphens] erlaubt werden. Siehe auch Paketdokumentation.
- . "˜ vor Trennung geschutzter Bindestrich ¨
- $\triangleright$  "- Bindestrich, nach dem getrennt werden darf, und der auch noch weitere Standardtrennstellen ermöglicht
- $\triangleright$  "" ermöglicht Trennung an dieser Stelle, ohne einen Trennstrich einzufügen.
- $\triangleright \succeq$  lash erzeugt einen /, nach dem ein Zeilenumbruch erfolgen kann
- . \renewcommand{\lefthyphenmin}{2} verhindert eine Trennung, bei der ein einzelner Buchstabe auf der vorherigen Zeile bleibt. Kann auch nützlich sein, wenn man im Flattersatz mit dem ragged2e-Paket Trennungen nur dann zulassen will, wenn sie "wirklich gebraucht"werden (hier entsprechend großen Zahlenwert<br>seknaar) nehmen).

Achtung, die Methoden mit " gelten nur im deutschen Sprachmodus mit dem babel-Paket! Man kann die deutschen Shorthands auch in englischen Texten verfügbar machen, siehe [http://tex.stackexchange.com/questions/27198/](http://tex.stackexchange.com/questions/27198/babel-adding-ngerman-s-language-shorthands-to-english-as-the-main-document-lan) [babel-adding-ngerman-s-language-shorthands-to-english-as-the-main-document-lan](http://tex.stackexchange.com/questions/27198/babel-adding-ngerman-s-language-shorthands-to-english-as-the-main-document-lan) (kompliziert, aber man kann dadurch mehr über TFX lernen.)

Kurzbeschreibung

## <span id="page-30-0"></span>**11. Neu- und Umdefinition von Befehlen und Umgebungen**

Befehle und Umgebungen können in der Präambel mit globaler Gültigkeit oder später neu definiert werden mit

\newcommand{cmd}[nargs]{def} wobei

- $\triangleright$  cmd der Name des neuen Befehls ist; muss mit \ beginnen und darf nur Buchstaben enthalten (Groß- / Kleinschreibung signifikant, keine Zahlen und Sonderzeichen!)
- . nargs ist die Anzahl der Argumente (1 ≤nargs≤ 9, nicht angeben wenn keine Argumente)
- Def ist die Definition für den Befehl; Platzhalter für die Argumente sind dabei  $#1, #2, \ldots$

Beispiel für Text fett und kursiv: \newcommand{\textbi}[1]{{\bfseries\itshape #1}} Anwendung: \textbi{text} ergibt *Text*

Ein bereits bestehender Befehl (egal ob system- oder benutzerdefiniert) kann mit dem analog aufgebautem \renewcommand umdefiniert werden.

Analog können auch Umgebungen neu definiert oder umdefiniert werden:

\renewenvironment{name}[args]{begdef}{enddef}

wobei begdef für den Teil steht, der vor dem Inhalt der Umgebung kommt, und enddef für den nachher. NB: Die Argumente könne nur im begdef-Teil verwendet werden!

Zum Beispiel könnte man (wenn paralist geladen ist) die kompakte Aufzählung kürzer zugänglich machen mit

\newenvironment{ci}{\begin{compactitem}}{\end{compactitem}}

(ggf. zur Übersichtlichkeit auf mehrere Zeilen aufteilen, die mit % abgeschlossen sind.)

Not So Short Intro p. 104–105, [https://](https://en.wikibooks.org/wiki/LaTeX/Macros) [en.wikibooks.org/](https://en.wikibooks.org/wiki/LaTeX/Macros) [wiki/LaTeX/Macros](https://en.wikibooks.org/wiki/LaTeX/Macros)

## <span id="page-31-0"></span>**12. Aufteilung eines Dokuments auf mehrere Dateien**

Not So Short Intro

p. 14 Bei umfangreichen Dokumente, wie etwa einem Buch oder einer größeren Abschlussarbeit, kann es sinnvoll sein, den Quellcode auf mehrere \*.tex-Files zu verteilen, zum Beispiel kapitelweise.

> Auch bei Abbildungen und Tabellen, deren Inhalt von externen Programmen erzeugt wird (Details dazu in Kap.  $14$  und  $15$ ), ist es manchmal nützlich, diesen aus einem File einzubinden, so dass bei einer Anderung im Textfile nichts aktualisiert werden ¨ muss und es reicht, das Dokument neu zu übersetzen.

Zu diesem Zweck gibt es zwei Befehle: \input{file} und \include{file}.

#### <span id="page-31-1"></span>**12.1** \**input**

Dies ist der einfachere der beiden Befehle, mit der Syntax \input {file}.

Falls der Filename auf .tex endet, braucht die Endung nicht angegeben werden, andernfalls ist auch die Endung frei wahlbar. Der Inhalt des Files wird an der jeweiligen ¨ Stellen 1:1 eingefügt. Man kann dies auch dazu nützen, die Präambel auszulagern. In einer solchen Datei können weitere \include{file}-Befehle enthalten sein.

#### <span id="page-31-2"></span>**12.2** \**include**

Die Syntax ist analog \include{file}. Der Befehl beginnt automatisch eine neue Seite, ist also in der Regel nur für ganze Kapitel in einem report oder book sinnvoll, bei denen man für jedes Kapitel eine eigene Datei erstellt.

Der Vorteil gegenüber \input ist, dass man – nachdem man einmal das Gesamtdokument erzeugt hat, so dass alle aux-, toc-, etc. Dateien mit den Verweisen erstellt sind – in die Präambel den Befehl

#### \includeonly{file1, file2, ..., file-n}

aufnehmen kann. Aus der Liste kann man beliebig Files entfernen; dann werden beim nächsten Übersetzen nur mehr die genannten Kapitel genommen, die Verweise auf andere Kapitel oder deren Inhalt funktionieren aber weiter und verursachen keine Fehlermeldungen. Man kann z. B. nur das Kapitel inkludieren, an dem man aktiv arbeitet, und muss beim testweisen Ubersetzen nicht warten, bis wieder das ¨ ganze Dokument aktualisiert ist.

Zu beachten ist, dass man den Befehl nicht für Material in der Präambel verwenden kann, under nicht verschachtelt werden darf (inkludierte Dateien können aber beliebig von \input Gebrauch machen).

## <span id="page-32-0"></span>**13. Listen**

#### <span id="page-32-1"></span>**13.1 Eingebaute Listen 13.1 Eingebaute Listen**

LATEX kennt drei (mit trivlist vier) Listenumgebungen:

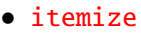

– verschachtelt

\* noch mehr

· innerste

1. enumerate

2. usw.

(a) verschachtelt

i. noch mehr

A. innerste

 $\alpha$ description Erklärung Erklärung Erklärung Erklärung Erklärung Erklärung Erklärung Erklärung

**Echter Eintrag Erklärung** 

Die Syntax ist immer

\begin{listentyp} \item[individuelle Marke] Text \end{listentyp} \item wird in TEXstudio mit <shift><ctrl><i>als Shortcut erzeugt.

Es gibt viele Möglichkeiten, das Layout dieser Listen zu verändern.

Die Symbole ("label") der itemize-Umgebung sind standardmäßig wie folgt definiert:

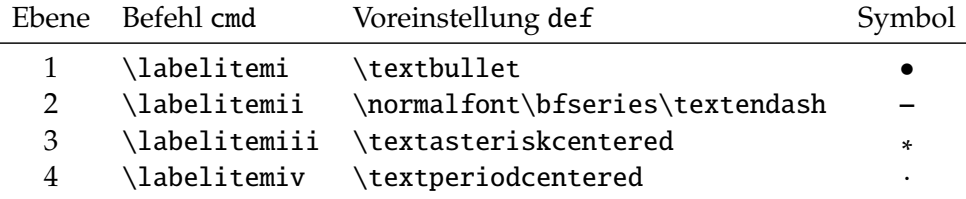

Die Labels können mit \renewcommand{cmd}{def} geändert werden.

Interessant ist, dass man die Zähler von enumerate mit

\setcounter{counter}{value} setzen kann, z. B. um eine vorher begonnene Liste mit an anderer Stelle fortzusetzen. Dazu kann man auch den letzten Wert speichern mit

Kurzbeschreibung

|    | Ebene Zähler counter Label |               | Voreinstellung def Bsp. |              |
|----|----------------------------|---------------|-------------------------|--------------|
| 1. | enumi                      | \labelenumi   | \arabic{enumi}.         | Π.           |
|    | enumii                     | \labelenumii  | $(\alpha lph{enumii})$  | (a)          |
| З  | enumiii                    | \labelenumiii | $\mathrm{enumiii}$ .    | $\mathbf{1}$ |
| 4  | enumiv                     | \labelenumiv  | $\Lambda$ lph{enumiv}.  | A.           |

Die Nummerierung in der enumerate-Umgebung funktioniert wie folgt:

\newcounter{enumilast}\setcounter{enumilast}{\value{enumi}} und mit \setcounter{enumi}{\value{enumilast}} am Beginn der neuen Liste wieder zuweisen kann. Der Wert (value) eines Zählers counter kann mit \thecounter in Ziffern ausgegeben werden, aber auch mit  $\arabic$ {counter},  $\Ramafcounter$ }, etc.

#### description**-Liste**

Man kann die Labels individuell formatieren oder mit Zusatzen versehen durch ¨ \renewcommand{\descriptionlabel}[1]{\hspace{\labelsep}...#1...} wobei die ... für die individuellen Formatierungsanweisungen etc. stehen.

#### <span id="page-33-0"></span>**13.2 Pakete zur Listengestaltung**

Der innere Aufbau einer Liste ist komplex (siehe Abb. [13.1,](#page-34-0) Seite [35\)](#page-34-0). Deshalb gibt es Pakete, die bei der Veränderung der Listenformatierung helfen.

#### **paralist**

- **► definiert Listentypen compactitem und compactenum ohne vertikale Abstände** (es können auch kleinere Abstände definiert werden, siehe Paketdokumentation);
- » definiert Listentypen inparaitem und inparaenum für Aufzählungen in einem Absatz (auch kein Zeilenumbruch);
- » definiert Listentypen asparaitem, asparaenum und asparadesc für Aufzählungen, bei denen jeder Listenpunkt wie ein gewöhnlicher Absatz formatiert ist;
- $\triangleright$  bietet Parameter [bzw. Schalter] [\]pointedenum und [\]pointlessenum, durch die z. B. die Labels einer zweistufigen Aufzählung als  $1 \quad 1 \quad 1 \quad \ldots$  bzw. 1  $1.1$  ,  $\ldots$  gesetzt werden;
- . bietet Parameter alwaysadjust, der den fur die Marken freigehaltenen Platz ¨ minimiert (falls dann die Einrückung nicht passt, die Aufzählungssymble wie unten gezeigt explizit setzen);
- . erlaubt eine einfache Umdefinition der Symbole fur alle Arten von Listen durch ¨ einen optionalen Parameter: \begin{enumerate}[{text}\formatbefehle <typ>] wobei <typ> die Werte 1 i a A annehmen kann
- $\triangleright$  und noch einiges mehr.

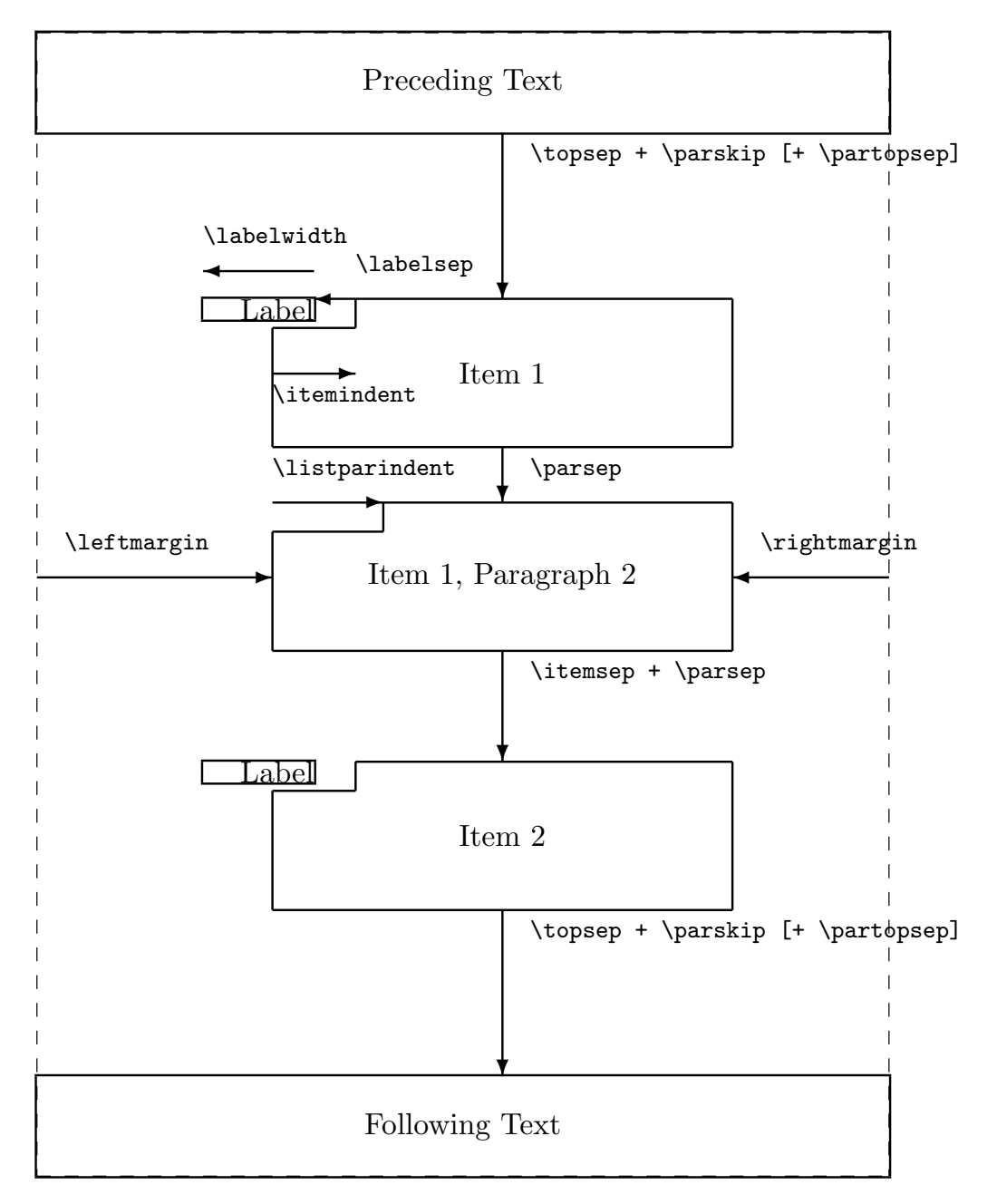

<span id="page-34-0"></span>Abbildung 13.1: Struktur einer Liste mit den darin verwendeten Längen Quelle: Dokumentation des Pakets layout

#### **hang**

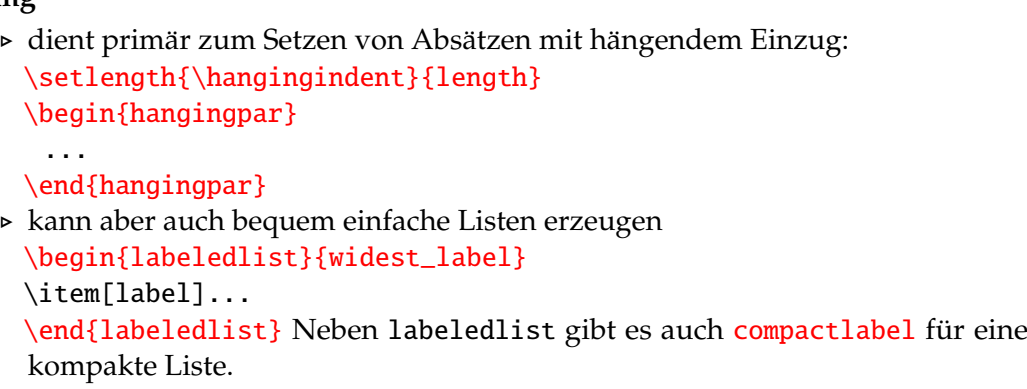

**easylist** kann u .a. leicht "checklists" erzeugen:

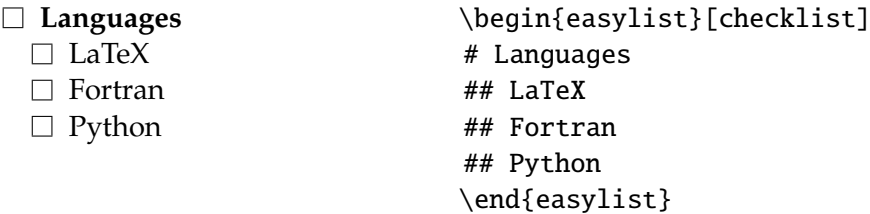

Man kann damit auch die Struktur einer umfangreicheren Arbeit entwerfen: \begin{easylist}[articletoc]

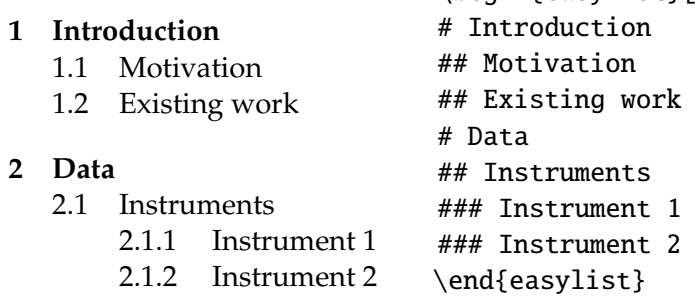

#### **Andere Pakete:**

Eine Übersicht über die zahlreichen anderen Pakete findet sich in <https://www.ctan.org/topic/list>.

enumitem hat mit paralist überlappende Funktionalität, kann manchmal vorteilhaft sein.
# **14. Tabellen**

# **14.1 Einfache Tabelle**

Tabellen werden mit einer \begin{tabular}[pos]{cols}...\end{tabular} Umgebung erzeugt.

- $\triangleright$  Sie bilden nach außen eine einzige Box, können also nicht umgebrochen werden.
- . Der pos Parameter wirkt wie bei \parbox (vertikale Position relativ zur selben Zeile), wird aber selten gebraucht, da Tabellen meist als eigener Absatz gesetzt werden.
- $\triangleright$  Die Tabelle ist nur so breit wie die Spalteninhalte es verlangen. Mit tabular\* wird sie aber auf \linewidth ausgedehnt.
- ▶ Standardmäßig sind folgende Spaltentypen (cols) definiert:
	- linksbündig
	- centred
	- rechtsbündig
	- paragraph. In p und nur da ist ein Zeilenumbruch möglich; deshalb muss man p mit einer Breite angeben:  $p{width}$ . Ansonsten hat jede Zelle ihre natürliche Breite (maximaler Wert aller Zellen einer Spalte), die Tabellenbreite ergibt sich aus der Summe aller Spalten (+ Spaltenabstand).
		- → Da der Befehl \\ schon mit dem Ende der Tabellenzeile belegt ist (siehe unten), muss in einer p-Spalte ein allfälliger manueller Zeilenumbruch durch den Befehl \newline erzeugt werden.
	- | erzeugt eine vertikale Spaltentrennlinie.
	- @{sep} erzeugt einen expliziten Spaltentrenner. Implizit ist zwischen allen Spalten ein Leerraum \hspace{\tabcolsep}=6.0pt gesetzt. Zum Beispiel kann man mit c@{:}c zwei Spalten erzeugen, die durch : ohne Leerraum getrennt sind.
	- \*{N}{c} Kurzschreibweise für N Spalten des Typs c
- . Im Inneren der Tabellenumgebung gibt es folgende Kommandos:
	- & Spaltentrennzeichen
	- $\vee$  Ende der Zeile (wie üblich)
	- \hline horizontale Linie zwischen Zeilen
	- \cline{i-j} horizontale Line von Spalte i bis j. Keine normalen Zellen auf derselben Zeile!
- . Weiters zu beachten:
	- Leerzeichen vor und nach & sowie am Anfang und Ende werden ignoriert. (NB: TEXstudio hebt die & nur hervor, wenn sie von einem Leer- oder Sonderzeichen gefolgt werden!)
	- Inhalt der Tabelle kann im Quellcode in beliebig viele Zeilen geteilt werden, aber keine leeren Zeilen! (Evt. mit % fast leere Zeile machen.)
	- \setlength{\arrayrulewidth}{length} Veranderung der Standardliniendi- ¨ cke von \arrayrulewidth=0.4pt (oder kurz \arrayrulewidth length)
	- Reguläre Fußnoten sind nicht möglich (und auch nicht üblich). Statt dessen mit z. B. \textsuperscript{\*} Pseudo-Fußnotensymbol erzeugen, unterhalb der Tabelle dann mit dem Pseudo-Fußnotentext wiederholen (oder ein Paket wie

Kurzbeschreibung S. 28 Not So Short Intro p. 34 – 37

[https://en.](https://en.wikibooks.org/wiki/LaTeX/Tables) [wikibooks.org/](https://en.wikibooks.org/wiki/LaTeX/Tables) [wiki/LaTeX/Tables](https://en.wikibooks.org/wiki/LaTeX/Tables) verwenden, oder longtable [siehe Seite [40\]](#page-39-0); siehe auch [http://www.texfaq.](http://www.texfaq.org/FAQ-footintab) [org/FAQ-footintab](http://www.texfaq.org/FAQ-footintab)).

```
– TeXstudio stellt einen wizard "Quick tabular" zur Verfugung ¨
```
#### **Beispiel**

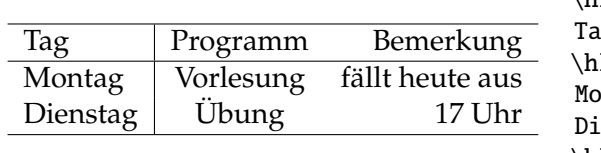

```
\begin{tabular}{l|cr}
\hline
  ag & Programm &Bemerkung \\
  \ln\mathsf{pmax} Vorlesung &f"allt heute aus\setminus\setminusenstag & "Ubung & 17 Uhr\setminus\hline
\end{tabular}
```
# **14.2 Zellen, die ¨uber mehrere Spalten oder Zeilen gehen**

Diese werden **horizontal** durch \multicolumn{ncols}{coltype}{text} gebildet, wobei ncols die Anzahl der zusammengefassten Spalten ist, coltype die Ausrichtung der neuen Spalte (wie oben, eins von lrcp, ggf. auch | ), und text der Zelleninhalt.

Für eine vertikale Zusammenfassung von Zellen gibt es zwei Möglichkeiten:

1. Verschachtelte Tabellen. Hier kann man sich vorstellen, dass manche Zellen vertikal noch unterteilt sind. Die übergeordnete Tabelle enthält nur die nicht unterteilten Zeilen. Eine Zelle, die in *n* Zeilen zu teilen ist, wird durch eine eigene Tabelle mit *n* Zeilen ersetzt.

Hierbei kann es zu Problemen bei Verwendung von horizontalen Gitterlinien komme, die bei Option 2 vermieden werden.

2. Paket multirow mit der Syntax

\multirow{nrows}{width}[fixup]{text}

- . nrows ist die Anzahl der *folgenden* Zeilen, die vereinigt werden sollen. Wenn < 0, der *voran*gehenden Zeilen.
- . width die Breite der jeweiligen Spalte (wirkt wie p{width}). In der Regel \* angeben, d. h. natürliche Breite.
- . fixup Optionale vertikale Verschiebung von text, da er evt. nicht vertikal zentriert erscheint.

**Beispiel:**

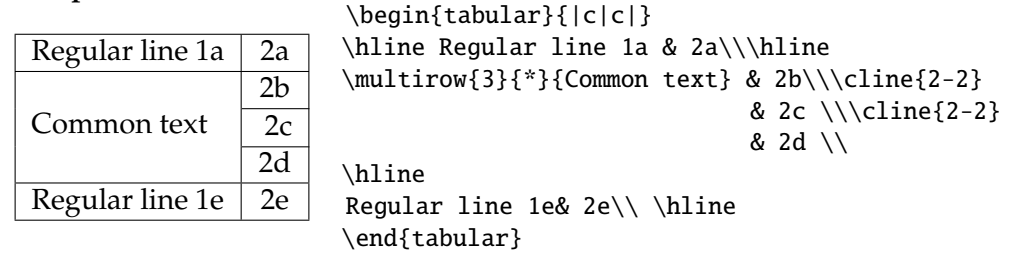

# **14.3 Pakete zur Verbesserung und Erweiterung des Tabellen-Layouts**

Es existieren zahlreiche solche Pakete (siehe <https://www.ctan.org/topic/table>). Empfohlen werden die im Folgenden genannten.

## **14.3.1 Paket** array

"A new implementation of LAT<sub>E</sub>X's tabular and array environment" (NB. Die array-Umgebung wird im mathematischen Modus eingesetzt und ist der tabular-Umgebung gleichwertig.) Zusatzliche Funktionen: ¨

- $\triangleright \setminus \setminus \text{Length}$  and  $\lambda$  Die Standardzeilen haben zu wenig Abstand, wenn man sie durch horizontale Linien trennt. Dies kann mit diesem Befehl global vermieden werden (length z. B. 1pt). (Alternative |\rule{0pt}{2ex} oder dergleichen in jeder Zeile)
- $\triangleright$  Automatische Einfügung von Text (z. B. Formatierungsbefehlen) am Beginn und / oder Ende jeder Zelle einer Spalte in der Spaltendefinitionsliste mittels >{text} c <{text}, wobei c hier für eine beliebige Spaltenart steht.
- $\triangleright$  Neue Spaltenarten \m{width} und \b{width}, die wie p wirken, aber die vertikale Ausrichtung des Zelleninhalts ermöglichen, analog zu innerpos in \parbox:
	- m{} mittig
	- b{} (bottom) unten,
	- $-$  p{} (top) oben, ohne array einzig mögliche Ausrichtung
- $\triangleright$  Mehr \tabcolsep rund um |
- $\triangleright$  ! {x} wobei x für eine Alternative zum vertikalen Strich steht (Unterschied zu @: tabcolsep wird nicht verschluckt.)
- . Makros fur eigene Spaltendefinitionen: ¨ \newcolumntype{x}{>{vorher}{spalte/n}<{nachher}}
- . **Fazit: Verwenden!**

### **14.3.2 Pakete** dcolumn**,** fcolumn**,** rccolumn

Das Paket **dcolumn** stellt am Dezimalzeichen ausgerichtete Spalten zur Verfügung. Lädt array automatisch. Syntax der neuen Spaltenart:

### D{d}{e}{[m.]n}

- $\triangleright$  d Dezimaltrennzeichen, das im Quelltext verwendet wird (meist.)
- $\triangleright$  e Dezimaltrennzeichen, das in der Ausgabe verwendet wird (kann z. B. für deutsche Texte auf , gesetzt werden, oder auf \$\cdot\$ [liefert z. B. 7·6])
- **»** n Anzahl der Nachkommastellen, die bei Ausrichtung berücksichtigt werden
- . m Optionaler Parameter mit Anzahl der Vorkommastellen (nur notig, wenn man ¨ mit Ergebnis unzufrieden ist – wird sonst automatisch ermittelt)
- . Die D-Spalten werden im mathematischen Modus gesetzt. Text, z. B. Einheiten oder Spaltenüberschriften, muss daher in \multicolumn gesetzt werden. Bei vielen Spalten empfiehlt sich eine Definition wie \newcommand{\coltitle}[1]{\multicolumn{1}{c|}{#1}}

**Bei Verwendung des (empfohlenen) Pakets** siunitx **(siehe Kap. [20,](#page-76-0) S. [77\)](#page-76-0) wird** dcolumn **nicht gebraucht.** Dezimalspalten werden dann mit S gesetzt, Sonderbehandlung für Text beschränkt sich darauf, diesen in  $\{ \}$  einzuschließen.

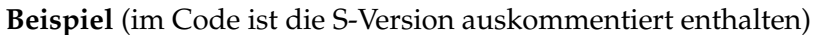

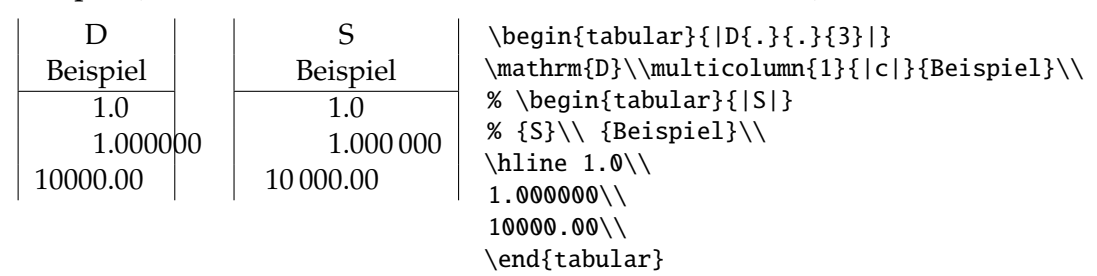

Die Pakete fcolumn und rccol erlauben zusätzliche Tausender-Kennzeichnung und Rundung, was das siunitx-Paket aber ebenfalls leistet. fcolumn kann zusätzlich Inhalte der f-Spalten addieren, was durch \sumline geschieht; f-Spalten sind für Währungen optimiert, allgemeiner ist das Format F{Tausenderzeichen}{Dezimalzeichen}{Gruppenl"ange}{Nachkommastellen} (Gruppenlänge ist auf 3 zu setzen, wenn man Tausendergruppen möchte).

### **14.3.3 Paket** booktabs

Dieses Paket verbessert die horizontalen Linien und insbesondere die vertikalen Abstände vor und nach diesen Linien, so dass die im Buchsatz übliche Qualität ohne weiteres Zutun erreicht werden kann. Es lädt im Hintergrund auch array.

- > Es definiert \toprule, \midrule, \cmidrule{i-j}, \bottomrule (\cmidrule entspricht \cline).
- . Alle Rules haben einen optionalen Parameter [linewidth].
- . Wiederholen von Linien zur Erzeugung von Doppellinien etc. in mehreren Zeilen erfordert das Vorschalten von \morecmidrules

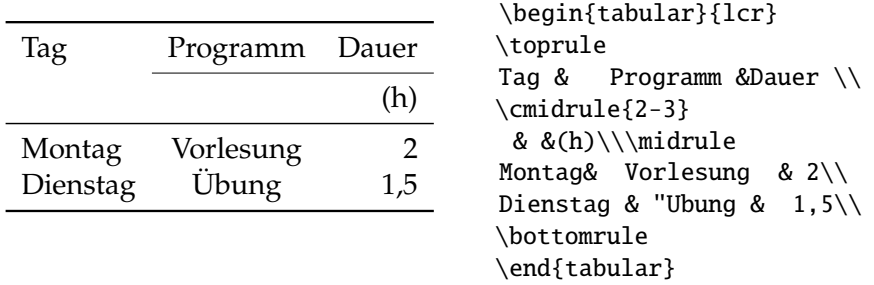

Beispiel (cmidrule nur zur Illustration, eigentlich hier nicht nötig)

Dieses Beispiel illustriert auch professionelle Satzregeln für Tabellen:

- . *Keine vertikalen Linien* (Ausnahme: wenn es bei sehr vielen Spalten fur die Lesbarkeit ¨ und Übersichtlichkeit hilfreich ist, können diese gruppiert werden)
- **► Horizontale Linien über und unter der Tabelle (können auch entfallen) sowie** zwischen Kopf und Tabellenkörper, aber nicht nach jeder Zeile!

### **Fazit: Verwenden!**

### <span id="page-39-0"></span>**14.3.4 Paket** longtable

Dieses Paket (oder das atlernative supertabular, das wir hier nicht besprechen) ist erforderlich, um Tabellen zu setzen, die länger als eine Seite sind.

```
Syntax:
\begin{longtable}[hpos]{cols}
%
```

```
\caption{heading} % optional
<Head on first page> \endfirsthead
%
\caption[heading] % optional
<Head for following pages> \endhead % optional
%
<Foot of table> \endfoot
<Foot on last page> \endlastfoot % optional
%
<Table body>
%
\end{longtable}
```
Merkmale:

- $\triangleright$  Seitenumbruch ist sowohl automatisch (nach einer Zeile, aber nicht in ihr) oder explizit (\newpage) möglich. Umbruch kann (wie üblich) durch \\\* oder \nopagebreak verhindert werden.
- . Tabelle wird als Absatz, nicht als LR-Box gesetzt.
- . Der Absatz kann mit hpos horizontal positioniert werden: l,c,r
- ► Es können normale Fußnotenbefehle verwendet werden.
- . Es kann optional ein auf jeder Seite zu wiederholender Tabellenkopf oder -fuß gesetzt werden (Wenn firsthead/lastfoot nicht angegeben sind, wird der Kopf- /Fuß uberall verwendet.) ¨
- . Es kann eine Tabellenuberschrift (caption) angegeben werden; mehr dazu bei den ¨ Gleitumgebungen (siehe Seite [57\)](#page-56-0).
- . Ansonsten funktioniert die longtable nahezu wie tabular.

### Fazit: Verwenden, wenn a) Tabelle über mehr als eine Seite geht, oder b) reguläre **Fußnoten in der Tabelle verlangt sind.**

### **14.3.5 Farbige Zellen**

Das empfohlene Farbpaket xcolor (siehe Kap. [22.1,](#page-81-0) S. [82\)](#page-81-0) lädt mit der Option table das Paket colortbl und erweitert zugleich dessen Funktionalität. Damit stehen folgende Befehle zur Verfugung, mit denen (einzelne oder alle) Zellen, Zeilen, und ¨ Spalten eingefärbt werden können, sowie färbige Trennlinien ermöglicht werden:

```
. \cellcolor{color}
```

```
. \rowcolor{color}
```

```
. \rowcolors{startrow}{color_odd}{color_even} (alternierend)
```

```
. \arrayrulecolor{color}
```
### Beispiel:

```
{\rowcolors{4}{white}{gray}
\arrayrulecolor{white}\arrayrulewidth1pt
\begin{tabular}{|>{\columncolor{yellow}}l|cc|}
\hline
\rowcolor{green}a & 1 & A \\ \hline
b & 2& B \\
c & 3 & \cellcolor{blue}C \\ \hline
d & 4& B \\
e & 5& B \\
f & 6& B \ \\h\h\h\end{tabular} }
```
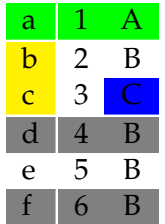

# **14.4 Einbringen von Werten in eine** tabular**-Umgebung**

Wenn die Werte mit einem *Programm* erzeugt werden, bietet es sich an, die Ausgabe gleich so zu formatieren, dass sie der Tabellenkörper-Syntax entspricht.

Kommen die Werte aus einer *Tabellenkalkulation*, sollten sie als .csv-Datei gespeichert werden (*comma-separated values*, |, | oder evt. – wenn |, | schon als Dezimalzeichen verwendet – alternativ  $|;|$  als Spaltentrennzeichen).

Dann gibt es zwei Möglichkeiten:

### 14.4.1 Tabellenkörper mit externem Skript erzeugen

Unter Linux ist das recht einfach:

sed "s/,/  $\&/g$ " fname.csv | sed "s/.\*/&\\\\/" > fname.textbl<sup>[1](#page-41-0)</sup> übersetzt alle  $\frac{1}{2}$  in  $\frac{1}{8}$  und fügt am Ende jeder Zeile ein  $\setminus \text{hinzu.}$  Das Ergebnisfile fname.textbl kann entweder in den LATEX-Quelltext hineinkopiert werden, oder mit \input{fname.textbl} an geeigneter Stelle automatisch eingefügt werden.

Wer mag, kann den *stream editor* sed auch unter Windows installieren: <http://gnuwin32.sourceforge.net/packages/sed.htm> oder gleich <https://cygwin.com/>

Man kann auch den Editor von texstudio verwenden:

- csv-Datei aus texstudio o¨ffnen (Achtung, Alle Dateien muss als Filter fur den ¨ Dateityp eingestellt sein)
- <CTRL>R (Suchen–Ersetzen): Zuerst die Spaltentrennzeichen von , oder (deutsche Lokalisierung) ; auf & global ersetzen.
- Dann am Ende jeder Zeile  $\setminus \setminus$  einfügen. Das geht so:
	- > Schaltfläche Reg (regular expression) aktivieren,
	- > unter Suchen (.\*) angeben (match full line and make it a group), und
	- > unter Ersetzen  $\lvert 1 \rvert$  angeben (substitute back the group = full line, and add  $\setminus$
	- > Dann global ersetzen.

### **14.4.2 Tabellen aus der Statistiksoftware** R

Man kann natürlich Resultate im csv-Format ausgeben lassen und dann so wie oben (bzw. unten mit datatool) weiter verarbeiten. Andererseits gibt es auch das R-Paket xtable, mit dem direkt LATEX- (oder auch HTML-)Tabellen erzeugt werden können. Dazu dient die Funktion print.xtable(...), die viele optionale Parameter hat, um die Details der Tabelle in L<sup>AT</sup>FX zu steuern. Siehe Dokumentation (<https://cran.r-project.org/web/packages/xtable/>).

### 14.4.3 Paketbündel datatool

Ein sehr mächtiges Bündel aus mehreren Paketen zur Verarbeitung von Spreadsheet-Inhalten, inklusive Erstellung einfacher Grafiken (da so etwas Rechenzeit kostet und in TFX mühsam ist, bei größeren Datemengen lieber von externem Programm erstellen lassen.).

<span id="page-41-0"></span> $1$ Dies gilt fuer die tcsh-Shell. Unter bash müssen beim sed-Befehl acht Backslashes angegeben werden, um die zwei gewünschten zu erzeugen.

Hier wird nur die Minimalsyntax vorgestellt:

Schritt 1: *database* dbname erstellen

\DTLloaddb[options]{dbname}{fname.csv} oder

\DTLloadrawdb[options]{dbname}{filename.csv}

übersetzt Sonderzeichen automatisch in  $\mathbb{F}$ F<sub>K</sub>X-Syntax (ausgen. \)

options

legt die Spaltenbezeichnungen fest. Wenn keine Optionen angegeben sind, wird die erste Zeile als Spaltenbezeichnung (*key*) gelesen. Beispiel:

[noheader, keys={Col1, Col2, Col3, ...}, omitlines=n]

definiert Spaltenbezeichnungen *Col1* etc. Wenn omitlines angegeben ist, werden die ersten n Zeilen ignoriert.

Schritt 2: *database* dbname ausgeben

\DTLdisplaydb[omit\_cols]{dbname} bzw. \DTLdisplaylongdb[omit\_cols]{dbname}

gibt die *database* dbname in einer in einer tabular- bzw. longtable-Umgebung aus. Tabellenkopf wird fett gedruckt.

omit\_cols ist eine durch Komma getrennte Liste von Spalten(bezeichnungen), die dabei ausgelassen werden.

*Wichtig wenn Computer deutsch lokalisiert ist:*

In diesem Fall wird ein csv-File in der Regel so erstellt, dass ; das Spaltentrennzeichen ist, und , das Dezimalzeichen (Standard = Englisch: , als Trennzeichen und . als Dezimalzeichen). Man kann zwar mittels \DTLsetseparator{;} das Trennzeichen vorgeben, und mittels \DTLsetnumberchars{}{,} das Komma als Dezimalzeichen, aber letzteres funktioniert offenbar nicht gut. Daher sollte der Dezimalpunkt verwendet bzw. das Komma durch einen Punkt ersetzt werden.

Für die Verwendung von Umlauten in UTF8-Form (also *nicht* als \"a etc.) wird \usepackage[utf8]{inputenc}<sup>[2](#page-42-0)</sup> *und* \usepackage[T1]{fontenc} gebraucht.

```
Schritt 2 (alternativ): Ausgabe mit expliziter Angabe der Tabelle
 \begin{tabular}[pos]{cols}
 \DTLforeach[condition]{dbname}% Iteration Start
 {\keyA=Col1, \keyB=Col2}% Definition key-val-Liste
 {\keyA & \keyB \\} Tabellenzeile, uber die iteriert wird ¨
 \end{tabular}
```
### **14.4.4 Ubungsbeispiel Datatool ¨**

**Schritt 1:** *database* **erstellen**

\DTLloaddb[options]{dbname}{fname.csv}

options legt die Spaltenbezeichnungen fest. Wenn keine Optionen angegeben sind, wird jeweils die erste Zeile einer Spalte als Spaltenbezeichnung (*key*) gelesen. Mit [noheader, keys={Col1, Col2, Col3, ...}, omitlines=n] werden Spaltenbezeichnungen *Col1* etc. definiert.

<span id="page-42-0"></span><sup>&</sup>lt;sup>2</sup>Ab T<sub>E</sub>XLive 2018 ist diese Angabe entbehrlich, und UTF-8-Kodierung wird automatisch angenommen.

Wenn omitlines=n angegeben ist, werden die ersten n Zeilen ignoriert, ansonsten werden die Werte ab Zeile 1 verwendet, wobei der Inhalt von Zeile 1 als Spaltenuber- ¨ schrift interpretiert wird.

#### **Schritt 2:** *database* **ausgeben**

### \DTLdisplaydb[omit\_cols]{dbname}

gibt die *database* dbname in einer in einer tabular- bzw. longtable (DTLdisplaylongdb)-Umgebung aus. Tabellenkopf wird fett gedruckt. omit\_cols ist eine durch Komma getrennte Liste von Spalten(bezeichnungen), die ausgelassen werden.

Schritt 2 (alternativ): Ausgabe mit expliziter Angabe der Tabelle

\begin{tabular}{cols} (normale Tabellendefinition einsetzen) \DTLforeach[condition]{dbname}% Iteration Start {\keyA=Col1, \keyB=Col2}% Definition key-val-Liste {\keya & \keyB \\} Tabellenzeile, uber die iteriert wird ¨ \end{tabular}

ColA etc. muss den Spaltennamen entsprechen, die beim Laden des csv-Files entweder aus Zeile 1 oder explizit zugewiesen wurden. \keyA etc. kann beliebig benannt werden, muss aber ein Kommando sein (mit \ beginnen, nur Buchstaben aber keine Ziffern im Namen!)

#### **Schritt 3: Grafik erzeugen**

#### \DTLplot{dbname}{x=X-Wert,y=Quadrat,style=lines,height=4cm, xticpoints={-5,0,5},yticgap=5,xlabel=X-Werte,ylabel=Quadrat,box}

Mehrere Kurven in einer Grafik:

Fall 1: Jede Kurve hat ein File: siehe S. 150 Dokumentation Fall 2: Kurven sind Spalten in einem File: komplizierter, siehe S. 158

#### Datatool hat noch viele weitere Möglichkeiten, siehe Dokumentation.

Mit height= gibt man die Höhe an, man könnte statt dessen auch width= verwenden.

# **15. Abbildungen**

# **15.1 Allgemeines zu Grafikdateiformaten**

## **15.1.1 Grafikformate, die in LATEX verwendet werden können**

Grafiken kann man

- 1. *in LATEX direkt erzeugen*, entweder in der L<sup>A</sup>TEX-eigenen picture-Umgebung, oder mit den moderneren Werkzeugen wie pstricks, pdftricks, TikZ (datatool nutzt im Hintergrund TikZ).
- 2. *extern erzeugen und als File einbinden*. Folgende Grafikformate sind für externe Dateien (ohne Verwendung von Zusatzpaketen) zulässig:

pdflatex: pdf, jpg, png, (eps – wird intern automatisch in pdf umgewandelt)

latex: ps, eps

# **15.1.2 Vektor- und Rastergrafikformat**

Es gibt zwei grundsätzlich verschiedene Arten, Abbildungen auf einem Rechner zu speichern:

(a) als Ansammlung von Bild*elementen* ( Vektorformat")

(b) als Matrix von Bild*punkten* ("Rasterformat", "bitmap")

Für wissenschaftliche Grafiken (die hauptsächlich aus Linien, Buchstaben, Zahlen, und evt. gefullten Polygonen bestehen) ist das Vektorformat ideal, man kann sie ¨ aber natürlich auch in einem Rasterformat darstellen.

Digitale Fotos und ahnliche Bilder bestehen aus Rasterdaten. ¨

# **15.1.3 Vektorformate**

Das Vektorformat hat (wenn anwendbar) wesentliche Vorteile:

- . meist viel kleinere Dateien
- . ohne Qualitatsverluste beliebig skalierbar ¨

Daher ist LATEX auf die Verwendung von Grafiken im Vektorformat eingerichtet. Wichtige Vektorformate sind

. **Postscript** (.ps) bzw. **Portable Document Format (PDF)** (.pdf).

Erzeugung in LATEX: pstricks, <http://tug.org/PSTricks>, bzw. pdftricks, <http://www.ctan.org/pkg/pdftricks>.

- . **Scalable vector graphics** (.svg): Relativ neues Format, insbesondere um Vektorgrafik auf Webseiten zu ermöglichen.
- . LATEX-Picture-Umgebung und das Nachfolgeformat **Portable Graphics Format (PGF)** (.pgf).

Erzeugung in LATEX: TikZ, <http://sourceforge.net/projects/pgf/>

Mehr dazu in Abschnitt [15.2.](#page-46-0)

#### **15.1.4 Rasterformate**

Davon gibt es sehr viele, jedes Betriebssystem hat eigene, einige sind allgemein gebräuchlich, vor allem in Web-Anwendungen. Am bekanntesten:  $qif, jpeq (ipq),$ png, bmp, tiff (tif)

Grundlegend bei Rasterformaten ist die Auflösung, angegeben in dpi (dots per inch, Bildpunkte pro Zoll = 2.54 cm). Daher besteht folgender Zusammenhang zwischen Länge einer Bildseite, Auflösung und Bildgröße in Bildpunkten:

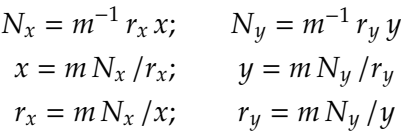

wobei *x*, *y* die Seitenlangen des Bildes (in cm oder in) sind, ¨ *rx*,*r<sup>y</sup>* die Auflosungen ¨ (in dpi) und  $N_x \times N_y$  die Bildgröße (in Pixel).

Wenn man  $x$ ,  $y$  in cm statt inch angeben möchte, ist der Maßstabsfaktor  $m = 2.54$ bzw. *m*−<sup>1</sup> ≈ 0.39370 in/cm zu setzen (ansonsten *m* = 1).

**Beispiel 1:** Wie groß ist ein Bild mit 800×600 Bildpunkten auf einem Bildschirm mit 96 dpi Auflösung?

$$
x = m N_x / r_x = 2.54 \text{ cm/in} \cdot 800 / 96 \approx 21.2 \text{ cm}
$$

$$
y = m N_y / r_y = 2.54 \text{ cm/in} \cdot 600 / 96 \approx 15.9 \text{ cm}
$$

Beispiel 2: Wieviele Bildpunkte enthält eine A4-Seite, die mit 300 dpi gescannt wurde?<sup>[1](#page-45-0)</sup>

$$
N_x N_y = 2.54^{-2} \cdot 300^2 \cdot 21.0 \cdot 29.7 \approx 8700632
$$

Damit ist die Filegröße für so eine Seite:

- $\triangleright$  Schwarzweiß-Liniengrafik (1 bit pro Pixel): ca. 8 Mbit = 1 MByte
- . Schwarzweiß-Graustufen (8 bit pro Pixel): ca. 8 MByte
- . Farbbild, 24 bit Farbtiefe (3×8 bit pro Pixel): ca. 24 MByte

8 bit Tiefe heisst, die Grundfarbe kann in  $2^8 = 256$  Abstufungen vorkommen.

Aus diesen Zahlen ist ersichtlich, dass unkomprimierte Rasterdateien unvernünftig groß werden!! Es gibt im wesentlichen zwei Kompressionsarten:

#### **Verlustfreie Kompression (GIF- und PNG-Format)**

Hier werden wiederholte Folgen derselben Grau- bzw. Farbstufe in kompakter Form abgespeichert. Für typische wissenschaftliche Grafiken sehr effizient! (In sog. komprimierten TIFFs wird auch dieser Algorithmus verwendet, ist also ebenfalls verlustfrei.) Siehe [http://de.wikipedia.org/wiki/Graphics\\_Interchange\\_Format](http://de.wikipedia.org/wiki/Graphics_Interchange_Format). GIFs sind auf maximal 256 Farben pro Grafik limitiert.

Diese Limitation entfällt beim neueren Format PNG, das außerdem noch effizienter komprimiert und freie Software ist. Allerdings ist es von älterer Software nicht lesbar. Siehe [http://de.wikipedia.org/wiki/Portable\\_Network\\_Graphics](http://de.wikipedia.org/wiki/Portable_Network_Graphics).

<span id="page-45-0"></span><sup>1</sup>Hinweise zum Scannen siehe zum Beispiel <http://comment.univie.ac.at/00-2/11/>

Mehrere gif-Dateien können leicht zu Movies (Animationen) zusammengefasst werden. Ahnliche Funktionalität für PNG bieten MNG und APNG, sind aber nicht verbreitet. Ein gängiges Movie-Format für verlustbehaftete Kompression ist MPEG. (Da für Druckwerke nicht relevant, wird Videoerzeugung hier nicht behandelt.)

Auch die bekannten zip-Programme verschiedener Provenienz sind verlustfreie Komprimierer.

### **Verlustbehaftete Kompression (JPG-Format)**

Die verlustfreie Bildkompression funktioniert für fotoähnliche Bilder schlecht bis gar nicht, da es hier i. a. keine wiederholten Pixelfolgen gibt. Hier wird fast immer jpeg eingesetzt, siehe <http://de.wikipedia.org/wiki/JPEG>. Je nach Kompressionsbzw. Qualitätsfaktor werden die Dateien immer kleiner und die Verluste größer. Ein Qualitätsfaktor (Werte von 0–1 möglich) von 80-95 % ist für viele Anwendungen noch optisch nahezu verlustfrei. Bei schlechter Auflösung wird geminderte Qualität früher sichtbar!

Verlustbehaftete Kompression darf nicht für Grafiken mit Linien oder Text (also die typischen wissenschaftlichen Abbildungen!) verwendet werden, liefert hässliche bis unlesbare Ergebnisse. Bei Angabe von 100 % als Qualitätsfaktor erfolgt auch im JPEG-Format eine verlustfreie Kompression, d. h. es wird immer noch komprimiert im Vergleich zu BMP (simplen bitmaps, früher Standard unter DOS und Windows) oder nichtkomprimierendem TIFF.

# <span id="page-46-0"></span>**15.2 PS- und PDF-Format**

*Postscript* ist eine Art Programmiersprache, mit der man Seiten beschreiben kann. Es wird ein Papierformat definiert, und dann werden Objekte auf einer solchen Seite angeordnet (neben Linien etc. auch Rastergrafiken!). Postscript ist von der Firma Adobe (1984), der Standard ist aber offen und es gibt freie Implementierungen für alle wichtigen Funktionen zum Handhaben von Postscript-Files. Postscript ist an sich reiner ASCII-Text ("Postscript Level 1"), in späteren Versionen ("Level 2 / 3") wurde aber eingefuhrt, dass der ASCII-Inhalt komprimiert werden kann ¨ (Dateigroßenreduktion bei sehr vielen (kleinen) Element wichtig); daher sind diese ¨ Files Binärdateien.

*EPS (encapsulated postscript)* enthält eine *bounding box*, die den (weißen) Rand rund um den eigentlichen Inhalt ausblendet, und optional auch ein Preview Image in einem Rasterformat. In der Regel pro Datei nur eine Seite.

*PDF (Portable Document Format)* basiert auf Postscript und ist im Wesentlichen eine Erweiterung. Adobe hat den Standard offen gelegt (erste Version 1993), baut aber laufend neue Funktionen ein. Seit 2008 auch ISO-Standard. Nützlich sind Bookmarks und interne Links (werden auch von L<sup>AT</sup>EX unterstützt), die Einführung von Javascript und Multimediaobjekten hat das Format aber vulnerabel gemacht. Im Acrobat Reader (Programm von Adobe zum Darstellen von PDF-Datein) werden laufend neue Sicherheitslucken gefunden und gepatched. Durch Deaktivieren ¨ der Js-Funktion kann man viele davon vermeiden. Die Linux-Version acroread erhalt seit Version 9.5.5 nur mehr Sicherheitsupdates und ist auf manchen Sys- ¨ temen (Debian) umständlich zu installieren. Leider können freie PDF-Reader (in Linux standardmaßig installiert, in Windows z. B. SumatraPDFReader) weniger als ¨ acroread.

PDF und Postscript Dateien können leicht in einander umgewandelt werden (z.B. mit ghostscript, unter Linux auch mit ps2pdf bzw. pdf2ps – rufen intern gs auf).

**Zu den verschiedenen PDF-Versionen siehe Kapitel [23.1,](#page-83-0) Seite [84.](#page-83-0)**

# **15.3 Erzeugen von Vektor-(Postscript-)Grafiken**

### **15.3.1 Externe Grafiken**

Am besten ist es, wenn das Programm, mit dem die Grafik erzeugt wird, bereits Postscript oder PDF ausgeben kann. Bei den meisten traditionellen *Linux*-Programmen ist das der Fall. Hier werden meist sehr kleine Filegroßen erreicht. Einige Beispiele ¨ für solche Programme (nur freie Software):

- . xmgrace\* <http://plasma-gate.weizmann.ac.il/Grace/>
- $\triangleright$  gnuplot\*
- . python matplotlib\*\* (requires Microsoft Visual C++ on Windows)
- . GMT\*\* (Generic Mapping Tool)
- $\triangleright$  R<sup>\*\*</sup> statistics software
- ► octave\*\* freier "Nachbau" von Matlab

Unter *Windows* sind solche Programme weniger in Gebrauch, die mit \* gekennzeichneten können zumindest mit Hilfe von Cygwin oder MinGW unter Windows verwendet werden, jene mit \*\* sogar direkt.

Für Software, die keinen (e)ps/pdf-Output anbietet, kann man einen generischen Postscript- oder PDF-Druckertreiber von Adobe installieren und damit in ein ps- /PDF-File drucken. Wenn das Programm Ausgabe in jpeg oder tiff erlaubt, kann man diese Files in Postscript/PDF konvertieren. Der Nachteil dabei ist, dass man nur eine Rasterdatei in einer Postscript-Hulle bekommt und die großen Vorteile ¨ (Skalierbarkeit, Dateigroße) verloren gehen. Professionelle Grafikprogramme wie ¨ Corel-Draw können auch mit Postscript umgehen bzw. Postscript erzeugen, allerdings kann auch dieses Programm aus einer Rasterdatei keine Vektordatei mehr machen (während das umgekehrte problemlos ist!).

Optionen, um *in Windows-Anwendungen eingebettete Grafiken* in eine Grafikdatei zu bekommen:

- $\triangleright$  Mittels copy-paste in ein ppt-File geben, und die ppt-Seite als jpeg (oder anderes Grafikformat) abspeichern.
- . Neuere MS-Office Versionen konnen markierte Objekte als PDF abspeichern. ¨
- . Als wmf (windows meta file) oder emf (enhanced meta file) speichern und mit geeignetem Programm konvertieren (z. B. inkscape)

Fotoähnliche Grafiken sollten in einer Auflösung abgespeichert werden, die für die Endwiedergabe sinnvoll ist (d.h.  $\leq$ 300 dpi im Endformat) und dann wenn nötig in Postscript/PDF konvertiert werden, z. B. mittels gimp oder (Windows) irfanview – aber Achtung, es bleibt eine Rastergrafik!

### **15.3.2 LATEX-interne Grafiken**

(La)TEX bringt eine eigene picture-Umgebung mit. Darin definiert man eine Zeichenflache samt Koordinatensystem mit beliebigen Einheiten. Dann folgen die ¨ Objekte. Das Ganze gibt ein LATEX-Element, wie eine Tabelle. Eignung für alles, was man unter Windows z.B. mit der "Draw"-Funktion von Word oder Powerpoint

machen kann, sowie einfache mathematische Darstellungen. Handische Erstellung ¨ eher mühsam, aber es gibt das xfig Programm mit GUI.

Diese Umgebung wird heutzutage aber nur mehr wenig verwendet, da es wesentlich mächtigere Werkzeuge gibt, die allerdings externe Pakete brauchen.

Das Paket pstricks verwendet postscript primitives, macht diese aber durch zahlreiche Makros in L<sup>AT</sup>EX-ähnlicher Syntax leichter verwendbar. Es braucht die Rechenfähigkeiten der Postscript-Programmiersprache und ist daher nur mit latex, nicht aber mit pdflatex verwenbar. Dafür gibt es das Paket pdftricks, das diese Einschränkung umgeht und so die pstricks wieder zugänglich macht, wenn auch mit etwas Zusatzaufwand. Wie das geht, steht in der Paketdokumentation pdftricks/manual.pdf. Alternativ kann man auch pdftricks2 verwenden, das den ps-code im Hintergrund in ein eigenes File schreibt, dieses mit latex übersetzt und dann den Output in pdf konvertiert und einbindet.

Für pdfl<sup>AT</sup>EX hat sich vorwiegend TikZ/PGF durchgesetzt. Dies ist so wie pdftricks eine Sammlung von Makros, nur dass im Hintergrund nicht postscript, sondern PGF (portable graphics format) steht, das mit TikZ ein Bündel bildet und auch von T $FX$ interpretiert wird. Ähnlich wie mit xfig gibt es für TikZ auch GUIs und Editoren, die die Arbeit erleichtern können. Details zu TikZ weiter unten in Abschnitt [15.6.](#page-51-0)

# **15.4 Umwandeln von Grafikdateien**

### **15.4.1 Raster-to-raster, vector-to-raster**

- $\triangleright$  Kommandozeile (Linux, Windows): convert aus dem *imagemagick*-Paket ([http:](http://www.imagemagick.org/) [//www.imagemagick.org/](http://www.imagemagick.org/)), oder graphicsmagick.
- . Interaktiv: gimp (<http://www.gimp.org/>) oder (Windows) irfanview.
- $\triangleright$  Unter Linux gibt es oft auch noch viele spezielle Konvertierprogramme wie tiff2ps, jpeg2ps usw. Oft muss man mit den verschiedenen Programmen und ihren Optionen herumprobieren, bis man ein Optimum gefunden hat.

### **15.4.2 Raster-to-vector**

Etwas besonderes sind Programme, die Rastergrafiken in echte Vektorgrafiken umwandeln. Diese sind eine Art Abwandlung von OCR-Programmen. Sie setzen gute Bildqualität und Auflösung voraus, und können dann recht brauchbare Ergebnisse erzielen. Die wichtigsten solchen Programme sind potrace ([http://potrace.](http://potrace.sourceforge.net/) [sourceforge.net/](http://potrace.sourceforge.net/)) und autotrace (<http://autotrace.sourceforge.net/>).

### **15.4.3 Vector-to-vector**

- . Interaktiv, mit editieren: inkscape
- ► Kommandozeile: ghostscript bzw. diverse Programme, die darauf zurückgreifen, inkl. gv
- . PDF Tools, siehe Anhang "PDF-Handling" aus dem IMG-Wiki (Seite [94](#page-93-0)ff.) pdftk Manipulieren von PDF Dokumenten (Seitenextraktion etc.)
- . Programme, die mit TeXLive mitkommen: epspdf -b file.ps file.pdf (-b makes the BB; operates on pdf files as well) pdf2ps file.pdf file.eps pdfcrop file.pdf automatically crops white space with a BB

> pdfbox, eine Java-Applikation (läuft auf allen Betriebssystemen) mit ähnlicher Funktionalität wie gv und pdftk (siehe Kap. [23.4,](#page-85-0) S. [86\)](#page-85-0). Es ist *für Windows empfohlen*, da es derzeit das einzige Programm zu sein scheint, mit dem man die Cursor-Koordinaten auf einer PDF-Seite herauslesen kann, die man für den bb-Parameter bei \includegraphics (siehe unten) braucht. Aufruf von der Kommandozeile zu diesem Zweck:

java -jar <pdfbox-app.jar> PDFReader <file.pdf>

wobei für <pdfbox-app.jar> der komplette Pfadname zu diesem File einzusetzen ist, und für <file.pdf> der Name des zu betrachtenden Files.

# **15.5 Einbinden von Grafiken in Latex**

### **15.5.1** graphicx**-Paket**

Paket \usepackage{graphicx}

Typische Anwendung (Annahme: file enthält Bounding Box, z. B. durch epspdf, oder man möchte die ganze Seite):

\includegraphics[width=\textwidth]{file.pdf}

Wenn man ein Teilgebiet herausschneiden möchte:

\includegraphics[width=\textwidth, bb = x1 y1 x2 y2, clip]{file.pdf} Nützlich zum Beispiel, wenn mehrere gleichartige Grafiken in einer Abbildung – man kann die Legende wegschneiden und nur einmal extra ausgeben. Die Koordinaten findet man, indem man das einzubindende File mit gv oder pdfbox betrachtet – beim Bewegen des Cursors wird dessen Position in den benötigten Koordinaten angezeigt. Querformat (landscape) – Bilder muss man oft um 90 Grad drehen: \includegraphics[height=\textwidth,angle=-90, bb=x2 y1 x1 y2, clip]{file.ps}

### **Optionen für includegraphics**

Falls die Grafiken nicht im selben Verzeichnis liegen wie die tex-Files, ist der absolute oder relative Pfad mit dem Dateinamen anzugeben, oder man definiert einen bzw. mehrere Suchpfade wie unten beschrieben. Die Pfad- und Filenamen unterliegen gewissen Einschränkungen. Unter Linux sind z. B. Leerzeichen nicht erlaubt. Abhilfe kann das Paket grffile verschaffen.

Nun die wichtigsten Optionen (aus der Paketdokumentation grfguide.pdf, editiert):

**bb** siehe oben

**clip** Clip the graphic to the bounding box.

- **hiresbb** Boolean valued key. If set to true (just specifying hiresbb is equivalent to hiresbb=true) then TEX will look for %%HiResBoundingBox lines rather than %%BoundingBox
- **viewport** The viewport key takes four arguments, just like bb. However in this case the values are taken relative to the origin specified by the bounding box in the file. So to 'view' the 1in square in the bottom left hand corner of the area specified by the bounding box, use the argument viewport=0 0 72 72.
- **trim** Similar to viewport, but here the four lengths specify the amount to remove or add to each side. trim= 1 2 3 4 'crops' the picture by 1bp at the left, 2bp at the bottom, 3bp on the right and 4bp at the top.

**angle** Rotation angle in degree.

**origin** for rotation. See the documentation of \rotatebox.

width give any valid LAT<sub>E</sub>X length

- height give any valid LAT<sub>E</sub>X length. Alternative to width. If both specified result may be distorted.
- **totalheight** Specify the total height (height + depth) of the figure. This will differ from the 'height' if rotation has occurred. In particular if the figure has been rotated by −90◦ then it will have zero height but large depth.
- **keepaspectratio** If set to true then specifying both 'width' and 'height' (or 'totalheight') does not distort the figure but scales such that neither of the specified dimensions is exceeded.

**scale** Scale factor.

**draft** Locally switches to draft mode.

**page** Includes a specific page from a multi-page PDF file. (Alternative: mit pdftk Seite extrahieren, ggf. mit pdftk input.pdf burst zerlegen, sowie Paket pdfpages).

Grafikfiles müssen da stehen, wo auch das tex-File steht, oder sie müssen mit dem entsprechenden Pfad angegeben werden. Eine Datei sollte aber nur einmal in allen Pfaden vorkommen! Stehen alle Grafiken anderswo, kann man dies vorgeben:

\graphicspath{{dir1/}{dir2/}} would cause the system to look in the subdirectories eps and tiff of the current directory. This is unix syntax (Anm.: angeblich auch für Windows), on a Mac it would be:

\graphicspath{{:dir1:}{:dir2:}} Note the differing conventions, an initial : is needed on Macintosh systems to denote the current folder, whereas on unix an initial / would denote the top level 'root' directory.

### **15.5.2 Paket** lscape

Stellt \begin{landscape}...\end{landscape} bereit.

Der Inhalt der Umgebung wird um 90° rotiert und bildet eine eigene Seite, wobei Kopf- und Fußzeile nicht mitrotiert werden.

Für Tabellen und Abbildungen, die nur im Querformat Platz haben.

### **15.5.3 Textumflossene Abbildungen und Tabellen**

Pakete wrapfig, cutwin und andere (z. B. picinpar). Mit wrapfig:

\begin{wrapfigure}[Zeilen]{pos}[Rand"uberhang]{width}

### \end{wrapfigure}

...

- . Zeilen: Anzahl der Zeilen, fur die der Platz der Abbildung ausgespart werden ¨ soll. Automatisch berechnet wenn nicht angegeben.
- . pos: left, right; inner, outer (bei doppelseitigem Layout)
- » Rand"uberhang: ermöglicht das Hineinragen in den Seitenrand (LATEX-Länge angeben)
- . width: Breite des reservierten Raums

### **15.5.4** Einfügen von svg-Grafiken

Paket svg

\includesvg[width=...,height=...,pre-cmds=...]{filename.svg}

pre-cmds sind LATEX-Befehle, die logisch vor dem \include eingefugt werden und ¨ zum Beispiel dazu dienen können, die Schriftart innerhalb der SVG-Grafik zu verändern. Das Paket ruft im Hintergrund inkscape auf um den Text im LATEX-Format zu extrahieren. Dieser wird in der Folge von L<sup>AT</sup>EX mit übersetzt, wodurch eine Vereinheitlichung der Fonts mit dem Rest des Dokuments erreicht wird.

# <span id="page-51-0"></span>**15.6 Arbeiten mit** tikz

Die Basis ist das Paket pgf. sty. Da man einige Einarbeitungszeit braucht und die Nutzung eher komplex ist, wird man viel mit Bibliotheken (pgflibrary, tikzlibrary) arbeiten, die vordefinierte Funktionen enthalten, sowie Beispiele aus den zahlreichen *examples* und *galleries* adaptieren.

Hier einige wichtige Links:

- . Projekt-Homepage <http://sourceforge.net/projects/pgf/>
- . Liste der relevanten Pakete: <http://ctan.org/topic/pgf-tikz>
- . Manual: <http://mirrors.ctan.org/graphics/pgf/base/doc/pgfmanual.pdf>
- . TikZ and PGF Resources (Uberblick): ¨ <http://www.texample.net/tikz/resources/>
- . PGF and TikZ examples gallery: <http://www.texample.net/tikz/examples/>
- ► Editierhilfen: für Windows TikZedit (<http://www.tikzedt.org/>), für Linux Paket qtikz bzw. (KDE) ktikz, siehe auch <http://www.hackenberger.at/ktikz-editor-for-the-tikz-language>
- $\triangleright$  tikzDevice TikZ output from R: <https://texample.net/tikz/examples/tikzdevice-demo/>

# **15.7 Zusammenfassende Empfehlungen**

### **15.7.1 Grafikformate**

**Wissenschaftliche Grafiken** wenn irgendmöglich als **Vektorgrafik im PDF-Format** oder direkt in LATEX. Nur im Ausnahmefall als PNG, oder (sehr detailreiche und deshalb übergroße Abbildung) als JPG (aber hohen Qualitätsfaktor wählen und Ergebnis unter vergrößerter Ansicht prüfen), dann optimal bei 16 cm Breite ca. 2500 Pixel in x-Richtung. *Wissenschaftliche Grafiken verlustbehaftet zu komprimieren ist ein Fehler, den man leider immer wieder sieht!*

Fotos und ähnliches als **JPEG-Datei**. Auf 16 cm Breite 1200 bis 2500 Bildpunkte, Qualitatsfaktor 85%. ¨

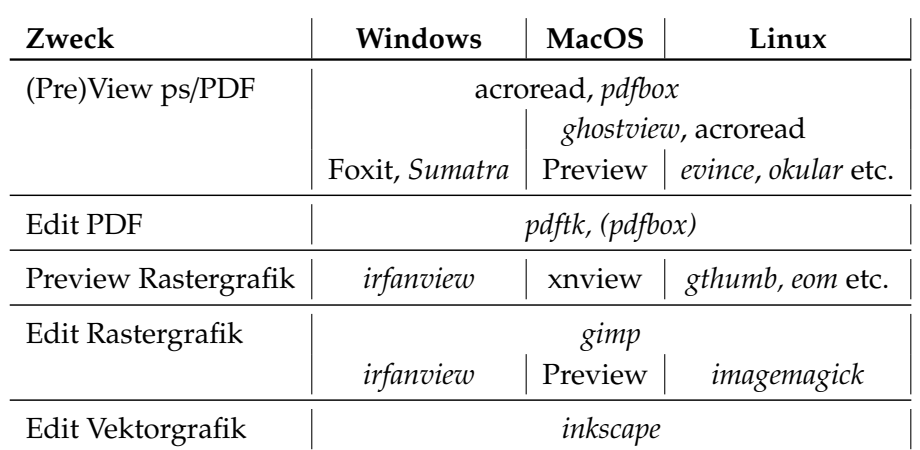

### **15.7.2** *Freie* **Software**

Anmerkung: acroread und foxit sind frei benutzbar, aber proprietäre Software. Preview ist Teil des MacOS. Xnview ist proprietäre Software, frei für nichtkommerzielle Anwendungen. Echte Open-Source-Software in *kursiv*.

Some Links:

- . <https://www.sumatrapdfreader.org/>
- . <https://www.pdflabs.com/tools/pdftk-the-pdf-toolkit/>
- . <https://www.irfanview.com/>
- . <https://www.gimp.org/>
- . <https://inkscape.org/>
- . [https://pdfbox.apache.org]( https://pdfbox.apache.org)

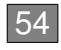

# **16. Gleitumgebungen (floats)**

# **16.1 Gleitende Tabellen und Abbildungen mit Legende**

Kurzbeschreibung S. 38-40 Not So Short Intro p. 39–41

In wissenschaftlichen Texten werden Abbildungen meist oben oder evt. unten auf einer Seite angeordnet. Sie sind niemals Teil des Fließtexts. Dies hat auch fur den ¨ Seitenumbruch große Vorteile, da bei Abbildungen von 20-50% der Seitenhöhe sonst kein vernünftiger Umbruch erreicht werden kann (das Word-Problem!). Dasselbe gilt für Tabellen.

In LATEX gibt es die Umgebungen figure und table, die als *Gleitumgebungen* bezeichnet werden, ihre Inhalte als *floats*. Diese werden automatisch positioniert. Verwendung:

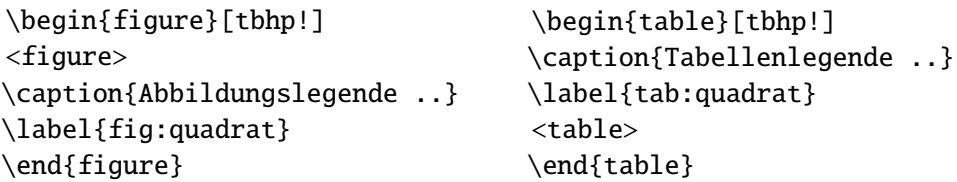

Das Aussehen ist aus Abb. [16.1](#page-53-0) und Tab. [16.1](#page-54-0) ersichtlich (die Tabelle wurde hier zentriert gesetzt).

- $\triangleright$  \caption[list entry]{heading} erzeugt eine Legende, die automatisch nummeriert wird. Die optionale Kurzform dient für das Abbildungs- bzw. Tabellenverzeichnis (wird erzeugt durch \listoffigures, \listoftables).
	- In einer umfangreichen Arbeit folgt meist auf das Inhaltsverzeichnis (.toc) zuerst das Tabellenverzeichnis (.[1](#page-53-1)0t), dann das Abbildungsverzeichnis  $(.10f).$ <sup>1</sup>
- ► Bei Tabellen steht üblicherweise die Legende \caption{} oberhalb, bei Abbildungen unterhalb.
- $\triangleright \ \label{lem:rel}$  \label{key} (optional) dient dazu, später mit \ref{key} eine Referenz auf die Abbildung bzw. Tabelle zu erzeugen. Der\ref{fig:quadrat}-Befehl wird durch

<span id="page-53-1"></span> $1.$ toc, .lot, .lof sind die File-Extensions, unter denen diese Daten von ETEX zwischengespeichert werden.

<span id="page-53-0"></span>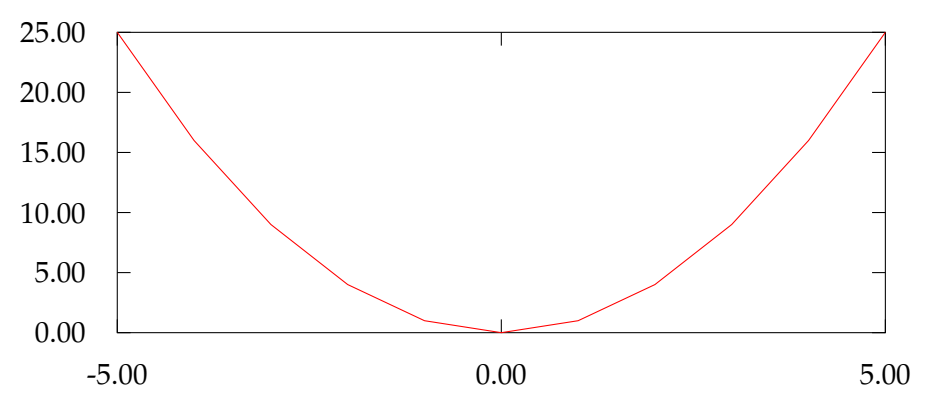

Abbildung 16.1: Eine Parabel zweiter Ordnung (blau nur als Demo).

die entsprechende Nummer ersetzt. Beispiel:

*Das Aussehen ist aus Abb. [16.1](#page-53-0) und Tab. [16.1](#page-54-0) ersichtlich.*

... aus Abb. ~\ref{fig:quadrat} und Tab. ~\ref{tab:quadrat} ...

Man kann das label-ref-System auch für andere nummerierte Objekte wie Gleichungen und Kapitel verwenden.

\pageref{...} liefert die Seitenzahl des jeweiligen labels und ist damit universell verwendbar. Bei Verwendung des Pakets hyperref werden solche Verweise in interne Links im PDF umgewandelt.

- $\triangleright$  Der optionale Parameter [tbhp!] (default: tbp) bestimmt, wohin das Float darf: top, bottom, here, page of floats. Mit ! werden die u.g. Einschränkungen außer Kraft gesetzt). Wenn mehrere Optionen angegeben sind, haben h und t Priorität.
- . Ein Float kann fruhestens an der Stelle erscheinen, wo es definiert wird! ¨
- . L<sup>A</sup>TEX hat Voreinstellungen, wieviel Platz Gleitobjekte auf einer Seite maximal einnehmen durfen, die sehr restriktiv sind. Alles, was so nicht unterzubringen ist, wird ¨ auf Extraseiten am Schluss (*page of floats*) gesammelt. Um diese Einschränkungen aufzuheben bzw. zu mäßigen, kann man diverse Parameter umsetzen:

```
%% some modifications for placement of floats (figures, tables)
\renewcommand{\topfraction}{.95} % max fraction of floats at top
\renewcommand{\bottomfraction}{0.8} % max fraction of floats at bottom
\renewcommand{\textfraction}{0.0} % minimum amount of text
                                         on a page with figs
%% Parameters for FLOAT pages (not text pages):
\renewcommand{\floatpagefraction}{.94} % require fuller float pages
   % N.B.: floatpagefraction MUST be less than topfraction !!
%% maximum number of floats at different positions:
\setcounter{topnumber}{3} % default: 2
\setcounter{bottomnumber}{1} % default: 1
\setcounter{totalnumber}{5} % default: 3
```

```
% for two-column pages (***does not apply to multicol***)
\renewcommand{\dbltopfraction}{.8} % vorher: .7
\renewcommand{\dblfloatpagefraction}{.6}% vorher: .5
```
<span id="page-54-0"></span>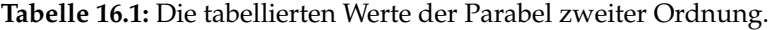

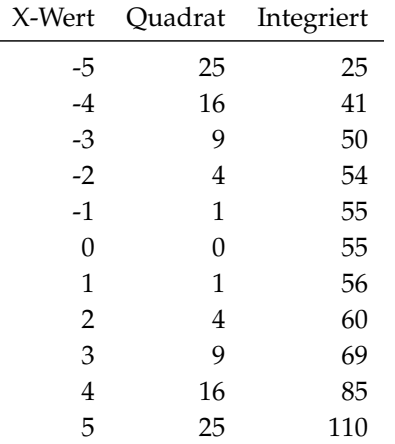

. Das Ausgeben von *Floats* erzwingen (und zugleiche eine neue Seite bzw. Doppelseite eröffnen):

\clearpage bzw. \cleardoublepage Das Erscheinen von (weiteren) *Floats* auf dieser Seite verhindern: \suppressfloats[tb] (ggf. mit optionalem Parameter angeben, welche Positionierung betroffen sein soll)

# **16.2 Wichtiges Zusatzpaket:** caption

### \usepackage{caption}

### \captionsetup[figure/table]{...}

erlaubt es, bequem das genaue Aussehen der Tabellenüberschriften und Abbildungsunterschriften zu bestimmen.

- $\triangleright$  format=plain/hang
- . labelformat=default/empty/simple/brace/parens/
- . labelsep=none/colon/period/space/quad/newline/endash/
- . justification=justified/centering/centerlast/centerfirst/raggedright/ RaggedRight
- . singlelinecheck=false/true
- $\triangleright$  font={...}, labelfont={...}, textfont={...}

Die Fontangaben können die üblichen Größenangaben (z. B. small – ohne vorangestellten \!) sowie die zwei-Buchstaben-Angaben zur Schriftformatierung wie bf, it etc. enthalten. Außerdem sind noch color=<farbbefehl> sowie die Zeilenabstandsangaben wie singlespacing etc. möglich.

- $>$  margin
- . position=bottom/top, regelt Abstand caption Inhalt. Fur Tabelle wird automa- ¨ tisch top angenommen – ohne caption-Paket ist der Abstand *caption*–Tabelle zu gering!
- ► Für einige der Parameter sind auch selbstdefinierte Versionen möglich
- . Dazu und noch einiges mehr, siehe Paketdokumentation!

# **16.3 Weitere Zusatzpakete**

### **16.3.1 Paket** chngcntr

In der report- und book-Klasse werden Tabellen, Abbildungen und Gleichungen kapitelweise nummeriert. Falls man das nicht möchte:

```
%% don't include chapter number in figures and tables and eqs
\usepackage{chngcntr}
\counterwithout{figure}{chapter}
\counterwithout{table}{chapter}
\counterwithout{equation}{chapter}
```
### **16.3.2 multicap**

Für die Erzeugung von *captions* in figure- und table-Umgebungen bei Mehrspaltensatz mit dem Paket multicol (siehe Abschnitt [18.3,](#page-69-0) S. [70\)](#page-69-0).

### **16.3.3 sidecap**

```
Legende neben Abbildung oder Tabelle setzen.
\usepackage[option]{sidecap}
options: outercaption (default), innercaption, leftcaption, rightcaption,
wide, ragged
\begin{SCtable}[relwidth][tbph!] ... \end{SCtable}
\begin{SCfigure}[relwidth][tbph!] ... \end{SCfigure}
```
### **16.3.4 floatrow**

Normalerweise nehmen Gleitobjekte die gesamte Seitenbreite ein, auch wenn die eigentliche Abbildung oder Tabelle schmäler ist. Mit diesem, sehr umfangreichen Paket kann man unter anderem

- (1.) mehrere Gleitobjekte nebeneinander setzen, und
- (2.) die *caption* neben statt unter- oder oberhalb des *float*-Inhalts platzieren.

Dafür und die zahlreichen weiteren Optionen siehe Paketdokumentation. (Paket verändert diverse Einstellungen, nur verwenden wenn man es wirklich braucht.)

### <span id="page-56-0"></span>**16.3.5 Tabelle oder Abbildung, die kein** *float* **sein soll**

Falls man ausnahmsweise eine Abbildung oder Tabelle braucht, die nicht floaten soll, aber dennoch regulär nummeriert werden soll, gibt es folgende Optionen:

Paket float: Stellt einen Positionsparameter H zur Verfügung, der das *float* exakt an der jeweiligen Stelle einfügt. Wenn nicht genug Platz ist, wird eine neue Seite begonnen, auch wenn dann auf der vorherigen viel Leerraum bleibt.

Paket nonfloat gibt nur eine caption aus. Um diese mit dem Inhalt zusammen zu halten, muss man eine minipage verwenden. Beispiel (analog mit  $\alpha$  figcaption für Abbildungen):

```
\\[\intextsep]
\begin{minipage}{\linewidth}
\tabcaption{Commands for Table and Figure Captions}%
\label{tab:Commands}%
\begin{tabular}{.....}...\end{tabular}
\end{minipage}
\\[\intextsep]
```
Das caption-Paket stellt einen Befehl

### \captionof{floattype}[short heading]{heading}

zur Verfügung, der eine Caption auch außerhalb einer *float*-Umgebung erzeugt (aber innerhalb einer minipage oder anderen Umgebung). Für floattype ist dann table oder figure anzugeben.

longtable: Tabellen, die über mehr als eine Seite gehen, werden von der *float-*Umgebung nicht unterstützt. Jedoch bietet das longtable-Paket (das man dafür eh braucht – siehe Kap. [14.3.4,](#page-39-0) S. [40\)](#page-39-0) die Option, im Abschnitt der Tabelle *vor* dem \endhead-Befehl einen \caption{heading}-Befehl anzugeben, so dass diese Tabelle regulär nummiert wird (und auf den Folgeseiten ein entsprechender Hinweis am Anfang der Fortsetzungtabelle ausgegeben wird). Der \label-Befehl muss aber *nach* dem \endhead (oder innerhalb von \firsthead) kommen.

#### **16.3.6 endfloat**

Bei der Einreichung von Manuskripten für Zeitschriften wird oft verlangt, dass die Tabellen und Abbildungen gesammelt im Anschluss an den Textteil angeordnet werden. Oft ist auch eine Kennzeichnung der Stelle erwünscht, an der das Gleitobjekt im gedruckten Text in etwa stehen sollte. Dies leistet das Paket endfloat. Es kann durch eine Reihe von Optionen (der Paketdokumentation entnommen, siehe unten) konfiguriert werden (tablesfirst ist i.d. R. erwünscht).

Um mehr als ein float auf einer Seite zu platzieren, ist nach dem Laden des Pakets mittels

\renewcommand{\efloatseparator}{\relax}

der vordefinierte Trenner (standardmässig \clearpage) zu entfernen.

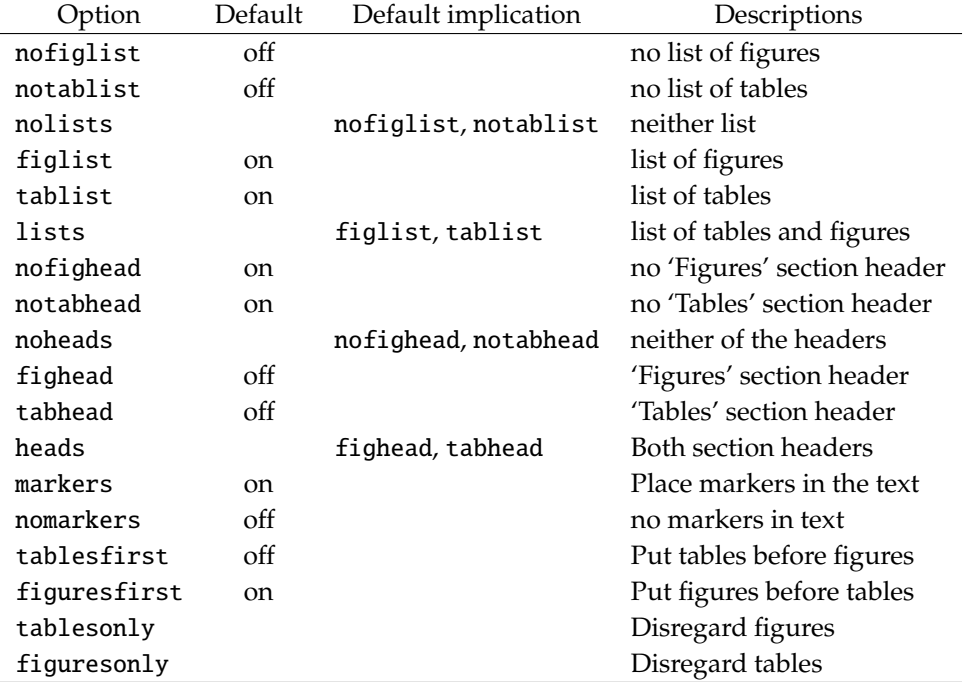

Liste der Optionen des Pakets endfloat:

# **17. Literaturverweise und -verzeichnis**

# **17.1 Einführung**

Literaturverweise sind in einer wissenschaftlichen Arbeit essenziell. Sie werden ergänzt durch eine Quellenangabe für jeden Verweis. Die Quellenangabe kann entweder in einer Fußnote enthalten sein (in manchen Geisteswissenschaften ublich) ¨ oder in einem Literaturverzeichnis, das immer ganz am Schluss der Arbeit steht (nach Danksagungen, aber vor allfälligen Anhängen). Wir werden uns hier nur mit letzterer Version beschäftigen.

Die Verbindung von Verweis und Quelle wird durch einen so genannten citekey hergestellt, der frei wählbar ist. Günstig ist AutorYYYYa o. ä. (a, b, ... braucht man wenn es mehr als ein Werk pro Autor und Jahr gibt).

Es gibt drei Möglichkeiten, wie man arbeiten kann:

1. Händisch erstellte Umgebung

\begin{thebibliography}{widestlabel}...\end{thebibliography} Darin müssen die einzelnen Quellen in folgender Form enthalten sein: \bibitem[label]{citekey}Frei gestaltete Quellenangabe

Im Text sagt man \cite{citekey1,citekey2,..}. An dieser Stelle werden dann fortlaufende Nummern (in eckigen Klammern) ausgegeben, mit denen auch die Einträge im Literaturverzeichnis nummeriert werden. Wenn label angegeben ist, wird label an Stelle der Nummer verwendet. Die Labels stehen auch im Literaturverzeichnis, und die dafür reservierte Breite ist die von widestlabel.

- 2. Mit einer **Literaturdatenbank** und dem *Programm* bibtex, und ggf. Zusatzpaketen wie natbib
- 3. Mit einer **Literaturdatenbank** und dem *Paket* biblatex zusammen mit einem sog. *backend*, d. h.
	- (a) dem Programm **biblatex**, das im Hintergrund zusätzlich bibtex aufruft, oder
	- (b) dem *Programm* biber

Option 1 ist nur in Ausnahmefällen (ganz wenig Zitate) vernünftig.

Option 2 ist der traditionelle Standard, mit dem wir uns in der Folge näher beschäftigen. In den Naturwissenschaften ist die gängige Zitierweise im Text der sog. Author-Year-Stil: *Autor (Jahr)* bzw. *(Autor, Jahr)*. Diese wird am bestem mit dem Paket natbib umgesetzt.

Option  $3(a)$  ist eine Übergangsversion, Option  $3(b)$  ist die modernere Nachfolgelösung von 2 und auch 3 (a), die wir aus Zeitgründen nicht besprechen können. Da noch nicht alle Zeitschriften *styles* für biblatex zur Verfügung stellen, muss man sich mit 2 auf jeden Fall auskennen, und es reicht auch für die meisten Bedürfnisse völlig aus.

## **17.2 Literatur mit** bibtex **und** natbib

Für Option 2 brauchen wir Folgendes:

- 1. eine Literaturdatenbank im bibtex-Format (.bib)
- 2. eine Literatur-Stildatei (.bst)
- 3. für Autor-Jahr-Zitierstil in der Regel auch das Paket natbib

Für viele Zeitschriften findet man die bst-Datei im Web (z. B. CTAN), oder sie wird vom Verlag zur Verfugung gestellt. Ansonsten verwendet man (mit natbib) die ¨ Standardstile plainnat.bst oder abbrynat.bst. Man kann auch selbst einen neuen Stil mit Hilfe der Utility makebst produzieren (s. u.).

Ablauf beim Kompilieren:

- 1. diss.tex  $\xrightarrow{\text{pdf}}$  diss.pdf, diss.aux,...
- 2. diss.aux, literature.bib, dissref.bst <sup>bibtex</sup>→ diss.bbl,diss.blg
- $\beta$ . diss.tex, diss.aux,diss.bbl  $\frac{\text{pdf}_\text{lates}}{\text{pdf}_\text{lates}}$  diss.pdf,...
- .bbl. . . bibliography ready to be included, .blg. . . bibtex log file

Arbeitsablauf:

- 1. Literaturdatenbank erstellen, ggf. während des Schreibens des Papers / der Arbeit
- 2. Die Literatur im Verlauf der Arbeit zitieren
- 3. Ein Literaturverzeichnis am Ende der Arbeit ausgeben lassen

### **17.2.1 Erstellen einer** bibtex**-Literaturdatenbank**

bibtex erwartet die Literaturdatenbank in einem spezifischen bibtex-Format. Aus dieser holt es dann die angeforderten Eintrage heraus, formatiert und sortiert sie ¨ (Schritt 2 oben).

Die .bib-Literaturdatenbank-Dateien sind reine ASCII-Files, die man mit jedem Texteditor (auch in TeXstudio) erstellen und bearbeiten kann. Wesentlich komfortabler und weniger fehleranfällig ist aber ein spezieller bibtex-Editor wie jabref. Das Arbeiten damit ist weitgehend selbsterklärend. Einige Grundbegriffe:

- . Wie jede Datenbank, hat auch eine Literaturdatenbank *Felder*. Ein bibtex-File muss für jeden Eintrag bestimmte vordefinierte Felder enthalten, weitere frei definierbare Felder durfen vorhanden sein (ob sie ausgegeben werden, bestimmt ¨ das bst-File). Typische Feldnamen sind author, title, year, journal etc.
- . Es gibt definierte *entry types*. Jeder Eintrag muss einem dieser Typen zugeordnet werden, z. B. book, article, etc.

```
. Ein Eintrag sieht wie folgt aus
 @entrytype{citekey,
    fieldname1 = {content1},
    ...
    fieldnameN = {contentN}
  }
```
Wenn der Feldinhalt nur aus einem Wort besteht, braucht er nicht eingeklammert werden. Die Reihenfolge der Felder sowie der Einträge ist egal!

- . **Entry types.** Es wird empfohlen, nur mit den folgenden Typen zu arbeiten:
	- article An article from a journal or magazine. *Required fields:* author, title, journal, year. *Optional fields:* volume, number, pages, month, note.
	- book A book with an explicit publisher. *Required fields:* author or editor, title, publisher, year. *Optional fields:* volume or number, series, address, edition, month, note.
	- inbook A part of a book, which may be a chapter (or section or whatever) and/or a range of pages. *Required fields:* author or editor, title, chapter and/or pages, publisher, year. *Optional fields:* volume or number, series, type, address, edition, month, note.
	- incollection A part of a book having its own title. *Required fields:* author, title, booktitle, publisher, year. *Optional fields:* editor, volume or number, series, type, chapter, pages, address, edition, month, note.
	- inproceedings An article in conference proceedings. *Required fields:* author, title, booktitle, year. *Optional fields:* editor, volume or number, series, pages, address, month, organization, publisher, note.
	- booklet A work that is printed and bound, but without a named publisher or sponsoring institution. Required field: title. *Optional fields:* author, howpublished, address, month, year, note.
	- misc Use this type when nothing else fits. *Required fields:* none. *Optional fields:* author, title, howpublished, month, year, note.
	- proceedings (kann durch booklet ersetzt werden) The proceedings of a conference. *Required fields:* title, year. *Optional fields:* editor, volume or number, series, address, month, organization, publisher, note.

### *Nichtempfohlen:*

- conference (statt dessen inproceedings, sind ident)
- manual, mastersthesis, phdthesis, techreport (es wird ein Text wie *Ph. D. Thesis* oder *Tech. Report* im Literaturverzeichnis mit ausgegeben, den man oft nicht haben will; statt dessen für all diese "graue Literatur" je nach<br>Geschwack **basklat adeemise verwerden**) Geschmack booklet oder misc verwenden)
- unpublished (kann in misc abgebildet werden)
- . **Autorennamen**. Um verschiedene Bestandteile (Vorname(n), Nachname(n), Zusätze wie van, de, jr. etc.) richtig zuzuordnen, sowie die einzelnen Autoren voneinander zu trennen, muss eine definierte Syntax verwendet werden. Regeln dafür:
	- 1. Mehrere Autoren sind durch and zu trennen.
	- 2. Jeder einzelne Autorenname kann entweder in der Form Vorname1 Vorname2 .. Nachname oder Nachname, Vorname1 Vorname2 .. dargestellt werden. Vornamen können abgekürzt werden. Wenn nicht abgekürzt, so bestimmt das bst-File, ob im Literaturverzeichnis der volle oder der abgekürzte Vorname aufscheint.
	- 3. Bei der Beistrich-Version wird alles vor dem Beistrich als Nachname, alles danach als Vorname aufgefasst. Wenn es Unklarheiten gibt, z. B. bei *Alexander Van der Bellen*, gruppieren: Alexander {Van der Bellen}
	- 4. Abgekürzte Vornamen immer mit . eingeben, den Punkt entfernen kann auch der Literaturstil!

- 5. Wenn eine Publikation keinen Autor und keinen Editor hat, kann man "Anonymous", ein Organisations-Acronym o. a. angeben, damit diese besser zitierbar ¨ wird.
- . **Zeitschriftennamen.** Die Crux liegt darin, dass diese entweder ausgeschrieben oder abgekürzt verwendet werden können. jabref hat eine eingebaute und ergänzbare lang-kurz Liste, mit deren Hilfe zwischen beiden Optionen umgeschaltet werden kann. Eine andere Möglichkeit ist es, im bib-file nur ganz kurze Abkürzungen zu verwenden, mit der syntax journal = abbrev (ohne  $\{\}$ )! In Jabref in #...#) und dann im bst-file die entsprechenden Definitionen als MACRO {atmenv} {"Atmos. Environ."} zur Verfügung zu stellen. Diese kann man bei Bedarf gegen eine Vollversion wie

MACRO {atmenv} {"Atmospheric Environment"} austauschen.

- . **Titel.** Hier gilt es, auf Groß- oder Kleinschreibung zu achten. Im Englischen ist es ublich, dass in Buchtiteln Großschreibung (entsprechend der englischen Recht- ¨ schreibung!), in Artikeltiteln Kleinschreibung verwendet wird. BibTFX wandelt evt. im *title*-Feld eines *article* angegebene Großbuchstaben in Kleinbuchstaben um. Um diese zu schutzen (Eigennamen, Titel in deutsch, etc.) muß man entweder ¨ den ganzen Eintrag oder Teile in ein zusätzliches {}-Paar einschachteln.
- . **DOI und URL.** Wenn man ein hinreichend neues bst-File hat, werden diese Felder unterstützt und sind natürlich sehr empfehlenswert. Oft ist aber in beiden Feldern dasselbe enhalten, da aus jedem DOI (digital object identifier) folgendermaßen ein URL (universal resource locator) konstruiert werden kann:  $doi:10.1000/demo\_D0I \rightarrow http://doi.org/10.1000/demo\_D0I$ . Damit man in PDFs anklickbare URLs hat (was im Ubrigen das hyperref-Paket voraussetzt), ist die URL-Version zweckmaßig. Den DOI dann gar nicht extra im ¨ bib-File eintragen, oder im bst-File die DOI-Ausgabe unterdrücken.
- . **Umlaute u. a. nationale Sonderzeichen:** BibTEX versteht weder UTF-8 noch Abkurzungen wie ¨ "u! (Moglicherweise in neuesten Versionen anders – vorher ¨ probieren.) Umlaute etc. müssen daher mit \"a etc. geschrieben werden! Wenn es mit exotischen Sonderzeichen Probleme gibt, evt. zur Sicherheit noch in {}.
- **► Datenbankeinträge eintippen oder importieren?** Neue Literaturzitate kann man
	- selbst eintippen,
	- jabref aus einer Datenbank holen lassen (*Search* / *Web search*, oder DOI/ISBN im Feld *ID-based entry generator* [unten auf Pop-up-Fenster, welches sich mit der Schaltfläche  $\overline{+}$  öffnet] eingeben)
	- sich z. B. auf derWebseite einer Zeitschrift den bibtex-entry ausgeben lassen, oder mit Suchmaschine danach suchen. Add-on [https://addons.mozilla.org/](https://addons.mozilla.org/en-US/firefox/addon/jabfox/) [en-US/firefox/addon/jabfox/](https://addons.mozilla.org/en-US/firefox/addon/jabfox/) kann dabei helfen. Aus der Zwischenablage einfach in die Literaturliste im Hauptfenster von jabref kopieren, neuer Eintrag wird automatisch angelegt; oft wird man ihn dann noch nachbearbeiten.
	- mit einem Syntax-Analyser halbautomatisch aus einem formatierten Zitat extrahieren lassen, in jabref mittels *BibTeX* / *New entry from plain text*, oder mit dem Stand-alone-tool cb2bib (auch aus einer Titelseite oder dgl.), siehe <http://www.molspaces.com/cb2bib/>
	- und natürlich mit KollegInnen der Arbeitsgruppe teilen! jabref kann ab Version 4 statt bib-Files auch einen Datenbankserver nutzen, so dass alle Mitglieder der Gruppe eine gemeinsame Version auf dem neuesten Stand haben und auch bearbeiten können. Für die Verwendung in BibTFXauf ein bib-File augeben lassen: Tools  $\rightarrow$  New sublibrary based on AUX file.

## **17.2.2 Zitieren mit** natbib

Es gibt in bei Verwendung des Autor-Jahr-Systems im Wesentlichen zwei Zitierformen:

```
\citep[postfix][prefix]{keylist} citep – in parenthesis
\citet[postfix][prefix]{keylist} citet – in text
```
Die erste benötigt man, um einen Text wie Wie der Literatur zu entnehmen ist (Someone, 1996; Somoneelse, 2009), ... zu erzeugen, die zweite für Wie bereits von Someone (1996) gezeigt, ....

Die Keys in der Keylist werden mit , getrennt.

Typische Verwendung des optionalen postfix ware eine Seiten- oder Kapitelangabe, ¨ von prefix zum Beispiel ein Vermerk *siehe*. Diese werden automatisch nach bzw. vor dem Zitat eingefügt, ggf. innerhalb der Klammer.

Mit  $\n$ ocite $\{\ast\}$  kann man den gesamten Inhalt des bib-Files ins Literaturverzeichnis übernehmen, auch wenn die Einträge nicht zitiert wurden; alternativ zu \* kann man eine Liste von citekeys angeben.

Siehe Paketdokumentation für Spezialfälle und Modifikation des Zitierstils (nummeriert, etc). Eigentlich sollten ohne besondere Angabe beim Zitat runde Klammern verwendet werden, falls doch eckige: \usepackage[round]{natbib}

In T<sub>E</sub>Xstudio werden (natürlich nur, wenn ein bibfile angegeenist, siehe unten) automatisch die verfügbaren citekeys angeboten, mit Zusatzinfo als Tooltip!

### **17.2.3 Ausgabe des Literaturverzeichnisses**

Zuerst evt. Anpassungen vornehmen:

\bibhang LENGTH optional, hängender Einzug der bibitems

\bibsep LENGTH optional, vertikaler Abstand der bibitems

\renewcommand{\bibname}{References} (book, report) optional, statt *Bibliography* \renewcommand{\refname}{Bibliography} (article) optional, statt *References* \phantomsection nur für hyperref, um einen korrekten Link im toc zu erzeugen \addcontentsline{toc}{chapter}{\bibname} optional, für Eintrag in toc; statt chapter bei Bedarf section!

\raggedright optional, ggf. für Anhang wieder aufheben durch \justifying

Dann Literaturverzeichnis erstellen:

\bibliographystyle{stylefile} bst-Filename ohne .bst \bibliography{bibfilelist} ein oder mehrere bib-files, ohne .bib

In T<sub>E</sub>Xstudio sollte der grüne Doppelpfeil alle nötigen Compile-Läufe automatisch veranlassen. Wenn man z. B. zur Fehlersuche schrittweise vorgehen will:

- 1. pdflatex diss[.tex] erzeugt Informationen für 2. Extension optional.
- 2. bibtex diss *immer ohne* .tex*! Produzieren der bibliografischen Informationen.*
- 3. pdflatex diss[.tex] *Einarbeiten der bibliografischen Informationen.*
- 4. pdflatex diss[.tex] *um alle Verzeichnisse, Bezuge etc. zu aktualisieren, evt. sogar ¨* 2× *oder gar 3*× – also insgesamt bis zu fünf oder sechs Kompilierschritte.

Schritt 2 braucht nur ausgefuhrt werden, wenn man ein neues bzw. korrigiertes Zitat ¨ oder einen neuen Zitierstil verwendet.

Das ausgegebene Literaturverzeichnis sollte sorgfältig korrekturgelesen werden – häufig hat man noch kleine Fehler im .bib-File, z. B. nicht geschützte Großbuchstaben, die in Kleinbuchstaben umgewandelt wurden.

Um einen eigenen Bibliographiestil zu erzeugen, kann man das Program makebst verwenden: latex makebst (KIommandozeile). Man muss dann alle Abfragen beantworten, und erhalt am Schluss das neue ¨ .bst-File, auch wenn es etwas muhsam ¨ ist (wenn man sich bei einer Antwort vertippt, muss man von vorne anfangen.)

# **17.3 Konvertieren von Literaturdatenbanken**

### **17.3.1 Hintergrund**

An der BOKU und auch anderswo sind bei Nutzern von MS-Word bzw. Libre/Open-Office primär zwei Literatursoftwaresysteme üblich, nämlich das kommerzielle *Endnote*, und das freie *Zotero*.

Eine weitere Option zur Literaturdatenverwaltung, verbunden mit einer Art sozialem Netzwerk für WissenschaftlerInnen (mit all den Problematiken sozialer Netzwerke), ist das Webservice *Mendeley*, das aber u. a. deswegen in Verruf geraten ist, weil es vom Verlagsriesen Elsevier aufgekauft wurde, dem viele Universitätsbibliotheken überhöhte Zeitschriftenpreise vorwerfen.

Auch das Geschäftsgebaren von *Endnote* (gehört zum selben Konzern wie Web of Science, ein Quasi-Monopolist für die Sammlung von Daten über wissenschaftliche Zeitschriften und die darin erschienenen Artikel) ist fragwürdig – hohe Kosten für nicht-universitäre Lizenzen und eine 10-Millionen-Dollar-Klage gegen den Zotero-Filter für den Import aus Endnote.

### **17.3.2 Endnote**

jabref kann verschiedene andere Literaturdatenbankformate einlesen. Da es ein proprietäres Format verwendet, ist Endnote nicht darunter (siehe das Schicksal von Zotero), aber dieses Programm kann selbst in bibtex exportieren (dann mit jabref importieren, citekeys erstellen, ggf. Umlaute, Großbuchstaben etc. nachbearbeiten).

Um eine .bib-Datenbank in Endnote zu bekommen, kann man diese von jabref in ein Endnote-kompatibles .txt-Format, oder in ein intermediäres Format wie RIS exportieren und dann importieren.

### **17.3.3 Zotero**

Zotero kann in bibTFX exportieren, siehe [http://libguides.mit.edu/ld.php?](http://libguides.mit.edu/ld.php?content_id=34248570) [content\\_id=34248570](http://libguides.mit.edu/ld.php?content_id=34248570). Angeblich kann man auch Eintrage aus einem Zotero-Fenster ¨ in ein Jabref-Fenster "ziehen".<br>'

Betreffend Austausch mit Zotero siehe auch [https://github.com/retorquere/](https://github.com/retorquere/zotero-better-bibtex) [zotero-better-bibtex](https://github.com/retorquere/zotero-better-bibtex), damit kann eine Zotero- und eine bibtex-Datenbank synchronisiert werden.

# **17.3.4 BibTEX in O**ffi**ce-Programmen verwenden**

Es gibt auch noch weitere Optionen, um mit KollegInnen, die nicht mit LATEX arbeiten, zumindest die bibTFX-Literaturdatenbank zu teilen, zum Beispiel

- . Bibtex4Word (nur Windows): [http://www.ee.ic.ac.uk/hp/staff/dmb/perl/b4w\\_install.html](http://www.ee.ic.ac.uk/hp/staff/dmb/perl/b4w_install.html) . jabref – OpenOffice/LibreOffice Integration:
- <https://docs.jabref.org/cite/openofficeintegration>

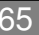

# **18. Seitenlayout**

# 18.1 Papierformat und Ränder mit geometry

**Das Standardlayout von LATEX auf einer A4 Seite:** 

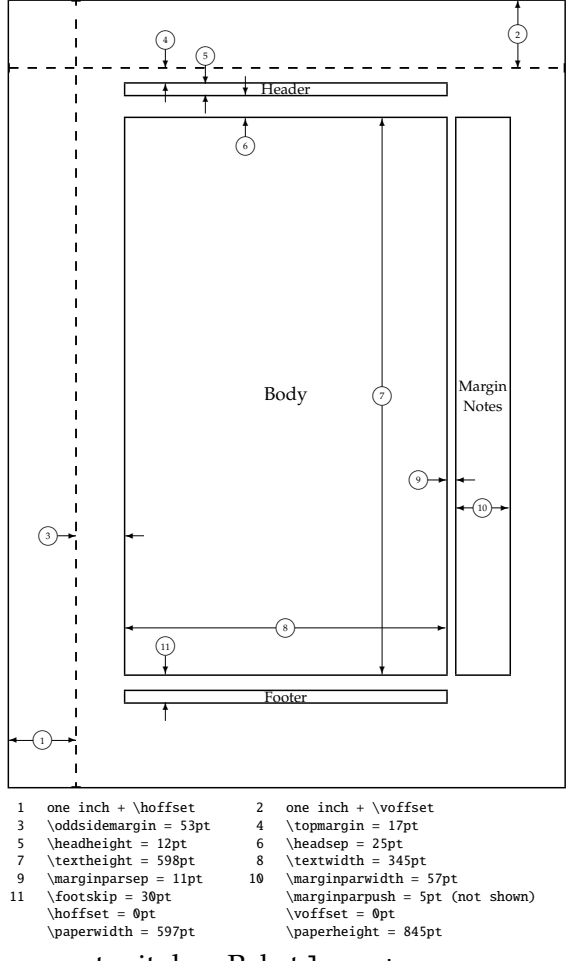

erzeugt mit dem Paket layout

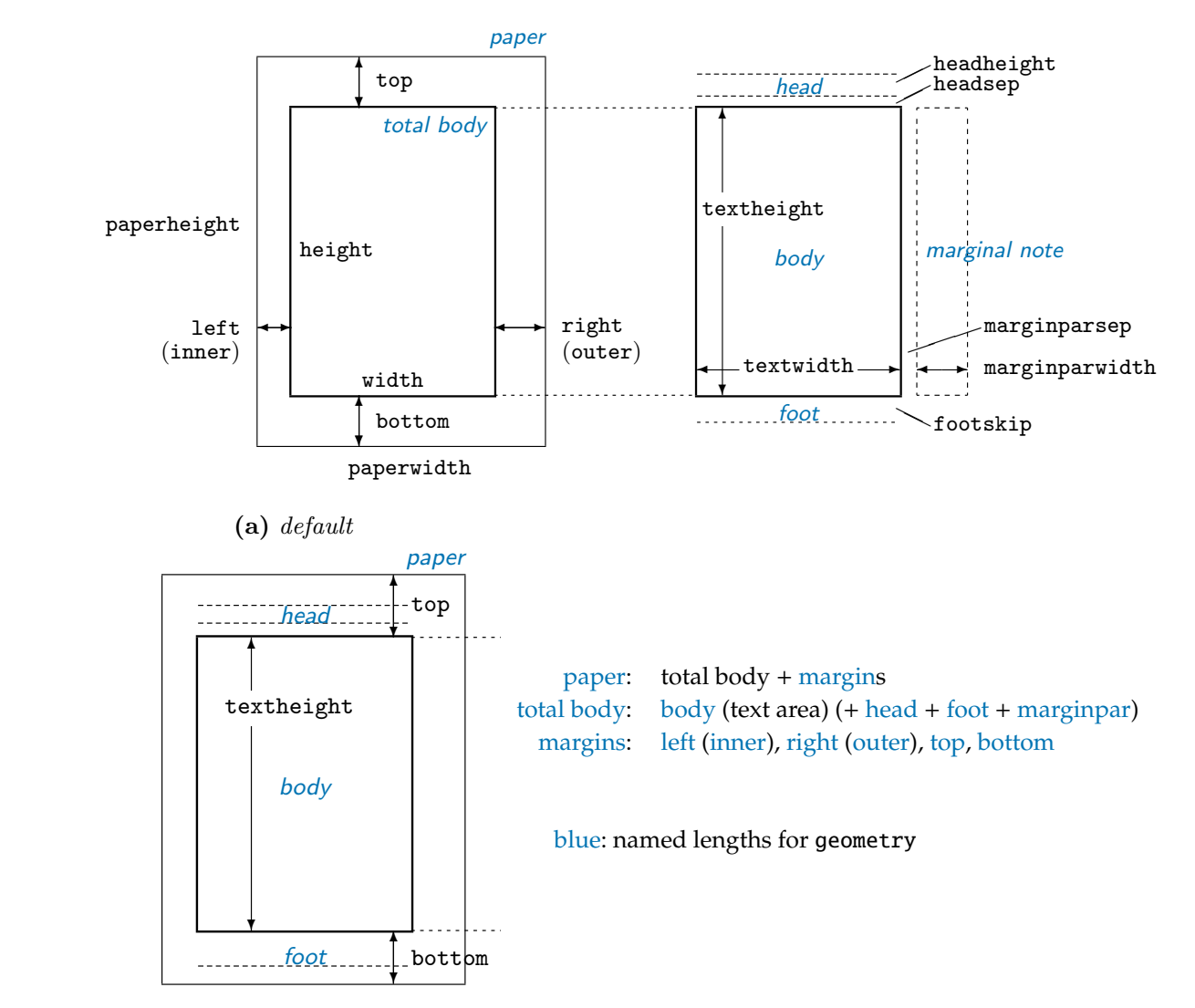

## Die wichtigsten mit geometry (über Paketargumente) definierbaren **Maße:**

(Abb. 2 (b) in der Dokumentation, hier nicht gezeigt) *nicht* zu verwenden! Abb. 2 (a) aus der Paketdokumentation; es wird empfohlen, die <mark>includehead-V</mark>ersion  $\mathbf{f} = \mathbf{f} \cdot \mathbf{f}$ 

# includehead and includefoot result in shorter textheight. **Papierformat**

Entweder mit a4paper oder dergleichen angeben, oder mit  $\frac{1}{2}$  height = ..., paperwidth = ... for  $f(x) = f(x)$  is the top and both matrix and both matrix are specified, we specified,  $f(x) = f(x)$ 

Default ist Hochformat (portrait), ggf. landscape angeben (aber nicht wenn schon height := textheight (+ headheight + headsep + footskip) (4) mit paperheight, paperwidth!)

Mit bindingoffset=... kann man einen Rand ( when  $\mathcal{L}$  the matrix  $\mathcal{L}$  matrix  $\mathcal{L}$  matrix  $\mathcal{L}$  matrix  $\mathcal{L}$  matrix  $\mathcal{L}$  matrix  $\mathcal{L}$  matrix  $\mathcal{L}$  matrix  $\mathcal{L}$  matrix  $\mathcal{L}$  matrix  $\mathcal{L}$  matrix  $\mathcal{L}$  matrix  $\mathcal{L}$  matrix  $\mathcal{$ *rand* vom Papierformat abgezogen wird, wenn die Art der Bindung einen Teil des Papiers verschluckt. Mit bindingoffset=... kann man einen Rand (*Bundsteg*) definieren, der am *Innen-*

#### Große und Fosition des Textwidths $\frac{1}{2}$ Größe und Position des Textblocks  $T_{\text{t}}$  and  $T_{\text{t}}$  direction was realized parts ( $\alpha$ ).  $\alpha$

width if include the include model is set to true. In Equation (4), he includes by default. If include head the rain entweder durch neight=..., width=... oder implizit durch Angabe der tander definiert werden. Figure 2 shows how the vertical directions work in the vertical direction of vertical direction. The vertical direction of vertical direction. The vertical direction of vertical direction. The vert Kann entweder durch height=..., width=... oder implizit durch Angabe der shows a simple model of page dimensions. When a length L is partitioned into the body b,  $\frac{1}{2}$ 

Randangabe: margin=... wenn allseitig gleich. Sonst entweder

top= , bottom= , left= , right= oder margin und nur davon abweichende Randangaben.

Mit headheight= (ident: head=) und headsep= kann man Detailänderungen betr. Kopfzeilenraum machen. Der Fußraum ist footskip (ident:foot=).

Bei asymmetrischem Layout (für gerade=rechte und ungerade=linke Seiten) ist es wichtig, twoside als Hinweis auf den doppelseitigem Druck anzugeben.

Die Parameter textheight, textwidth sind die Maße des Textblocks im engeren Sinne (ohne Kopf und Fußzeilen und Randnotiz); sie sind auch verwendbare Variable (\textheight, \textwidth). Im hier gewahlten Layoutmodell sind sie ident mit ¨ height, width.

geometry kann noch wesentlich mehr, wie Wechsel des Layouts im Dokument, siehe Dokumentation. Nützlich ist der Parameter showframe, der das Layout durch Linien zur Kontrolle hervorhebt.

# **18.2 Kopf- und Fußzeilen,** fancyhdr

### **18.2.1 LATEX-Standard**

Der Inhalt von Kopf- und Fußzeilen ist in L<sup>AT</sup>EX für jede Dokumentenklasse vordefiniert. LATEX hat vier standardisierte *Seitenstile* (*pagestyle*), d. h. vordefinierte Kopf-und Fußzeilen:

- . empty weder Kopf noch Fuß
- . plain nur Fußzeile, mit zentrierter Pagina (Seitenzahl)
- **E.** headings nur Kopfzeile, mit Kapitel- und Unterkapitelnummer und -name sowie Pagina.
- . myheadings Kopfzeile, definierbar. Das Umdefinieren wird duch das Paket fancyhdr erleichtert und erweitert.

Der Seitenstil wird mit dem Schalter \pagestyle{seitenstil} verändert. Wenn man nur lokal auf einer Seite z. B. keine Paginierung (=Angabe der Seitenzahl) etc. möchte, erreicht man das durch \thispagestyle{empty}. LATEX verwendet \thispagestyle{plain} in der Definition der chapter-Uberschrift. Falls man das ¨ nicht möchte, kann man plain mit Hilfe von \fancypagestyle{plain}{...} (siehe unten) umdefinieren.

Der Befehl \maketitle setzt einen bestimmten Seitenstil (z. B. plain für die article-Dokumentenklasse); wenn man diesen verandern will, muss das ¨ \pagestyle{option}-Kommando daher *nach* \maketitle eingefügt werden.

### **18.2.2 Paket** fancyhdr

Um Inhalt und/oder Formatierung zu verandern, verwendet man am besten das ¨ Paket fancyhdr. Es stellt einen neuen Seitenstil fancy zur Verfügung, der sowohl Kopf- wie Fußzeile beinhalten kann. In beiden kann man jeweils einen *linksbündigen*, einen *zentrierten* und einen *rechtsbündigen* Inhalt definieren.

Beispiel (aus der Paketdokumentation):

\pagestyle{fancy} % It is useful to do this first. \fancyhf{} % clear all fields \fancyhead{} % (oder z. B. nur:) clear all header fields

```
% set new header:
\fancyhead[RO,LE]{\bfseries The performance of new graduates}
% set new footer:
\fancyfoot{} % clear all footer fields
\fancyfoot[LE,RO]{\thepage}
\fancyfoot[LO,CE]{From: K. Grant}
\fancyfoot[CO,RE]{To: Dean A. Smith}
% change head- and footrules:
\renewcommand{\headrulewidth}{0.4pt}
\renewcommand{\footrulewidth}{0.4pt}
```
RO heißt right, odd (rechtsbündig für ungerade Seiten), LE steht für left, even, usw. C ist center. 0.4pt ist die Standardlinienstärke. Um Linie zu eliminieren, Stärke auf 0pt setzen.

Mit \renewcommand{\headrule}{ $\dots$ } kann man anstelle der normalerweise vorhandenen Linien beliebiges Material wie zum Beispiel Grafiken angeben, analog \footrule.

Mit \fancypagestyle{name}{style} kann man den Standard-Stil name umdefinieren, hier sind style alle anzuwendenden Definitionen wie oben. Als Abkürzung kann man mit \fancypagestyle{plain}{} für den plain-Stil die Definitionen von fancy einsetzen.

# **18.2.3 Anpassung der " lebenden Kolumnentitel" (***running heads***)**

(automatisch generierte Kopfzeilen etc. mit Kapitelinformation)

Details siehe fancyhdr-Paketdokumentation, Kapitel 9. Es gibt vier (bzw. funf) ¨ relevante Befehle, die man umdefinieren kann (report funktioniert wie book):

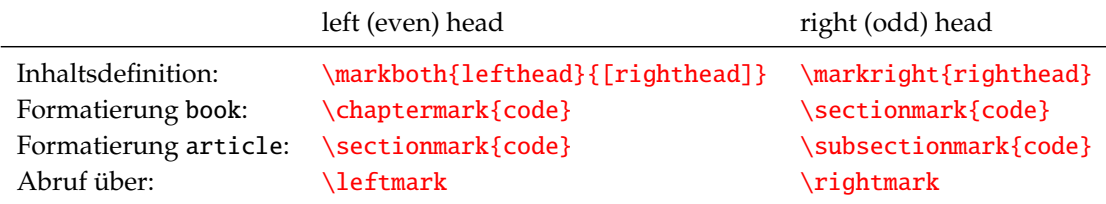

Bei book-Dokumenten ist das Argument code von

- . \chaptermark das gesamte \markboth{lefthead}{righthead}, von
- $\triangleright \setminus$  sectionmark das gesamte \markright{righthead}

und bei article ist das Argument von

- . \sectionmark das gesamte \markboth{lefthead}{righthead}, von
- $\triangleright \ \subset \ \mathcal{F}.$

Wenn wir den Inhalt ändern wollen, zum Beipiel das Wort Chapter eliminieren, können wir schreiben

> \renewcommand{\chaptermark}[1]{\markboth{\thechapter.\ \#1}{}} \thechapter gibt die Kapitelnummer aus, und #1 enthalt den Kapitelnamen ¨ (genauer gesagt, die Kurzversion, falls sie definiert ist) – L<sup>AT</sup>EX übergibt das, wenn das Kommando aufgerufen wird. section, subsection analog.

Ein Beispiel, wie die Kapitelinformation im book-Style weniger auffallend formatiert werden kann:

\fancyhf{} %remove all head and foot content % put the page numbers in the outer corners (Right-Odd, Left-Even) % and format them as small and bold: \fancyhead[RO,LE]{\small\bfseries\thepage} % now we redefine content and formatting: \renewcommand{\chaptermark}[1]{\markboth{\thechapter.\ #1}{}} \renewcommand{\sectionmark}[1]{\markright{\thesection.\ #1}} % Also we put chapter info on the left and section info on the right page % Formatting can be changed in the fancy-command as well. \fancyhead[CO]{{\small\rightmark}} \fancyhead[CE]{{\small\leftmark}}

Wenn nur die Großschreibung der \rightmarks weggebracht werden soll, reicht es, im fancy-command ein \nouppercase als Formatierung einzufügen.

#### **18.2.4 Paginierung anpassen**

Das fancyhdr-Paket hat auch einen Befehl, mit dem man die Paginierung von gewöhnlichen (arabischen) Ziffern auf römische (und umgekehrt) oder auch auf a, b, *c, . . .* umstellen kann, und zwar mittels

\pagenumbering{arabic|roman|Roman|alph|Alph}

(einer der Werte ist anzugeben.) Gleichzeitig wird der Zähler (page) auf 1 zurückgesetzt – nützlich z. B. wenn ein Vorspann separat und mit römischen Ziffern paginiert werden soll.

### <span id="page-69-0"></span>**18.3 Mehrspaltiger Satz mit** multicol

```
\usepackage{multicol}
\begin{multicols}{ncol}[preface]
```
\end{multicols}

...

preface wird außerhalb der mehrzeiligen Umgebung gesetzt, z. B. für Überschrift oder Abstract.

Relevante Befehle und Parameter:

- **D** \columnbreak Spaltenumbruch
- ▶ **\columnsep Länge**, die Spaltenabstand angibt
- . \columnseprule Lange, die Breite ¨ einer Spaltentrennlinie angibt
- $\triangleright$  \columnseprulecolor Farbdefinition für Spaltentrennlinie

Das Paket versucht, die Spalten gleichmäßig zu füllen. Dagegen füllt die Version \begin{multicols\*}... eine Spalte nach der anderen (auf jeder Seite).

# **18.4 Layoutempfehlungen**

- . Genug Rand lassen, Seiten nicht vollstopfen. Technische Texte nutzen den Platz ¨ mehr aus, schöne Literatur ist großzügiger!
- . Zeilen nicht zu lang (optimal 50–60 Z.), ggf. Zeilenabstand leicht vergroßern, aber ¨ nicht 1 $\frac{1}{2}$ - oder 2-zeilig, außer es will wirklich jemand Notizen zwischen den Zeilen machen.
- $\triangleright$  Mehr Raum unten als oben, mehr Raum außen als innen (manche sagen, außen = 2 × innen, so dass bei aufgeschlagenem Buch der Abstand der beiden Textblöcke gleich wie der Randabstand ist). Professionelle Bücher als Vorbild nehmen.
- . Seitenzahlen (*pagina*) entweder unten mittig, oder wenn eine Kopfzeile verwendet wird, in der Kopfzeile außen (außen sind sie beim Blättern besser zu finden). Unten außen ist auch möglich, aber nicht immer optisch ansprechend.
- . Buchgestaltung ist ein Design-Beruf!

# **18.5 Formatierung von Kapitelüberschriften und Verzeichnissen**

### **18.5.1 Festlegung, welche Uberschriften ins Inhaltsverzeichnis ¨ kommen**

Mit \setcounter{tocdepth}{lev} wird festgelegt, bis zu welcher Ebene (lev, z. B. 3) Überschriften ins Inhaltsverzeichnis aufgenommen werden (unabhängig von Paketen wie titletoc).

### **18.5.2** titlesec

Zur Veränderung der Darstellung der Kapitelüberschriften.

Einfache Verwendung indem eine oder mehrere der folgenden Paketoptionen angegeben werden (wirken global):

```
rm sf tt , md bf , up it sl sc Schriftart
big medium small tiny Schriftgröße relativ zu Standard
raggedleft center raggedright Ausrichtung
compact verringert Abstand vor und nach Überschrift
uppercase in Großbuchstaben
```
Die Formatierung der Kapitelnummern kann global angepasst werden mit \titlelabel{label-format} Beispiel: \titlelabel{\thetitle.\quad}

Die Formatierung der ganzen Überschrift kann pro Überschriftenebene verändert werden mit

\titleformat\*{command}{format}

Beispiel: \titleformat\*{\section}{\itshape}

Es kann aber auch jedes Detail festgelegt werden (komplizierter). Am besten, man geht von der Definition im Standard aus und verändert diese dann. Nur ein Beispiel (Kapitelüberschrift):

Die Kapitelüberschrift ist in der titlesec-Syntax standardmäßig so definiert:

```
\titleformat{\chapter}[display]
{\normalfont\huge\bfseries}{\chaptertitlename\ \thechapter}{20pt}{\Huge}
```
Wenn wir eine etwas kleinere Schrift wollen, alles in einer Zeile, und ohne das Wort "Kapitel", dann können wir setzen:

\titleformat{\chapter}[hang] {\normalfont\LARGE\bfseries}{\thechapter}{20pt}{\LARGE}

Die Abstände rund um den Überschriftsblock können so verändert werden:

\titlespacing{\chapter}{left}{before-sep}{after-sep}[right-sep]

Die Paketdokumentation enthält nicht nur alle Details, sondern auch einige Beispiele für stärker gestaltete Überschriften, die wir aber für eine Abschlussarbeit nicht unbedingt brauchen. Außerdem sind darin einige weitere Befehle beschrieben, die hier nicht diskutiert wurden.

### **18.5.3** titletoc

"Companion"-Paket von titlesec zur Anpassung der Inhaltsverzeichnisse, ebenfalls dokumuentiert in titlesec.pdf. Die Option dotinlabels schließt im ToC die Kapitelnummern mit . ab. Festlegung sonstiger Details siehe Paketdokumentation.

# **18.6 Alternative Pakete**

### titleps

Alternative zu fancyhdr, im Bündel mit den beiden anderen title-Paketen (titletoc,titlesec).

### tocloft

Alternatives Paket für die Anpassung der Inhaltsverzeichnisse.

### tocbibind

The tocbibind package enables the titles of the Table of Contents, the List of Figures, the List of Tables, the Bibliography and the Index all to be added to the Table of Contents. By default, all of these document elements, if they exist, will be incorporated into the Table of Contents (ToC for short). Package options are available to switch off any of these inclusions.

### etoc

Vollig freie Gestaltung von Verzeichnissen, erfordert aber mehr Arbeit bei der ¨ Verwendung.
## **19. Satz mathematischer Formeln**

Im mathematischen Modus

- werden die Satzregeln für mathematische Ausdrücke befolgt
- stehen zusätzliche Sonderzeichen zur Verfügung (mit den AMS-Paketen noch mehr)
- konnen Hoch- und Tiefstellungen (superscripts, subscripts) auf einfache Weise ¨ und mit automatischer Größenanpassung verwendet werden

Kurzbeschreibung S. 29–36 Not So Short Intro p. 43–72 Herbert Voß, Mathematiksatz mit  $LFT$ <sub>F</sub>X. 3. Aufl.

### **19.1 Arten von mathematischen Umgebungen**

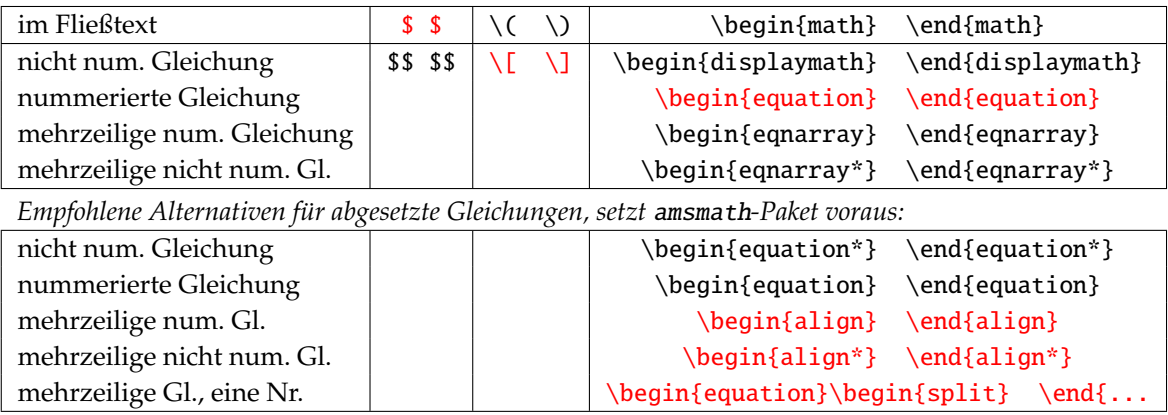

(jeweils) empfohlen

Vor und nach abgesetzten Gleichungen keine Leerzeilen lassen, wirken als Absatze! Ggf. ¨ Leerzeilen mit % zur optischen Gliederung des source codes.

Fließtext-Stil \scriptstyle, abgesetzt \displaystyle, beinflusst Schriftgrößen bei Brüchen und wie Grenzen bei Integralen und Summen gesetzt werden.

### **19.2 Satzregeln und Satz-Beispiele**

- **Skalare Variablen** kursiv (ausgenommen griechische Großbuchstaben). Keine Wortabstände.
	- *xy* + 1 = *c*. *AB* αβ κκ φφ ΓΔ 2π

 $x y +1=c. \i, AB\; \alpha \beta\; \kappa \varkappa\;$ \phi \varphi\; \Gamma \Delta-2\pi\$

**Vektoren, Matrizen und Tensoren** Vektoren kursiv, Matrizen und Tensoren meist Großbuchstaben und aufrecht oder serifenlos. Vektoren entweder mit Pfeil oder (Buchsatz) fett. Für fett und kursiv siehe unten AMSmath.

*v*  $\vec{v}$   $\nabla \cdot \vec{v}$   $\nabla \times \vec{v}$  **PPP** \$\mathbf{v}\quad\vec{v}\quad\nabla\cdot\vec{v}\quad \nabla\times\vec{v} \quad \mathbf{P} \boldsymbol{P} \mathsf{P}\$

**Allgemein definierte Funktionen** Nicht kursiv!

```
\sin \alpha DIST(x, y)
```
\$ \sin\alpha \quad \mathrm{DIST}(x,y)\$

Horizontale Abstände Im math mode werden Leerzeichen verschluckt. Horizontale Abstände können erzeugt werden durch \quad \qquad ~ \, (wie im *text mode*), \! (kleiner negativer Abstand),  $\&$  (mittlerer Abstand) und  $\iota$ ; (größerer Abstand).

**Brüche**  $\frac{1}{2}$ *a*  $rac{1}{1-n}$ \$\frac{1}{2}\; \displaystyle\frac{a}{\frac{1}{1-n}}\$

**Sub-**/**Superskripte, Exponent, Wurzel** <sup>√</sup><sup>3</sup> *a* <sup>2</sup> *e* <sup>−</sup>*ax k*<sup>1</sup> *aijk*  $\sqrt{s\sqrt{3}}{a^2} \; \; e^{\{-ax\}} \; \; k_1; a_{ijk}$ 

**Ableitungen, Integrale und Summen** Auch Differentialsymbole wie d nicht als Variable = kursiv setzen!

$$
\frac{\mathrm{d}f(x)}{\mathrm{d}x}\,\frac{\partial f(x,y)}{\partial y}\int_{x_1}^{x_2}f(x)\,\mathrm{d}x\sum_{i=1}^n(a_i-a_{i-1})\iiint\limits_V\!\!\!F\mathrm{d}V\,\oint
$$

\[ \frac{\mathrm{d}f(x)}{\mathrm{d}x} \;  $\frac{\partial f(x,y)}{\partial y}$  $\int_{x_1}^{x_2} f(x)\,$   $\mathrm{d}x \sum_{i=1}^{n}( a_i - a_{i-1})$ \iiint\limits\_V \!\! F \mathrm{d}V \oint \]

**Klammern** LATEX kennt verschiedene Arten von Klammern und klammerahnlichen Kon- ¨ strukten.

- . Allgemeine Struktur: \left( ... \right) Große ¨ *solcher* Klammern passt sich im Englisch: parentheses; Allgemeinen automatisch an
	- ► Wichtigste mögliche Klammersymbole: () [ ]  $\{ \}$  < > | |
	- $\triangleright$  wenn Anpassung nicht gut genug funktioniert, kann mit \big \Big \bigg \Bigg anstelle von \left und \right eine feste Größe eingestellt werden.
	- . Wenn Klammern nur einseitig verwendet werden, muss die fehlende Klammer durch ein Symbol wie \left. dargestellt sein.
	- array Umgebung für mehrspaltige Strukturen (Tensor, Matrix, aber auch Fallunterscheidungen etc.). Syntax wie tabular.

*a*(*x*, *y*) =  $\begin{cases} \frac{1}{2} & \text{if } 0 \leq x \leq 1 \\ \frac{1}{2} & \text{if } 0 \leq x \leq 1 \end{cases}$  $\overline{\mathcal{L}}$ −1 fur¨ *x* < 1 0 fur¨ *x* = 0 +1 für *x* > 0 ∧ *y* ≥ 0

\[  $a(x,y)=\left\{\{\ \begin{array}{cc} rcl\ & -1 & \mbox{f"ur}\& x<1\end{array}\right\}$ 0 & \mbox{f"ur}& x=0\\ +1 & \mbox{f"ur}& x>0 \wedge y\geq0\end{array}\right. \]

**Schriftarten** Im mathematischen Modus gibt es eigene Schriftfamilien-Kommandos: \mathbf{} \mathit{} \mathnormal{} \mathrm{} \mathsf{} \mathtt{} \mathcal{} Man kann sie aber nicht schachteln!

Beispiel für \mathcal (nur mit Großbuchstaben!)  $\mathcal F$ 

Varianten für normalen Text im math-Modus (zur besseren Unterscheidbarkeit wird hier auf Sans-Serif-Schrift umgeschaltet):

```
a oderauch b_{eff} $a\; \mathrm{oder auch}\; b_{eff}$
a oderauch b_{\text{eff}} $a\; \mathrm{oder auch}\; b_{\mathrm{eff}}$
a oder auch b_{eff} $a\; \mbox{oder auch}\; b_{\mbox{eff}}$<br>a oder auch b_{eff} $a\: \text{oder auch}\: b {\text{eff}}$
                      $a\; \text{oder auch}\; b_{\text{eff}}$ nur mit amsmath-Paket!
```
p. 66 ff.

Not So Short Intro Es gibt zahlreiche mathematische Symbole und spezielle mathematische Akzente.

### **19.3 Fonts mit mathematischen Zeichen**

Siehe dazu

round / square / curly / angle brackets / braces

- . *A Survey of Free Math Fonts for TeX and LaTeX* <http://www.tug.org/pracjourn/2006-1/hartke/hartke.pdf> (nicht mehr ganz aktuell aber immer noch nützlich)
- . *LATEX Font Catalogue* , Fonts with math: <http://www.tug.dk/FontCatalogue/mathfonts.html>

Empfohlene Font-Pakete:

- . Palatino: pxfonts bzw. →
- $\triangleright$  Times: txfonts bzw.  $\uparrow \rightarrow$
- . Schoolbook: fouriernc
- . Utopia: fourier
- . Libertinus
- . Standardfont: cm
- . \usepackage[urw-garamond]{mathdesign}
- . \usepackage{garamondx}
- ► Präsentationen, Poster (sf): arev
- . evt. \usepackage[sfdefault,lining]{FiraSans} (nur Xe-TeX)

- $\triangleright$  sf-Version von CM: cmbright
- . \usepackage{newpxtext,newpxmath} or newtx...

### **19.4 AMSmath und andere Zusatzpakete**

Zusatzpakete für Mathematik-Satz allgmein: <https://www.ctan.org/topic/maths>

### **19.4.1** amsmath

\usepackage{amsmath} Dokumentation: <http://mirrors.ctan.org/macros/latex/required/amslatex/math/amsldoc.pdf>

amsmath vor anderen Paketen laden, sonst kann es zur Fehlermeldung \iint already defined kommen.

amsmath sollte insbesondere verwendet werden, wenn man mehrzeilige Gleichungen verwenden will.

Wichtigste Features:

- . Moglichkeit neue Funktionsnamen zu definieren ¨
- . Diverse Satzverbesserungen fur (v. a. mehrzeilige) Gleichungen, insbesondere diverse ¨ align-Optionen
- $\triangleright$  \eqref{label} liefert (number)
- . \*-Form fur alle Gleichungsumgebungen nicht nummeriert ¨
- . Option intlimits: Integrationsgrenzen werden (im *displaystyle*) auch ohne Verwendung

von \int\limits unter/über  $\int\limits_0^1$  statt als Sub/Superskripts  $\int_0^1$  gesetzt.

D<br>⊳ Umgebungen für Matrizen mit Klammern herum: <mark>p|b|B|v|Vmatrix</mark>

 $\begin{pmatrix} a & b \ c & d \end{pmatrix}$  \$\begin{pmatrix}a & b\\ c & d \end{pmatrix} \$ b:  $[a]$  B:  $\{a\}$  v:  $|a|$  V:  $||a||$ 

- $\triangleright$  Mehr Abstandskommandos, inbes. \mspace{mathlength}, wobei mathlength in mu=1/18em anzugeben ist, z. B. \mspace{-3mu}
- $\triangleright$  Italic-Formen von griechischen Großbuchstaben wie Γ \varGamma statt Γ \Gamma etc.
- . \boldsymbol{argument} fur fette Versionen von Sonderzeichen und griechischen Buch- ¨ staben  $\nabla \alpha$  statt  $\nabla \alpha$ , oder auch von kursiven Buchstaben: *Av Av* \$\boldsymbol{\mathit{Av}}\; Av\$
- **► \text** { text } um normalen Text innerhalb des mathematischen Modus auszugeben, wobei anders als bei \mbox{text} die Größe angepasst wird (als Subskript \scriptstyle). Beachte dass Leerzeichen am Anfang und Ende des Arguments nicht unterdrückt werden. Nützlich zum Beispiel, wenn die underbrace-Funktion verwendet wird:

*a* 2 |{z} I + *b* 2 |{z} II = *c* 2 |{z} Hypothenusenquadrat \$\underbrace{aˆ2}\_{\text{I}}+ \underbrace{bˆ2}\_{\text{II}} = \underbrace{cˆ2}\_{\text{Hypothenusenquadrat}}\$

#### boldtensors

Bietet eine einfache Schreibweise für kursive, fette Buchstaben, wie sie oft für Vektoren und Tensoren verwendet wird: ~v ~R ~P. Achtung, wenn \mathbf verwendet wird, resultiert u. U. Fehlermeldung ("*too many math alphabets"*)! Daher Option reuseMathAlphabets verwenden.

#### isomath

Sorgt dafur, dass auch griechische Großbuchstaben automatisch kursiv gesetzt werden und ¨ stellt \vectorsym{a} \matrixsym{A} \tensorsym{A} aAA (vgl. aA regular math) bereit. Vektoren und Matrizennamen werden damit fett und kursiv gesetzt, Tensornamen zusatzlich ¨ in serifenloser Schrift. All das entspricht der ISO-Vorschrift fur Mathematiksatz. Option ¨ reuseMathAlphabets wie oben.

#### mathfxs

Verbessert einige Kleinigkeiten, unter anderem:

- . Stellt Befehl \. zur Verfung, der kleinen Abstand erzeugt und Multiplikation symbolisieren ¨ soll.
- ► Stellt Befehl \mathbold{} für kursiv-fette Symbole zur Verfüng.

#### mismath

Enthält verschiedene neue Befehle, mit denen man leichter die Vorgaben für korrekten Satz erfüllen kann (z. B. \di für ein aufrechtes d als Differenzialsymbol, oder \e für aufrechtes e als Eulersche Zahl) und die kleine Verbesserungen bei Abständen und dergleichen erhalten kann.

## **20. Satz von physikalischen Einheiten mit** SIunitx

### **20.1 Grunds¨atzliches zum Setzen von Einheiten**

Ein Ausdruck wie 1 m ist eine Abkürzung für ein Meter. Deshalb

- . muss zwischen Zahl und Einheit ein Abstand sein, und
- . darf die Einheit nicht im mathematischen Modus (kursiv) geschrieben werden, da z. B. *m* sonst die Bedeutung Variable *m* (z. B. Masse, oder was immer) hätte.
- . Einheiten durfen auch nicht in [ ] gesetzt werden. ¨ (Manchmal wird [.] als Operator für die Dimension verwendet, das heisst [*l*] = m, wenn *l* eine Länge ist).

Ob man die Trennung von Wert und Einheit beim Zeilenumbruch verhindern möchte, ist Geschmackssache. Bei kurzen Einheiten wahrscheinlich wünschenswert, bei langen Zahl-Einheit-Ausdrücken kaum möglich.

 ${\tt Fünf Kubikmeter}$  würde man so schreiben: 5 m $^3$  5 ~m\textsuperscript{3} oder auch 5 m $^3$ 5\,m\textsuperscript{3} (kleinerer Abstand)

Wenn man exakt sein möchte, sollte man zwischen zwei Untereinheiten einen kleinen Zwischenraum lassen (kg m<sup>-3</sup> kg\,m\textsuperscript{--3}), aber das überlässt man besser dem Paket siunitx.

### **20.2 Verwendung von** siunitx

Wenn man viele einheitenbehaftete Werte hat, ist das siunitx-Paket sehr hilfreich. Es kann (gleiche Syntax im Text- und Math-Modus)

- . Zahlen formatieren \num{number}
- . Dezimaltabulatoren in Tabellen mit Spaltentyp S
- $\triangleright$  Einheiten erzeugen mit \si{unit}
- $\triangleright$  Zahl mit Einheit formatiert ausgeben \SI{value}{unit}
- . und noch einige weniger wichtige Funktionen . . .

#### **Empfohlene Anpassungen:**

```
\usepackage{siunitx}
```

```
\sisetup{% changing defaults for siunitx
  exponent-product=\!\cdot\!, % otherwise would be $\times$
  input-decimal-markers={,} % only if you want to provide your numbers with ,
  output-decimal-marker={,} % only if you want decimal marker , in print
  number-unit-product = \setminus % if number-unit space shall be full space }
```
#### **Beispiele**

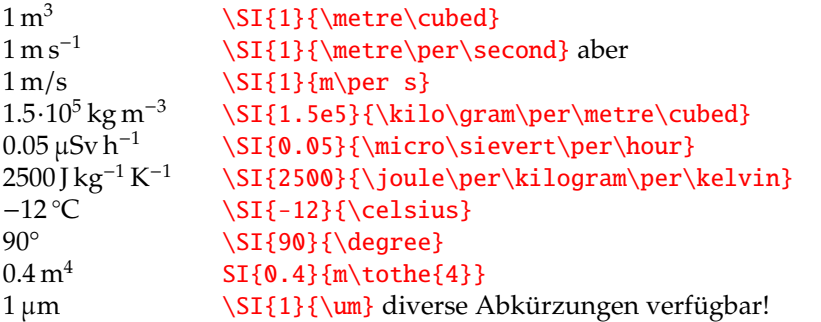

Das Paket ist hoch konfigurierbar und bietet diverse weitere Optionen, siehe Dokumentation.

Für öfter gebrauchte Einheiten empfiehlt sich eine Abkürzung mittels \newcommand oder auch

\DeclareSIUnit\kgmc{\si{kilo\gram\per\metre\cubed}}

womit man z. B. schreiben kann \SI{1}{\kgmc} und 1 kg m<sup>-3</sup> erhält. Man könnte sich auch \kgmc{number} als noch kurzere Schreibweise definieren. ¨

## **21. Satz von chemischen Formeln**

### **21.1 Summenformeln mit** mhchem

#### \usepackage[version=4]{mhchem}

Bei diesem Paket muss die Versionsnummer eingegeben werden, derzeit typischerweise Version 4. Wie kann die Version gefunden werden, die am eigenen Rechner gerade installiert ist?

- Option 1: Paket einbinden, dann im Logfile nach einer Zeile suchen wie
	- Package: mhchem 2018/06/22 v4.08 for typesetting chemical formulae – hier also Version 4 (Subversion .08 ist nicht relevant)
- Option 2: Nach dem File mhchem.sty auf dem eigenen Rechner suchen, dort steht dann am Anfang z. B.

\ProvidesPackage{mhchem}[2018/06/22 v4.08 for typesetting chemical formulae]

Option 3: Im lokalen Manual mhchem.pdf nachschauen, z. B. mittels texdoc mhchem, was dort als Versionsnummer steht

### **21.1.1 Verwendungsbeispiele**

(z. T. aus der Dokumentation)

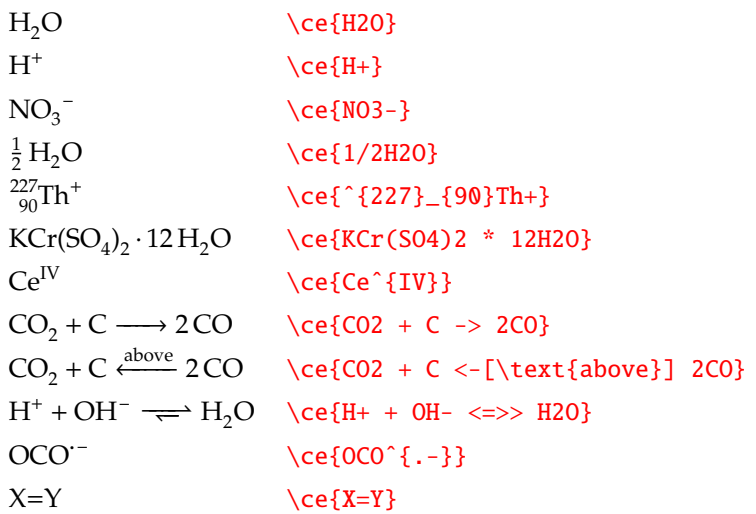

mhchem stellt auch das AMSmath-Paket zur Verfügung und man kann mathematischen und chemischen Satz kombinieren:

 $Zn^{2+} \xrightarrow[+2OH^-]{+2OH^-} Zn(OH)_2 \downarrow$ <br>amphoteres Hydre amphoteres Hydroxid  $\frac{+2OH^-}{+2H^+}$   $\left[\frac{Zn(OH)_4}{Hvdroxozikat}\right]^2$ Hydroxozikat

```
\ce{Zn^2+ \le}\ce{+ 2OH-}}[\ce{+ 2H+ }]$\underset{\text{amphoteres Hydroxid}}{\ce{Zn(OH)2 v}}$
<=>C[+2OH-][{+ 2H+}]$\underset{\text{Hydroxozikat}}{\ce{[Zn(OH)4]ˆ2-}}$}
```
### **21.2 Sicherheitshinweise mit** hpstatement **und** rsphrase

mhchem kommt im Bündel mit zwei weiteren Paketen:

- hpstatement contains all official *hazard statements and precautionary statements (H and P) of the Globally Harmonized System of Classification and Labeling of Chemicals (GHS)* and of the *CLP Regulation of the European Union*. The statements are available in English and German.
- rsphrase contains the text of all official *Risk and Safety (R and S) Phrases* that were used to label chemicals. These phrases are available in Danish, Englisch, French, German, Spanish, and Italian.

### **21.3 Strukturformeln mit** chemfig

*Strukturformeln* sind naturgemaß wesentlich komplizierter. Eine Option sind externe Pro- ¨ gramme so wie für Grafiken, siehe z. B. Übersicht in [https://en.wikipedia.org/wiki/Molecule\\_editor](https://en.wikipedia.org/wiki/Molecule_editor)

Unter den verschiedenen Paketen für L<sup>A</sup>T<sub>EX</sub> hat sich chemfig inzwischen als gängigstes etabliert; es basiert auf TikZ. Andere Pakete sind PPCHTeX, XymTeX, OCHEM und chemstruct.

Anleitungen zu chemfig:

[https://en.wikibooks.org/wiki/LaTeX/Chemical\\_Graphics](https://en.wikibooks.org/wiki/LaTeX/Chemical_Graphics) sowie die als Tutorial gestaltete Paketdokumentation chemfig\_doc\_en.pdf (auf eigenem Rechner bzw. [http://mirrors.ctan.org/macros/generic/chemfig/chemfig\\_doc\\_en.pdf](http://mirrors.ctan.org/macros/generic/chemfig/chemfig_doc_en.pdf))

#### **21.3.1 Grundprinzip**

\chemfig{ atom1 bondtype[angle,coeff,ndep,narr,tikzcode] atom2 }

Die "atoms" sind Atome oder auch Atomgruppen.

Sub- und Superskripts mit ^ \_ (ggf. hoch- oder tiefzustellenden Text in {}).

LATEX-Schriftgroßenbefehle werden respektiert ( ¨ *vor* dem chemfig-Befehl!)

#### **Bindungsart**

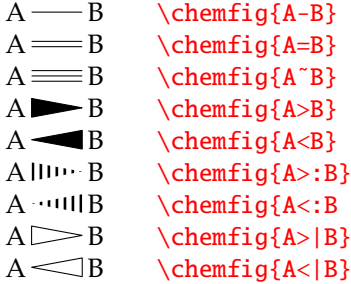

#### **Winkelangaben**

- . [:absolute\_angle] –360. . . +360, absolut, d. h. relativ zur Grundlinie
- . [::relative\_angle] –360. . . +360, relativ zur vorherigen Bindungslinie
- $\triangleright$  [predefined\_angle] 0...7, entsprechend  $0^{\circ}, 45^{\circ}, \dots$ , 315° absolut

#### **21.3.2 Weitere Angaben**

coeff ist ein Faktor, mit dem die Länge der Bindung skaliert wird.

\chemfig{-[0]-[1]-[7,0.5,,,blue,line width=2pt]}

ndep, narr bezeichnet die Nummer des Atom von dem ein Bindungssymbol ausgeht, bzw. bei dem es ankommt, wenn Gruppen von Atomen ohne Bindungssymbole unter sich miteinander verbunden werden.

tikz\_code wird an tikz weitergereicht, wenn die Bindung gezeichnet wird. Man kann Befehle verwenden wie z. B. Farbe (blue), Strichlierung

(dash pattern=on 2pt off 2pt), Linienstärke ( $line$  width=2pt), unsichtbar draw=none, etc. Mehrere Eigenschaften durch , separieren.

Parameter, die nicht gebraucht werden, können weggelassen werden, die trennenden, müssen aber geschrieben werden.

#### **Verzweigungen**

Verzweigungen werden am "Atom", von dem verzweigt wird, mit (...) angehängt, auch mehrfach und verschachtelt.

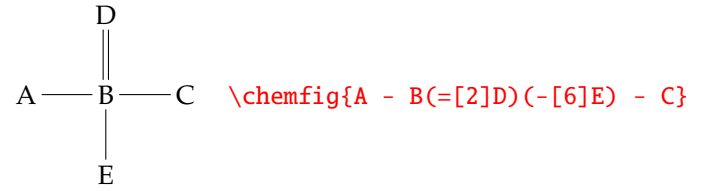

Bei komplexen Molekülen die längste Kette als Grundstruktur nehmen.

#### **21.3.3 Ringe**

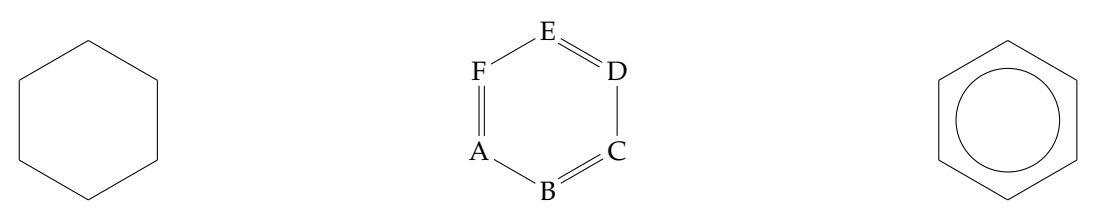

\chemfig{\*6(------)}\chemfig{A\*6(-B=C-D=E-F=6)}\chemfig{\*\*6(------)}

#### **Komplexes Beispiel – Reaktionsgleichung mit Namen der Komponenten**

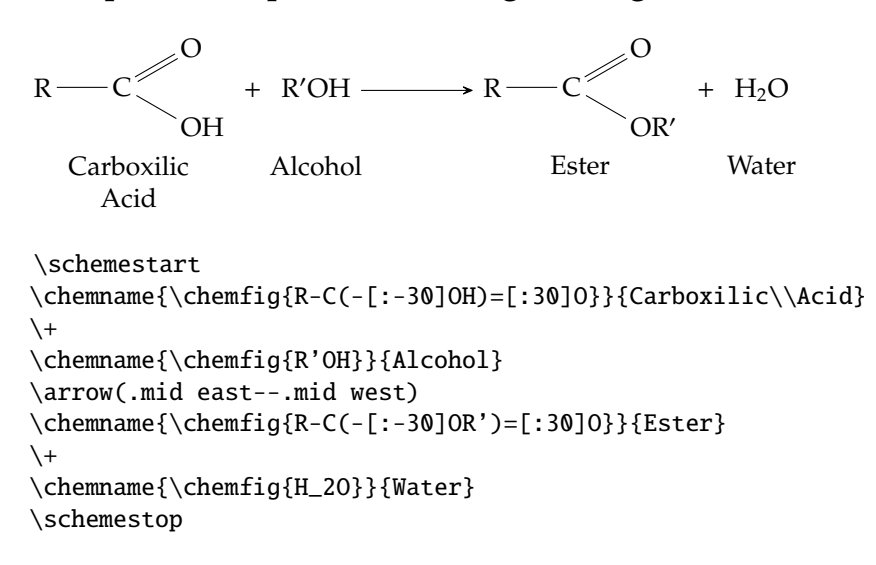

## **22. Farben in LATEX**

Farben und ihre numerische Beschreibung sind ein komplexes Thema, zum vertieften Einstieg siehe z. B. [https://en.wikipedia.org/wiki/Color\\_space](https://en.wikipedia.org/wiki/Color_space).

### **22.1 Farbpakete**

Es gibt zwei Pakete, die Farbe zur Verfüng stellen, color und das etwas neuere und leistungsfähigere xcolor. Die wichtigsten Parameter (für xcolor) sind:

- $\triangleright$  driver kann dvips, pdftex etc. sein. Da TEX selbst keine Farben kennt, kann nur das Tool, das im Hintergrund das Postscript- bzw. PDF-File erzeugt, die Farben verarbeiten. In der Regel braucht man den Treiber nicht angeben, wird automatisch richtig erkannt.
- $\triangleright$  colormodel Angabe des Farbmodells (RGB etc., s. u.), das in der Ausgabe verwendet wird. Wenn nicht angegeben, werden die Farben in dem Modell ausgegeben, in dem sie definiert wurden.
- $\triangleright$  colornames Mögliche Werte: dvipsnames, svgnames, x11names. Stellt vordefinierte Farben zur Verfügung, die über ihren Namen ansprechbar sind. Achtung, hat nichts mit driver zu tun, obwohl z. T. ahnlich benannt. Siehe Paketdokumentation sowie folgende ¨ URLs:
	- 68 dvips-Namen: <http://calque.pagesperso-orange.fr/latex/latexps.html>
	- 151 X11-Namen: [http://www.sciencetronics.com/greenphotons/wp-content/](http://www.sciencetronics.com/greenphotons/wp-content/uploads/2016/10/xcolor_names.pdf) [uploads/2016/10/xcolor\\_names.pdf](http://www.sciencetronics.com/greenphotons/wp-content/uploads/2016/10/xcolor_names.pdf)
	- 317 svg-Namen: <http://www.december.com/html/spec/colorsvg.html>
- ► table lädt colortbl, für farbige Zellen in Tabellen (siehe Kapitel [14.3.5,](#page-40-0) Seite [41\)](#page-40-0)
- D. hyperref verbesserte Definitionsmöglichkeiten für Farben in Hyperlinks

Oft wird xcolor schon im Hintergrund durch ein anderes Paket geladen, das Farben braucht, und zwar mit einer bestimmten Farbnamen- oder anderen Option. Wenn man dann noch einmal mit einer anderen Option ladt, gibt es eine Fehlermeldung. In dem Fall entweder ¨ Paket nicht extra laden, oder das extra Laden vor den anderen Paketen platzieren.

### **22.2 Farbmodelle**

In LATEX sind mit xcolor folgende Farbmodelle verfugbar (mit TikZ und damit auch mit ¨ dem beamer-Paket sind nicht alle kompatibel):

**rgb RGB** red – green – blue, additive Farbmischung (Bildschirm)

**cmy(k)** cyan – magenta – yellow – (black), subtraktive Farbmischung (Druck)

**hsb HSB** hue (Farbton) – saturation (Farbsättigung) – brightness (Helligkeit)

**HTML** – RGB-Modell in hexadezimaler Schreibweise (wie in html)

**gray Gray** Grauwerte

**wave** Angabe von Farben für monochromatisches Licht über die Wellenlänge

xcolor stellt auch Befehle zur Umwandlung zwischen Farbmodellen zur Verfugung. ¨

### **22.3 Farben definieren**

Die Grundfarben stehen immer per Namen zur Verfügung:

```
. red, green, blue
```

```
. cyan, magenta, yellow
```

```
. black, gray, white, darkgray, lightgray
```

```
. brown, lime, olive, orange, pink, purple, teal, violet
```
Darüber hinaus die je nach Farbnamenmodell definierten. Außerdem kann man beliebig Farben selbst definieren:

(\xglobal)\definecolor{name}{model}{colour specification} stellt eine Farbe in Farbmodell model unter den Namen name zur Verfügung, die im dritten Parameter definiert wird. \xglobal stellt die Farben global zur Verfügung (bei Definition in Prämbel automatisch global). Für die Spezifikation gibt es je nach model folgende Optionen:

- . gray, rgb, hsb, cmy(k): ein, drei oder vier Werte zwischen 0.0 (schwarz bzw. keine Farbe) und 1.0 (weiß bzw. volle Farbe)
- . RGB: drei ganzzahlige Werte 0 bis 255
- $\triangleright$  HSB: drei ganzzahlige Werte 0 bis 240
- . HTML: drei ganzzahlige Hex-Werte 00 bis FF
- $\triangleright$  Gray: ein ganzzahliger Wert 0 bis 15
- $\triangleright$  wave: ein ganzzahliger Wert von 363 bis 814 (nm)
- . named: Ein vordefinierter Farbname oder eine Kombination davon. -name erzeugt die Komplementärfarbe. name1!wert!name2!wert2... erzeugt eine Mischung der angegebenen Farben, wobei die Werte als Gewichtsfaktoren verwendet werden. Wenn Summe der Werte <100, wird noch weiß im auf 100 fehlenden Ausmaß dazugemischt. Wenn zuletzt eine Farbe ohne Wert angegeben wird, so wird diese Farbe anstatt weiß genommen.

\definecolorset bzw. \providecolorset (siehe Paketdokumentation) stellt eine ganze Anzahl von Farben zur Verfügung.

### **22.4 Verwendung von Farben**

### **22.4.1 Text in Farbe**

Schalter: \color[model]{specification} mit Argument: \textcolor[model]{specification}{text}

Die specification kann entweder eine volle Farbspezifikation wie oben sein, oder ein bereits definierter Name.

```
Beispiele:
\textcolor{red}{0.8}{\rule{1cm}{1cm}} A} \textcolor{red}{0.8}{\rule{1cm}{1cm}} A}
\textcolor{blue}{\rule{1cm}{1cm}\n 1cm} A \\textcolor{red}{0.4, 0.6, 0.} {\rule{1cm}{2mm} A}\textcolor{red}{0.3,1,1}^{\rule{1cm}{2mm} A}\textcolor[hsb]{0.3,1,.4}{\rule{1cm}{2mm} A} A
\textcolor{blue}{\rule{1cm}{1cm}} A\\textcolor{yellow!30!magenta!40}{\rule{1cm}{2mm} A} A
\textcolor[wave]{400}{\rule{1cm}{2mm} A}
```
### **22.4.2 Box oder Seite in Farbe**

\colorbox[model]{Hintergrundfarbe}{text} \fcolorbox[model]{Rahmenfarbe}{Hintergrundfarbe}{text}

text \fboxrule2pt\fcolorbox{gray}{gray!20}{\color{blue}text}

\pagecolor[model]{specification} Hintergrundfarbe für die ganze Seite \nopagecolor um die Hintergrundfarbe aufzuheben.

## **23. Erzeugen und Verarbeiten von PDFs**

### **23.1 Versionen des PDF-Standards**

Es gibt verschiedene Versionen des PDF-Standards. Derzeit ist die neueste Version 1.7 bzw. seit August 2017 2.0 (siehe [https://www.adobe.com/devnet/pdf/pdf\\_](https://www.adobe.com/devnet/pdf/pdf_reference_archive.html) [reference\\_archive.html](https://www.adobe.com/devnet/pdf/pdf_reference_archive.html) für alle Details der Versionen 1.x bzw. [https://www.pdfa.org/](https://www.pdfa.org/what-will-pdf-2-0-bring/) [what-will-pdf-2-0-bring/](https://www.pdfa.org/what-will-pdf-2-0-bring/).) Versionen  $\geq 1.5$  produzieren kleinere Dateien als frühere (auch 1.4 kleinere als 1.3, 1.2). Es gibt zwei wichtige PDF-Standards unabhangig von den ¨ Versionen:

- . **PDF**/**X** Druckvorstufe. Besondere Farbangaben und anderes, siehe <https://de.wikipedia.org/wiki/PDF/X>.
- . **PDF**/**A** Archivstandard, siehe <https://de.wikipedia.org/wiki/PDF/A>. Deshalb verlangt die UB, dass Abschlussarbeiten im Format A-1 (möglichst A-1b) abgeliefert werden: <http://www.boku.ac.at/bib/services/abschlussarbeiten-online/>. Die wichtigsten Merkmale von PDF/A-1 sind:
	- 1. Keine javascripts, nicht druckbaren Medieninhalte etc.
	- 2. Alle Schriften eingebettet (das gilt natürlich auch für PDF $(X)$
	- 3. Keine Elemente neuer als PDF1.4
	- 4. Einbettung von Metadaten wie Autor usw. in speziellen XML Feldern ist möglich und von den Bibliotheken erwünscht
	- 5. Einbettung von Farbmanagement-Information (ICC-Farbprofil)

(Inzwischen gibt es neben diesem Standard PDF/A-1 noch /A-2 und A-3. A-3 ist eigentlich nicht archivtauglich. Besser bei A-1 bleiben.)

Punkte 1 und 2 sind für LATEX kein Problem.

#### **Option 1: Spezielle \pdf Makros in der Präambel**

Für Punkt 3 muss bei Verwendung von pdfLTFX unbedingt folgender Befehl in der Präambel verwendet werden: \pdfminorversion=4. Ohne diese Angabe wird PDF Version 1.5 erzeugt.

Metadaten kann man wie folgt angeben (es müssen nicht alle Felder vorhanden sein, und ein Teil wird automatisch von pdfT<sub>E</sub>X mit vorbelegten Daten geschrieben):

```
\pdfinfo {
/Title example.pdf
/Creator TeX
/Producer pdfTeX 1.40.11
/Author Tom and Jerry
/CreationDate D:20061226154343+01'00'
/ModDate D:20061226155343+01'00'
/Subject Example
/Keywords mouse, cat }
```
(Diese Informationen können auch nachträglich verändert werden, siehe [https://wiki.](https://wiki.univie.ac.at/display/theomet/PDF+handling) [univie.ac.at/display/theomet/PDF+handling](https://wiki.univie.ac.at/display/theomet/PDF+handling). Achtung, PDF-Metadaten sind potentielles Leak vertraulicher Information.)

Punkt 5 ist etwas mühsamer zu erfüllen, wird aber nicht strikt von der UB verlangt.

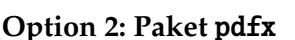

\usepackage[a-1b]{pdfx} option a-1b is for PDF/A, version 1b

Und **oberhalb** von \documentclass[options]{style} folgendes einsetzen (weitere Metadatenkategorien nach Bedarf, siehe Paketdokumentation):

```
\begin{filecontents*}{\jobname.xmpdata}
\Title{This is the title}
\Author{First Authorname\sep Second Authorname}
\Keywords{keyword1\sep \keyword2\sep keyword3}
\end{filecontents*}
```
Mit der filecontents\*-Umgebung wird der Inhalt der Umgebung in ein File \*.xmpdata geschrieben, wobei \* der Name des TEX-Files (ohne .tex) ist. Daraus wird dann pdfa-1b. xmpi erzeugt, dessen Inhalt schließlich ins PDF kommt, und mit geeigneter Software<sup>[1](#page-84-0)</sup> abgefragt werden kann, etwa pdfinfo -meta myfile.pdf. Bei Problem die xmpdata und xmpi Files loeschen!

Das pdfx-Paket kann auch PDF/X erzeugen. In beiden Fällen braucht man ein Farbprofil-File (.icc oder .icm). Zwei Standardfiles (für /A und /X) werden mitgeliefert. Wenn sie nicht gefunden werden, unter dem verlangtem Filenamen ins Arbeitsverzeichnis kopieren<sup>[2](#page-84-1)</sup>.

#### **Andere Optionen (Acrobat Professional, ghostscript)**

Um PDF/A (oder /X) zu generieren, kann man auch ghostscript mit -dPDFA (-DPDFX) verwenden. Details siehe <http://ghostscript.com/doc/current/Ps2pdf.htm>.

Naturlich kann all das auch Acrobat Professional, sogar auf Knopfdruck. Damit kann ¨ man auch selbsterzeugte PDFs auf die Erfüllung der Standards prüfen. Aber Achtung, Acrobat Professional wendet bei der Erzeugung von PDFs in der Standardeinstellung für eingebettete Pixel-Grafiken ab einer bestimmten Größe verlustbehaftete Kompression und/oder Downsampling an! Auch beim Erzeugen von PDF aus PS mittels ghostscript / ps2pdf die Option-dPDFSETTINGS=/printer oder -dPDFSETTINGS=/prepress verwenden – bei -dPDFSETTINGS=/screen werden Grafiken ebenfalls verkleinert! Deshalb besser mit pdfLATEX erzeugte PDFs nicht von irgendjemand mit Acrobat nachbearbeiten lassen.

### **23.2 Einbinden (ganzer) Seiten oder mehrseitiger anderer Dokumente** *als eigene Seite(n***)**

Paket pdfpages, Verwendung:

\includepdf[key=val, ...]{filename}

Wichtigste keys:

 $\rho$  pages=p1-pn. pn kann auch last sein. Argument wird gebraucht (sonst nur erste Seite). Um alle Seiten zu nehmen: pages=- So fügt z. B. \includepdf[pages=1]{inhalt-L10.pdf} die erste Seite des genannten Files ein, nach einem impliziten \newpage. Die eingefügte Seite wird mitgezählt, aber nicht umpaginiert.  $\rho$  nup=nupx x nupy.

Mehrere importierte Seiten verkleinert auf einer Seite anordnen ("n-up"), nupx ist Anzahl der Spalten, nupy der Zeilen.

<span id="page-84-1"></span><span id="page-84-0"></span><sup>&</sup>lt;sup>1</sup>Zum Beispiel das Paket <http://www.xpdfreader.com/>. Linux-User Paket poppler-utils. <sup>2</sup>Zum Beispiel [sRGB\\_IEC61966-2-1\\_black\\_scaled.icc](sRGB_IEC61966-2-1_black_scaled.icc) aus [/usr/local/texlive/2017/](/usr/local/texlive/2017/texmf-dist/tex/latex/pdfx/)

[texmf-dist/tex/latex/pdfx/](/usr/local/texlive/2017/texmf-dist/tex/latex/pdfx/) auf sRGBIEC1966-2.1.icm.

- $\triangleright$  pagecommand={command} Fur command z. B. \thispagestyle{plain}, damit Seiten (entsprechend dem laufenden Dokument, nicht dem importierten) paginiert werden
- $\triangleright$  \includegraphics-Parameter wie scale=, bb=, viewport=, angle= werden übernommen!
- . Weitere Parameter siehe Paketdokumentation!

Beispiel:

\includepdf[page=1,scale=0.9,pagecommand=\thispagestyle{plain}]{inhalt-L10}

### **23.3 Erstellung von Brosch ¨uren mit zwei Textseiten pro Druckseite**

Manchmal hat man z. B. ein Dokument in A4 und möchte dieses als ein A5-Büchlein drucken, oder man hat eine Beamer-Präsentation und möchte ein Handout mit zwei oder mehr Folien pro Seite drucken.

acroread kann das softwaremaßig, ist aber nicht immer vorhanden, und gelegentlich liefert ¨ es auch – etwa wegen nicht perfekter Linux-Druckertreiber – nicht das gewunschte Ergebnis. ¨ Man kann mit Hilfe von pdfpages natürlich das gewünschte Dokument herstellen. Es gibt auch ein Linux-Kommandozeilen-Tool (auch auf Mac), das einem diese Arbeit abnimmt, und zwar das Bundle pdfjam.

Daraus pdfnup, wenn es nur ums Anordnen mehrer Seiten geht. Beispiel: pdfnup  $--$ nup 1x2  $--$ no-landscape presentation.pdf um eine Bildschirmpräsentation umzuwandeln.

pdfbook dient dem verkleinerten Broschurendruck (als default, zwei Hoch- ¨ formatseiten nebeneinander auf einer Querformatseite angeordnet). Beispiel pdfbook --signature N input.pdf, wobei N die Signaturgröße ist, d. h. die Anzahl Seiten, die anschließend ein "Heft" ergeben soll; wenn mein input-File z. B. 31 Seiten<br>het sollte man <sup>22</sup> angeben – es vird dann eine Leerseite angefügt. hat, sollte man 32 angeben – es wird dann eine Leerseite angefügt.

Unter Windows kann man pdfbox (siehe Kap. [15.4.3,](#page-48-0) S. [49\)](#page-48-0) oder pdfbooklet ([https:](https://pdfbooklet.sourceforge.io/) [//pdfbooklet.sourceforge.io/](https://pdfbooklet.sourceforge.io/)) verwenden.

### **23.4 Weitere PDF-Tools**

Siehe Anhang ab Seite [94.](#page-93-0) Besonders nützlich ist pdftk (für Linux Paket der Distribution sonst von <https://www.pdflabs.com/tools/pdftk-the-pdf-toolkit/>)

Mit

pdftk input.pdf cat pagerange output output.pdf kann man Seiten extrahieren. pagerange kann z. B. 1, 3-5, 10, 11 lauten.

Man kann auch ein File aus mehreren zusammen setzen, etwa pdftk input1.pdf input2.pdf cat output output.pdf

Auch komplexere Optionen sind möglich.

pdftk input.pdf dump\_data output meta.txt schreibt die in einem PDF vorhandenen Metadaten in ein Textfile meta.txt. Man kann sie bereinigen und wieder re-importieren.

Um Metadaten gar nicht erst in ein PDF-File zu schreiben, kann man das Paket pdfprivacy mit den entsprechenden Optionen (siehe Dokumentation) verwenden.

## **24. Export / Import (html, doc, rtf, etc.)**

### **24.1 O**ffi**ce-Dokumente nach LATEX exportieren**

Es gibt eine "Extension" writer21atex für OpenOffice / Libreoffice, ist auch z. B. ein Debian-<br>Paket, Damit kann man Office Dekumente (Text und Tebellenkalkulation) auch MS Office) Paket. Damit kann man Office-Dokumente (Text und Tabellenkalkulation; auch MS-Office) öffnen und dann im Menüpunkt "Export" LaTeX auswählen. Man kann wählen, wieviel der " Formatierung in LATEX umgesetzt werden soll – oft ist es am besten (ultra)clean zu nehmen und die Formatierung in LATEX neu zu machen. Es gibt auch eine Commandline-Utility dazu. Eine funktionierende java-Installation auf dem Rechner wird vorausgesetzt.

### **24.2 LATEX in HTML-, ePUB-, O**ffi**ce- (doc[x], odt) Format exportieren**

Der Weg führt meist über HTML, da die Officeprogramme auch HTML einlesen. Auch ePub (e-Book-Format) ist HTML in einer Hülle.

Software:

tth <http://hutchinson.belmont.ma.us/tth> für alle Plattformen, in C geschrieben.

latex2html war lange Zeit die beliebteste Konvertiersoftware, hat viele gute Features (z. B. jedes Unterkapitel als eigene Datei mit Navigation). L'TEX-Strukturen, die nicht umgesetzt werden können, werden in png-Dateien verwandelt, die dann eingebunden werden (z. B. Mathematik). Ebenfalls für alle Plattformen (in CTAN enthalten), braucht aber eine perl-Installation.

#### tex4ht: siehe unten

Es gibt noch diverse andere Software, die ähnliche Funktionalität verspricht, aber nach meinem Kenntnisstand nicht wirklich besser ist. Aber Augen offen halten!

Für e-Books empfiehlt sich die Open-Source Software calibre ([http://calibre-ebook.](http://calibre-ebook.com/) [com/](http://calibre-ebook.com/), bei Linux entsprechendes Paket der Distribution), die e-Books nicht nur darstellen und verwalten, sondern auch aus HTML erzeugen kann.

Alternativ bietet sich die neue Software tex4ebook an. Diese verwendet den konfigurierbaren, Perl-basierten Konverter tex4ht. tex-Files müssen zuvor mit latex (nicht pdflatex) übersetzt worden sein!

pandoc (<https://pandoc.org/>, für alle Betriebssystem) kann viele markup-Formate ineinander übersetzen.

Bei komplexeren LATEX-Files ist es oft sinnvoll, verschiedene Konverter und Einstellungen zu probieren und das beste Ergebnis zu suchen.

## **25. Liste von weiteren Paketen und Tools**

Eine relativ willkürliche und vielleicht nicht ganz aktuelle Liste von Paketen, die in der Lehrveranstaltung nicht besprochen wurden, aber auch nützlich sein können.

#### **Uberschriften, Verzeichnisse, Indizes ¨**

**alnumsec, alphanum, sectsty, anonchap** Formatierung von Kapitel- etc. Uberschriften ¨ (Alternativen zu titlesec)

**multitoc, shorttoc, tocloft, tovsec2** Gestaltung von Inhaltsverzeichnissen (Alternativen zu titletoc)

**index, makeidx, makeindex, multind, forindex** Erzeugen von Indizes (Stichwortverzeichnissen)

#### **Layout**

**lastpage** für "Seite n von m" **footmisc** Fußnotengestaltung **endnotes, endnote, endnote-hy** Endnoten (im Unterschied zu Fußnoten) **footbib** Literaturzitate als Fußnoten enumitem, expdlist Gestaltung von Aufzählungen (Alternative zu paralist) **sectionbox** Farbige Boxen um Überschriften, v. a. bei Postern nützlich **setsecnum** Beliebe Überschriftsnummerierung, z. B. I.1.a statt 1.1.1 **lineno** Zeilen nummerieren **anyfontsize, fontsize** einfache Bereitstellung von beliebigen Schriftgroßen bzw. beliebiger ¨ Grundschriftgröße

**circledsteps** beliebigen (kurzen) Text wie z. B. Zahlen mit Kreis umgeben

#### **Tabellen, Abbildungen, Gleitumgebungen**

**endfloat** alle Floats am Ende sammeln **rotfloat** Floats rotieren **morefloats** Sehr viele Floats erlauben **diagbox** Tabellenzelle diagonal unterteilen b **Excel-to-LaTeX** Konvertierung für Excel97

#### **Diverses**

**datetime2, isodate, uhrzeit** Datum und Uhrzeit in verschiedenen Formaten commath Abkürzungen für Ableitungen u.a. mathematische Konstrukte **lhelp** diverse nützliche Kleinigkeiten **appendix** Gestaltung von Anhangen ¨ **fonttable** eine Tabelle aller Zeichen in einem Font erstellen **prelim2e** Versionen nummerieren FIXme, todonotes Kommentare in Manuskript einfügen, auflisten

#### **Spezifische Drucksorten**

**akletter** Briefkopf

**currvita, europasscv** Lebenslauf (allgemein, bzw. EUROPASS-Stil der EU). **bizcard** Visitkarten uebungsblatt Gestaltung von Übungsblättern **leaflet** Leaflets, or what German-speaking people call "Folder" fancyhandout Kompaktes, "fancy" layout für Handouts **paper** Manuskripte fur Zeitschriften, generisch ¨ **thesis** *und viele andere!* fur Diplomarbeiten und Dissertationen ¨ **wallpaper** Bild als Hintergrund auf Seiten **graphpap** mm-Papier <https://ctan.org/topic/music?lang=en> Notensatz **confabs** für Konferenz-Abstracts **papertex** für Newsletter, Zeitungen, ...

. . . uind viele weitere. Es lohnt sich, auf CTAN (<https://ctan.org/>) zu suchen (in Firefox kann man sich die CTAN-Suche sogar als optionale Suchmaschine einrichten). Hat man ein relevantes Paket gefunden und die Subseite dazu aufgeschlagen, so findet man unter "Suggestions" und "See also" ahnliche Pakete, sowie die "Topics", unter denen das Paket ¨ gelistet ist – die jeweilige Themenliste ist auch ein guter Ausgangspunkt für weitere Recherchen. Bei Paketen, die seit 10 oder mehr Jahren nicht mehr aktualisiert wurden, sollte man vorsichtig sein – es kann gut sein, dass es inzwischen neuere und bessere Pakete für die jeweilige Aufgabe gibt.

DANTE-Mitglieder bekommen jedes Quartal eine Liste der neuen Pakete in der Vereins-Zeitschrift DIE TECHNISCHE KOMÖDIE.

#### **Nützliche Tools**

- **latexdiff** Tool mit dem zwei L<sup>AT</sup>EX-Dokumente verglichen werden können. Das Ergebnis ist ein tex-File für ein drittes Dokument. Wenn man dieses übersetzt, so werden die Unterschiede durch Farben, Unterstreichen und Durchstreichen angezeigt (ahnlich "track ¨ change"-Modus in WYSIWYG-Textprogrammen).
- **git-latexdi**ff Falls man tex-Dokumente mit der Versionierungssoftware git verwaltet, kann man bequem ein latexdiff von zwei Versionen erstellen. Es gibt auch einige Pakete, die git und svn zum Beispiel durch Ausgabe von Versionsnummern unterstützen.

## **26. Prasentationen und Poster mit ¨** beamer

### **26.1 Paket** beamer

beamer ist ein umfangreiches Paket, welches L<sup>AT</sup>EX ziemlich stark verändert und eine eigene Dokumentklasse beamer bereitstellt. Die logische Strukturierung erfolgt in Umgebungen namens frame, die jeweils eine Bildschirmseite enthalten.

Man kann Teile einer Seite (z. B. die einzelnen *items* einer Liste) schrittweise freigeben (via aufeinander folgende, sonst idente PDF-Seiten, die automatisch erzeugt werden), es gibt spezielle Kopf- und Fußzeilen, eine Möglichkeit Handouts zu erzeugen, usw.

Es gibt zahllose *themes*, die zudem anpassbar sind). Im Handbuch und auf Webseiten wie z. B. http://www.deic.uab.es/~iblanes/beamer\_gallery/) kann man die anschauen.

Im Folgenden einige Beispiele, wie Seiten aussehen können:

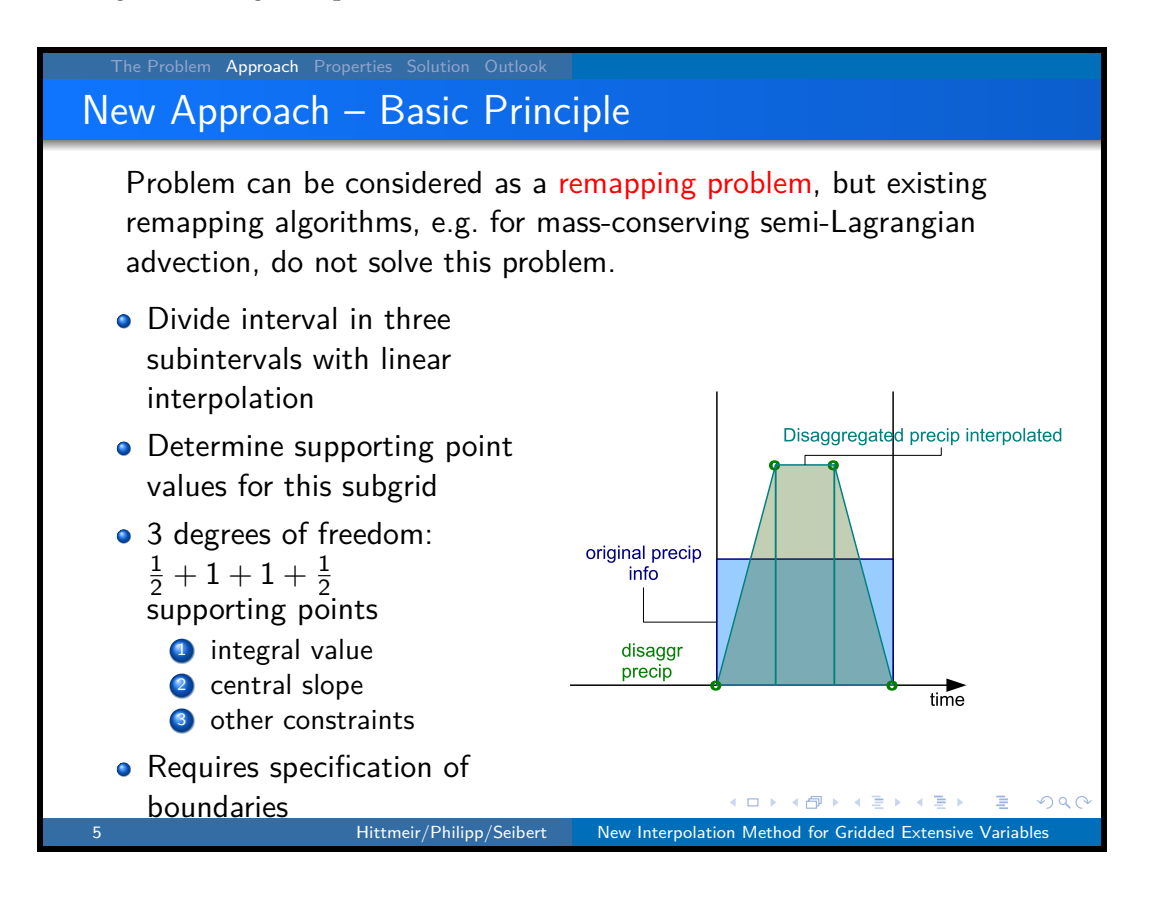

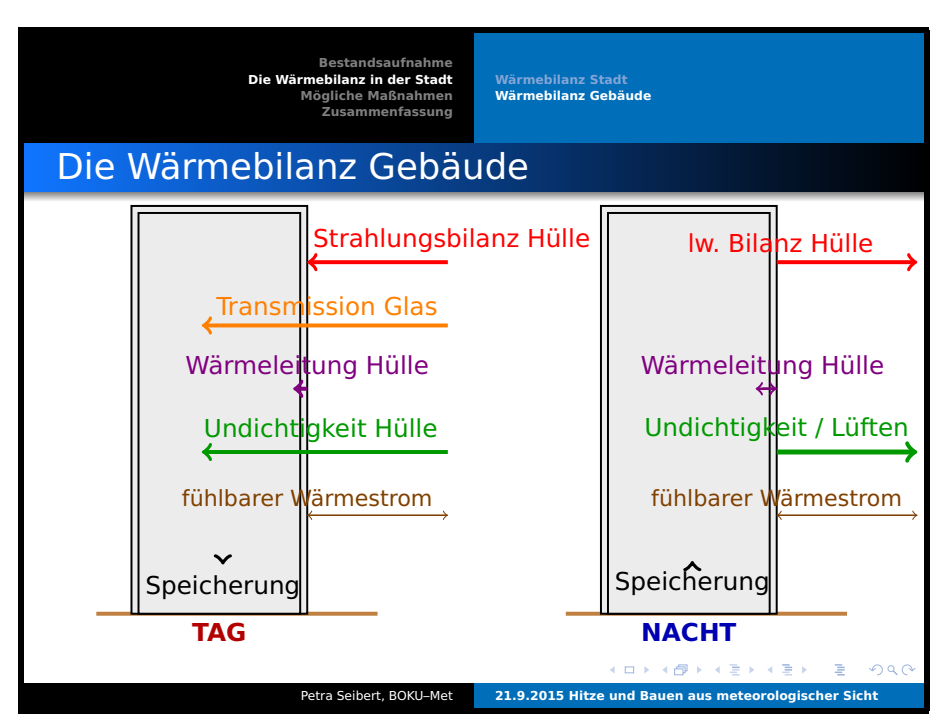

Hier ist die Grafik übrigens mit tikz erstellt (Auszug):

```
{\usetikzlibrary{backgrounds}
\begin{tikzpicture}
\begin{scope}[xshift=190]
\draw[ultra thick,brown] (0,0) -- (4,0);\tikzstyle{arrow}=[ultra thick,->,text=]
\draw (.5,0) [thick,fill=gray!15,] rectangle (3,5.8) ;
\draw (.6,0) [thick,fill=gray!15,] rectangle (2.9,5.7) ;
\draw[arrow, color=red] (3,5) node [above] {"lw. Bilanz H\"ulle} -- (5,5) ;
\draw[arrow] (1.8,.7)-- (1.8,.75) node [below] {Speicherung};
\draw[color=black!30!blue] (1.75,0) node[below] {\bfseries NACHT};
\end{scope}
\end{tikzpicture}}
```
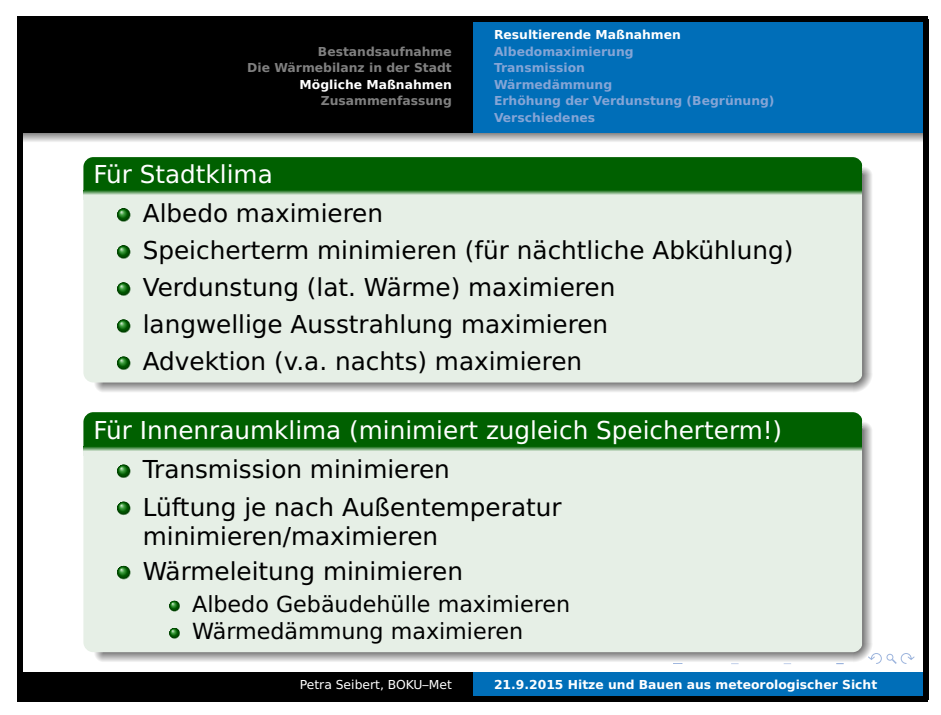

Der Code ist hier eine normale itemize-Umgebung, eingeschachtelt in die frame-Umgebung und darin noch zwei sampleblock-Umgebungen (grüner Hintergrund.)

### **26.2 beamerposter**

L<sup>A</sup>TEX ist fur die Postererstellung sehr gut geeignet. Dazu verwendet man die Dokumentklasse ¨ beamer mit dem Zusatzpaket beamerposter. Hier ein Beispiel:

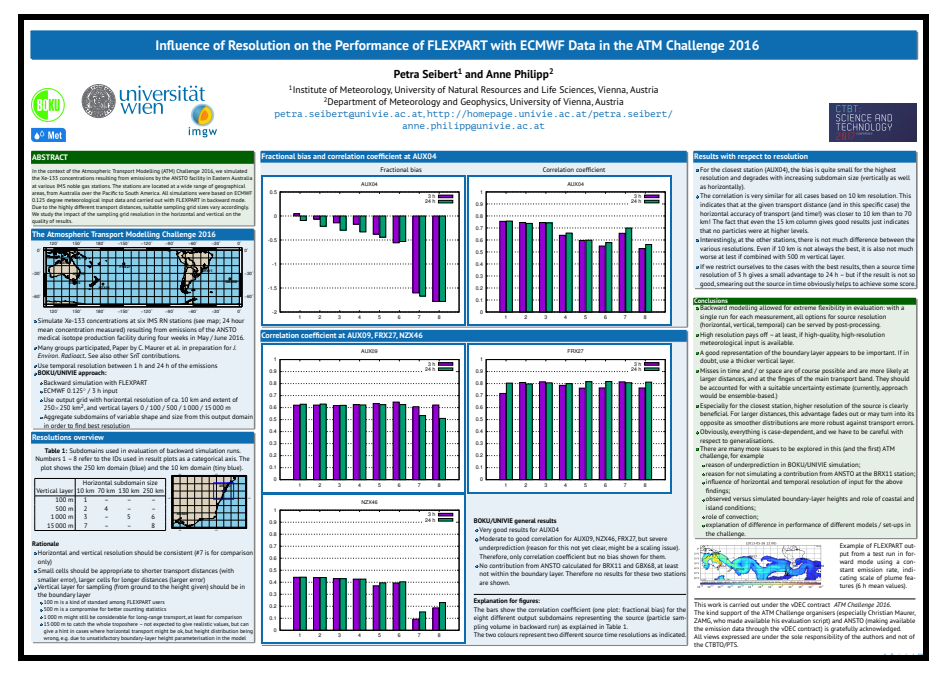

#### **Struktur**

```
\documentclass[final,size=a0]{beamer}
{\usetheme{Berlin}
 \setbeamercolor{palette primary}{fg=white,bg=univie} % changed this
 \setbeamercolor{palette tertiary}{fg=white,bg=univie} % changed this
 \setbeamercolor{block title}{bg=univie}
 \setbeamercolor{structure}{fg=univie}
 \setbeamerfont{block title}{series=\bfseries\sffamily}
 }
 \useinnertheme[shadow]{rounded}
 \usepackage[orientation=landscape,size=a0wide,scale=1.,debug]{beamerposter}
 \setbeamertemplate{caption}[numbered]
 \usefonttheme{sansserif}
\title[]{...}
%
\{\alpha\}\institute{...}
\begin{document}
 \begin{frame}[plain]{}
   \titlepage
   \begin{columns}[t]
     \begin{column}{.25\linewidth}
      \begin{exampleblock}{\large \strut \bh\bfseries ABSTRACT}
       ...
      \end{exampleblock}
      \begin{block}{\large\strut The Atmospheric Transport Modelling Challenge 2016}
         ...
      \end{block}
     \end{column}
```

```
\begin{column}{.48\linewidth}
     \begin{block}{\large \strut\strut Fractional bias and correlation coefficient at AUX04}
     ...
     \end{block}
     \begin{block}{\large \strut Correlation coefficient at AUX09, FRX27, NZX46}
       ...
     \end{block}
   \end{column}
   \begin{column}{0.25\linewidth}
     \begin{block}{\large \strut Results with respect to resolution}
     \end{block}
     \begin{exampleblock}{Conclusions}
       ...
     \end{exampleblock}\bigskip
   \end{column}
 \end{columns}
\end{frame}
```
\end{document}

### **Zusammengefasst:**

- . Poster ist ein einziger frame
- . Nach dem Title kommt eine columns-Umgebung
- . Diese wird nach Bedarf in einzelne column-Umgebungen aufgeteilt.
- . In diesen kann man die drei Blocktypen von Beamer
	- block
	- alertblock
	- sampleblock

verwenden, oder aber auch Material ohne Block einfügen und andere L<sup>ST</sup>FX-Komponenten wie Listen (werden mit graphischen Aufzählungssymbolen formatiert), Boxes, Grafiken usw. verwenden.

Die gleichmäßige Auffüllung der Spalten muss man selbst sicherstellen. Oft hilft es, die Spaltenbreite etwas zu variieren.

#### **Vorteile:**

- . Spalten haben gleiche bzw. definierte Breite, Inhalte perfekt ausgerichtet
- . L<sup>A</sup>TEX-Elemente wie Tabellen, Formeln, Literaturzitate mit BibTeX konnen verwen- ¨ det werden
- . Auch alle anderen Vorteile, wie Einbinden externer Tabellenfiles, viele Grafiken auf einmal mittels Skript einbinden, usw.
- » Vektor-Grafikformate können verwendet werden, Filegröße u. U. sehr kompakt (gilt auch für Präsentationen)

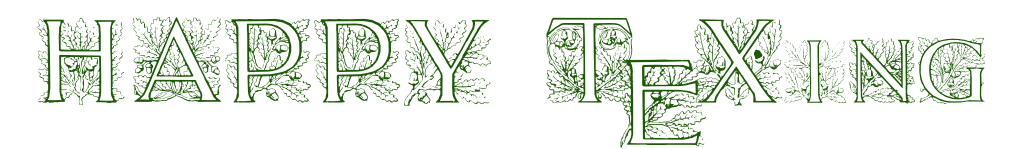

## <span id="page-93-0"></span>**A. PDF-Handling aus dem IMG-Wiki**

Da das IMG-Wiki nicht mehr öffentlich zugänglich ist, hier als Anhang der Inhalt zum PDF-Handling (fast leere Seiten lassen sich leider nicht verhindern.)

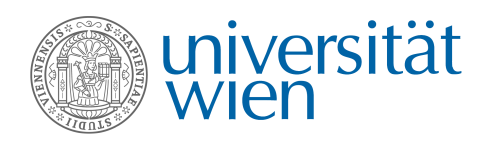

# PDF handling

Department of Meteorology & Geophysics

Exportiert am 27. Mai 2021

wiki.univie.ac.at

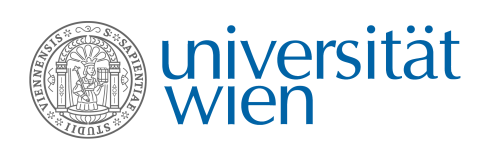

## Inhaltsverzeichnis

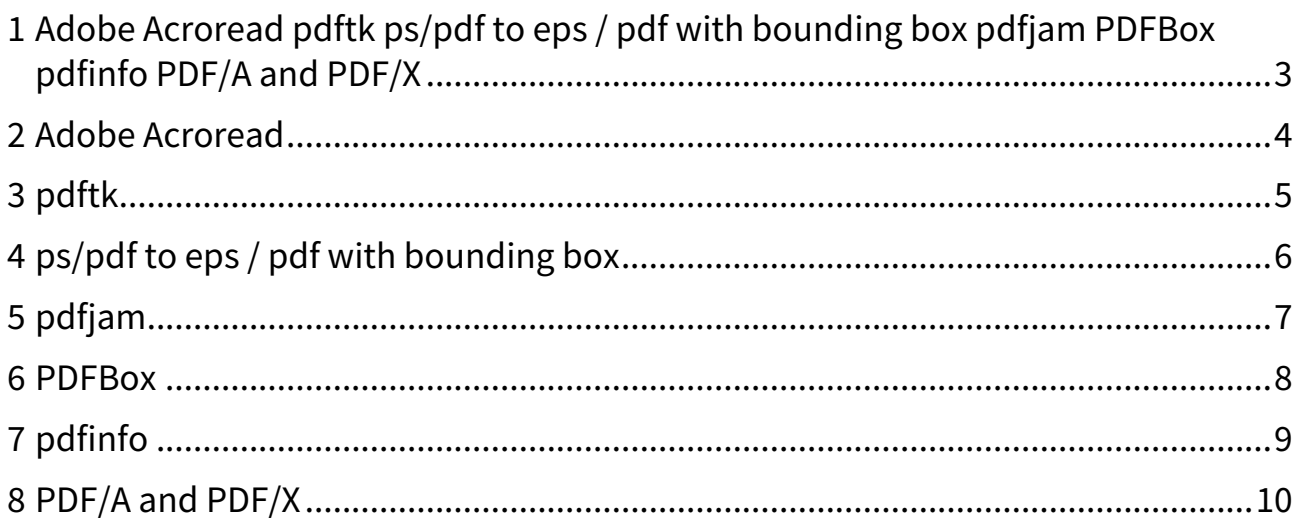

### 1 • Adobe Acroread

- pdftk
- ps/pdf to eps / pdf with bounding box
- pdfjam
- PDFBox
- pdfinfo
- PDF/A and PDF/X

## 2 Adobe Acroread

If the GUI does not react, or not as you want, click into the open page!

## 3 pdftk

"The Swiss Army knife for PDF handling". Just two examples Extract pages 4-5 from file A.pdf: **pdftk A.pdf cat 4-5 output B.pdf** Join A.pdf and B.pdf into C.pdf: **pdftk A.pdf B.pdf output C.pdf** Graphical interface to pdftk: **pdfchain** Clean up metadata in a PDF file: first extract them:

**pdftk A.pdf dump\_data output meta** then edit file **meta** according to your wishes, then **pdftk A.pdf update\_info meta output A\_updated.pdf**

## 4 **ps/pdf to eps / pdf with bounding box**

Task: make a tight bounding box (this is very useful for including the PDF into a LaTeX document) and keep/make the file small (well compressed). Solution:

**epspdf -b file.ps file.pdf** (-b makes the BB; operates on pdf files as well)

If you need a ps file, you can add: **pdf2ps file.pdf file.eps**

### **pdfcrop file.pdf <outputfile.pdf>**

If no outputfile is given, the output is written to file-crop.pdf. It is possible to use file.pdf also as output, then it is cropped in place. There are some useful parameters, especially **-margins N**, where N is the margin to be added in units of bp (ca. 0.37 mm).

## 5 pdfjam

comes with TeX Live, see http://www.ctan.org/pkg/pdfjam. Documentation. Most userful: pdfbook, pdfnup

Example for rearranging a presentation with 2 slides (landscape) on 1 portrait page: **pdfnup --nup 1x2 --no-landscape presentation.pdf** To make a booklet: **pdfbook --signature N input.pdf**

## 6 PDFBox

The Apache PDFBox™ library is an open source Java tool for working with PDF documents. This project allows creation of new PDF documents, manipulation of existing documents and the ability to extract content from documents. Apache PDFBox also includes several command line utilities. more

## 7 pdfinfo

Without option, gives some simple information. With **-meta**, it writes out all metadata in xml format, including metadata provided for PDF/A compliance.

## 8 PDF/A and PDF/X

To produce PDF/A or PDF/X files with LaTeX, use the **pdfx** package. See package documentation for details. Note specifically that you need to provide a xmpi file either directly or by putting some code a the very top of your source file to specify the metadata. It may be necessary to either copy/link the color profile files to your working directory, or to set the path to these file

\pdfxSetRGBcolorProfileDir{⟨path to RGB color profiles⟩} or

\pdfxSetCMYKcolorProfileDir{⟨path to CMYK profiles⟩} (use locate to find the location of the \*.icc files).